PC RQT8328-C

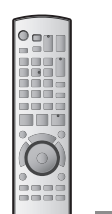

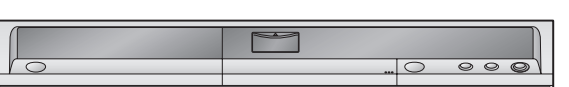

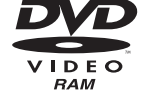

manuel.

*Cher client*

lire attentivement le manuel d'utilisation.

• Le code régional de ce lecteur est "**1**".

code régional "**1**" ou "**ALL**" (tous). **Exemple:**

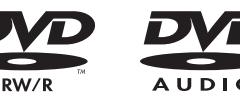

Nous vous remercions d'avoir arrêté votre choix sur cet appareil. Pour en tirer un rendement optimal, lire attentivement le présent

Avant de raccorder, régler ou utiliser l'appareil, il est recommandé de

**Code régional pris en charge par l'appareil** Les codes régionaux sont attribués aux lecteurs DVD et aux enregistrements en fonction des régions où ils sont distribués.

• Cet appareil accepte tous les disques auxquels est attribué le

**1 ALL 24**

**1**

Veuillez conserver ce manuel pour référence ultérieure.

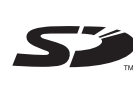

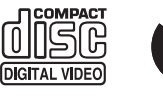

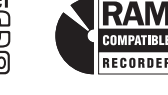

**Pour toute question, veuillez contacter** 1-800-561-5505

**La garantie se trouve à la page 55.**

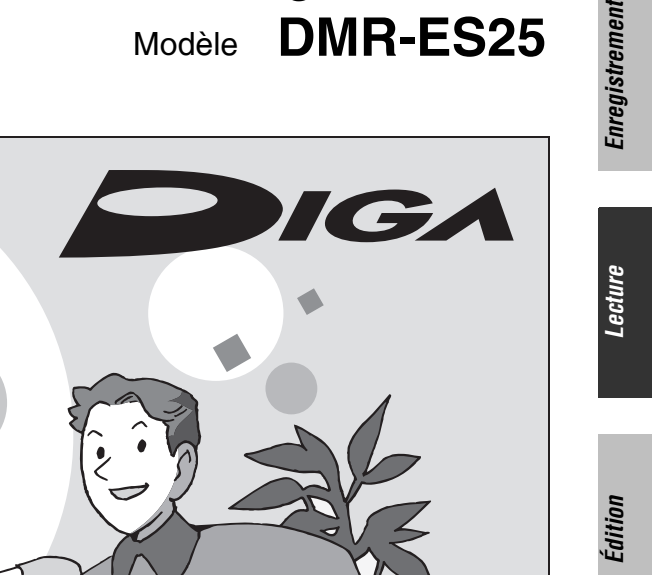

**Enregistreur DVD**

**Panasonic** 

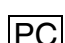

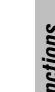

## **ATTENTION!**

**CET APPAREIL EST DOTÉ D'UN LECTEUR AU LASER. L'UTILISATION DE COMMANDES OU LE RECOURS À DES RÉGLAGES AUTRES QUE CEUX INDIQUÉS DANS CE MANUEL PEUVENT PRÉSENTER DES RISQUES D'EXPOSITION À DES RADIATIONS. NE PAS OUVRIR LE BOÎTIER. TOUTE RÉPARATION DOIT ÊTRE FAITE PAR UN PERSONNEL QUALIFIÉ ET NON PAR** 

**ATTENTION!**

**L'USAGER.**

**NE PAS INSTALLER CET APPAREIL DANS UNE BIBLIOTHÈQUE, UNE ARMOIRE OU TOUT AUTRE ESPACE CONFINÉ. S'ASSURER QUE LA VENTILATION DE L'APPAREIL EST ADÉQUATE. AFIN D'ÉVITER TOUT RISQUE DE CHOC ÉLECTRIQUE OU D'INCENDIE DÛ À UN SURCHAUFFEMENT, S'ASSURER QUE RIDEAUX OU TOUT OBJET QUELCONQUE NE BOUCHENT LES ÉVENTS D'AÉRATION DE L'APPAREIL.**

## **MISE EN GARDE:**

**AFIN DE PRÉVENIR TOUT RISQUE D'INCENDIE OU DE CHOCS ÉLECTRIQUES, AINSI QUE TOUT DOMMAGE À L'APPAREIL, NE PAS L'EXPOSER À LA PLUIE, À DES ÉCLABOUSSURES OU À UNE HUMIDITÉ EXCESSIVE. ÉVITER ÉGALEMENT DE PLACER DES CONTENANTS AVEC DU LIQUIDE, TEL UN VASE, SUR L'APPAREIL.**

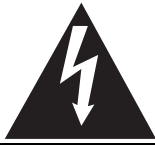

## **ATTENTION RISQUE DE CHOC ELECTRIQUE NE PAS OUVRIR**

ATTENTION: AFIN DE PRÉVENIR LE RISQUE DE CHOCS ÉLECTRIQUES, NE PAS RETIRER LES VIS. TOUTE RÉPARATION DEVRAIT ÊTRE CONFIÉE À UN PERSONNEL QUALIFIÉ.

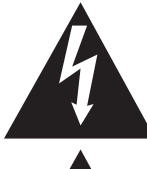

Le symbole de l'éclair dans un triangle équilatéral indique la présence d'une tension suffisamment élevée pour engendrer un risque de chocs électriques.

dernier.

Le point d'exclamation dans un triangle équilatéral indique que le manuel d'utilisation inclus avec l'appareil contient d'importantes recommandations quant au fonctionnement et à l'entretien de ce

La prise de courant doit se trouver près de l'appareil et être facilement accessible. La fiche du cordon d'alimentation doit demeurer à portée de la main. Pour déconnecter complètement cet appareil de sa source d'alimentation, débranchez de la prise de courant la fiche du cordon d'alimentation.

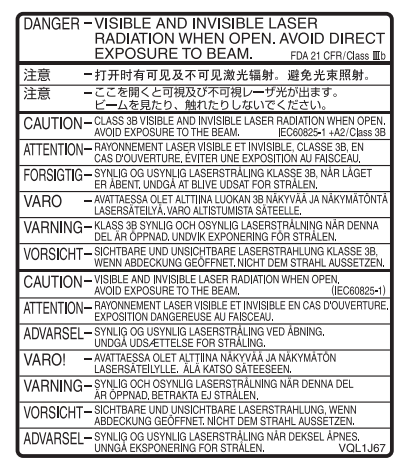

(Intérieur de l'appareil)

# **IMPORTANTES MISES EN GARDE**

Avant d'utiliser l'appareil, lire attentivement le présent manuel. Porter une attention toute particulière aux avis inscrits sur l'appareil et aux instructions décrites ci-dessous. Conserver ce manuel pour référence ultérieure.

- 1) Lire ces instructions.
- 2) Conserver ces instructions.
- 3) Respecter toutes les mises en garde.
- 4) Suivre toutes les instructions.
- 5) Ne pas utiliser cet appareil près de l'eau.
- 6) Nettoyer avec un chiffon sec seulement.
- 7) Ne pas bloquer les ouvertures pour ventilation. Installer selon les directives du fabricant.
- 8) Éloigner l'appareil de toute source de chaleur telle que radiateurs et autres éléments de chauffage (incluant les amplificateurs).
- 9) Ne pas tenter de contourner les mesures de sécurité des fiches polarisées ou de mise à la terre. Une fiche polarisée possède une lame plus large que l'autre. Une fiche avec mise à la terre possède une troisième broche pour la mise à la terre. Si la fiche ne peut pas être branchée, communiquer avec un électricien pour faire changer la prise de courant.
- 10) Protéger le cordon secteur de manière qu'il ne soit pas piétiné ou écrasé par des objets. Faire particulièrement attention à ses extrémités de branchement, y compris sa fiche.
- 11) N'utiliser que les accessoires recommandés par le fabricant.
- 12) Ne placer l'appareil que dans une baie ou un support recommandé par le fabricant. Déplacer la baie ou le support avec le plus grand soin afin d'en éviter le renversement.

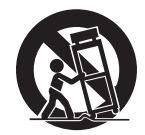

- 13) Débrancher durant un orage ou lors de non-utilisation prolongée.
- 14) Confier toute réparation à un technicien qualifié. Faire réparer l'appareil si le cordon ou la fiche a été endommagé, si l'appareil a été mouillé, si un objet est tombé sur l'appareil, s'il a été exposé à la pluie ou à de l'humidité, s'il ne fonctionne pas normalement ou s'il a été échappé.

## **Table des matières**

## **Mise en route**

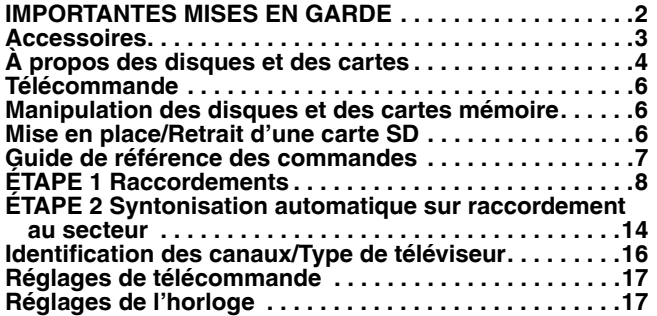

## **Enregistrement**

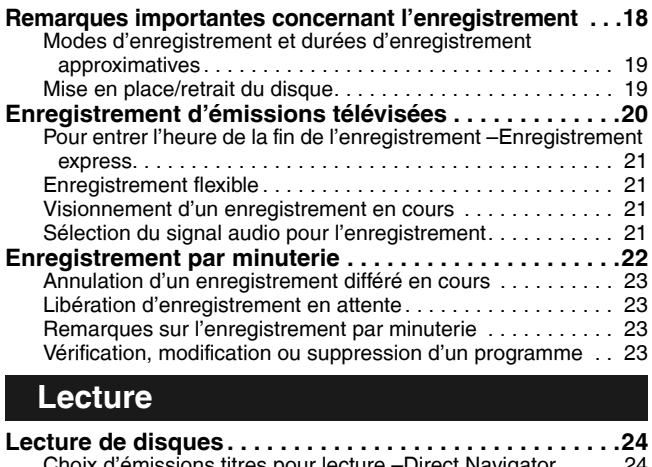

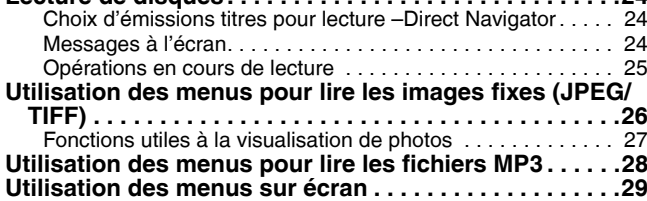

## **Édition**

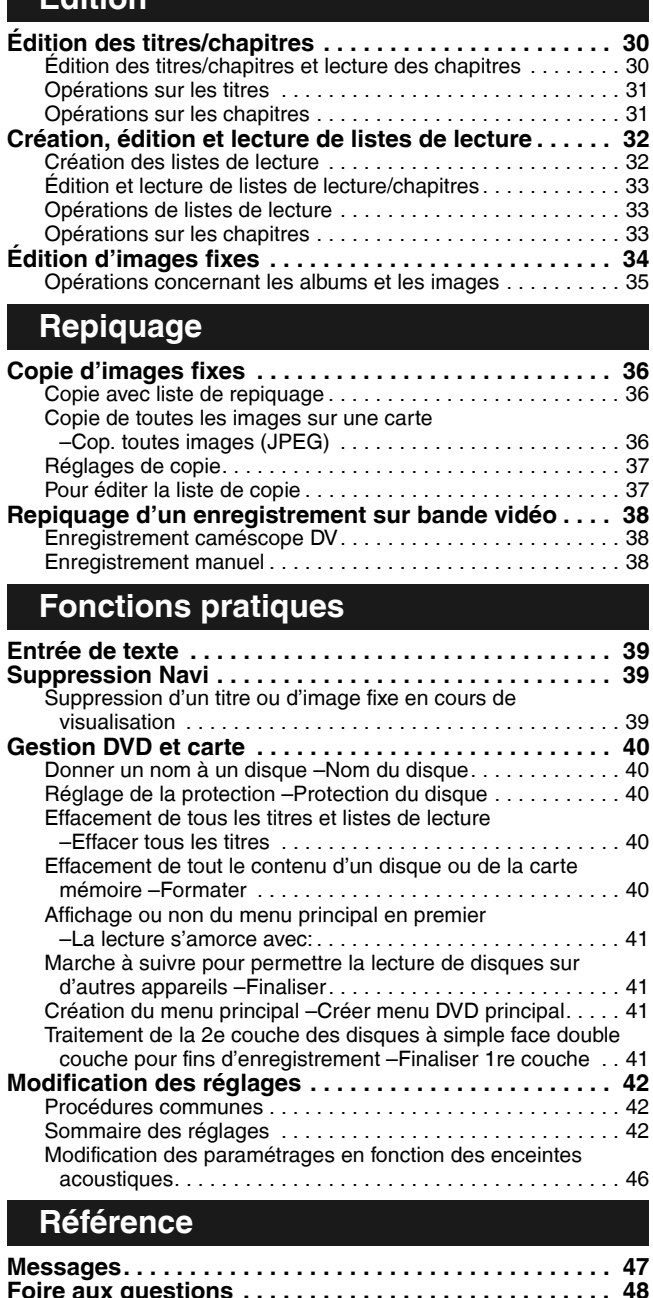

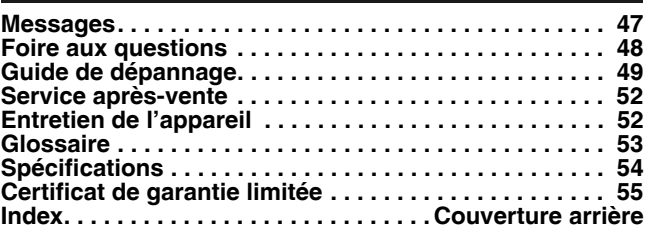

## **Accessoires**

 $\sqrt{\frac{2}{\sqrt{2}}}$ 

 $\Box$ 

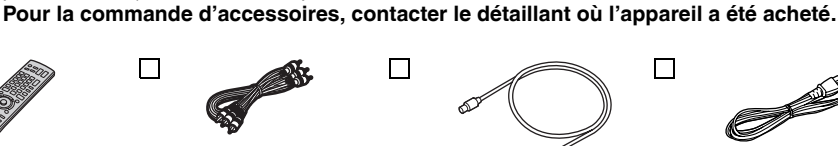

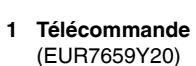

pour la télécommande

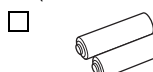

**2 Piles**

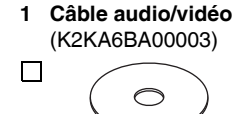

**1 Disque DVD-RAM**

**1 Câble coaxial de 75** Ω (K2KZ2BA00001)

 $\Box$ 

Vérifier les accessoires en les cochant. Lors de la commande de pièces de rechange, utiliser les numéros indiqués entre parenthèses. (Ces numéros de produit sont exacts en date du mois de mars 2006. Ils sont toutefois sujets à modification.)

€

 $\Box$ 

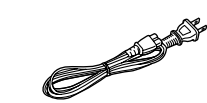

**1 Cordon d'alimentation c.a.** (K2CB2CB00018)

• Ne doit être utilisé qu'avec cet appareil. Ne pas l'utiliser avec un autre appareil. Ne pas utiliser les cordons d'autres appareils avec le présent appareil.

## **À propos des disques et des cartes**

## **Disques à utiliser pour l'enregistrement et la lecture**

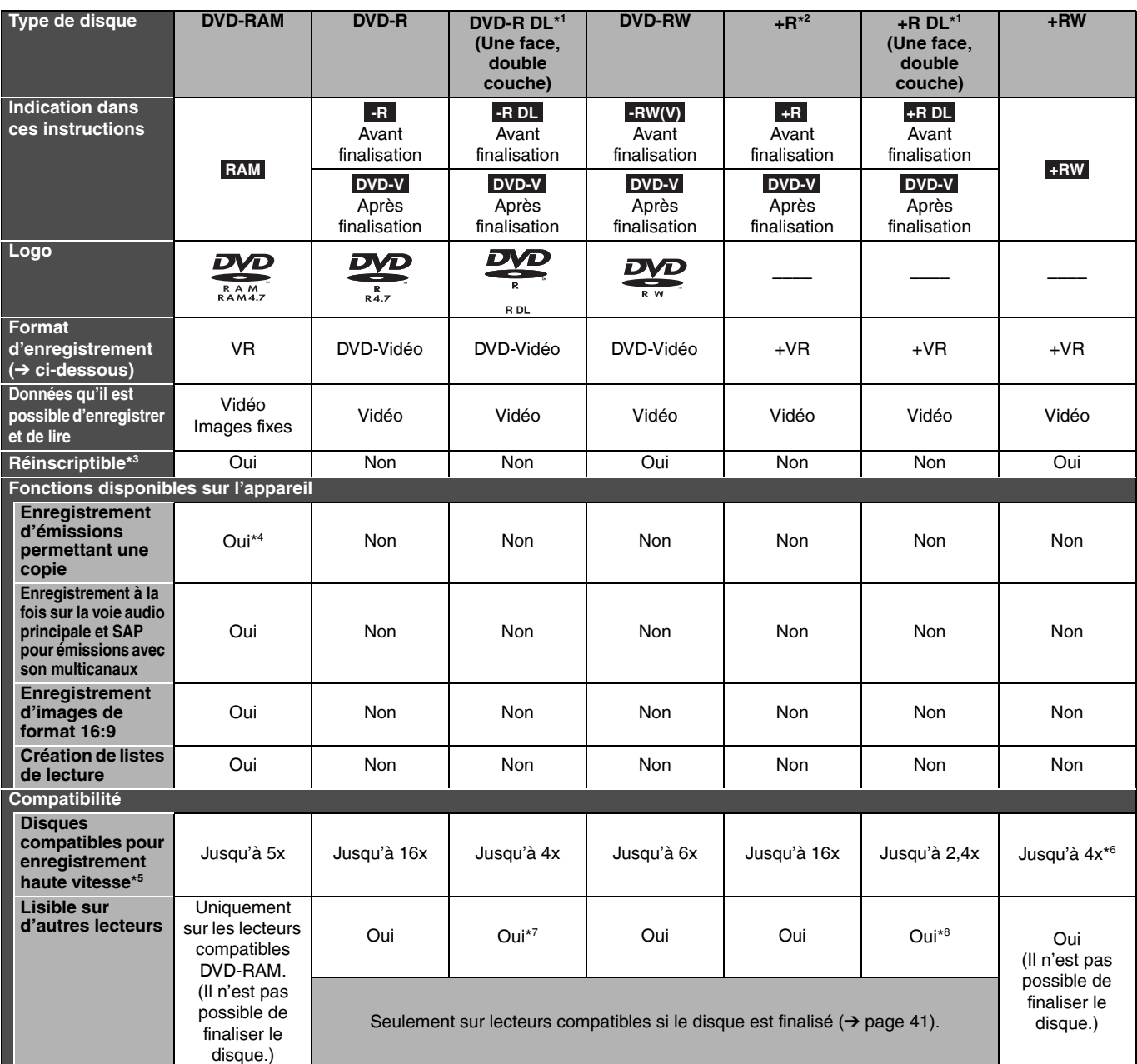

• ll est recommandé d'utiliser des disques Panasonic. ll est également recommandé d'utiliser des disques DVD-RAM avec cartouche afin de les protéger contre les rayures et la saleté.

• L'enregistrement pourrait ne pas être possible en raison de l'état du disque et la lecture pourrait ne pas être possible en raison de l'état de l'enregistrement.

• Pour des détails sur la durée d'enregistrement, se reporter à "Modes d'enregistrement et durées d'enregistrement approximatives" à la page 19. \* <sup>1</sup> Il est possible d'enregistrer sur la 2e couche d'un disque à double couche après avoir finalisé la 1re couche (➔ page 41). ll est à noter qu'après la finalisation, aucun autre enregistrement ne sera possible sur la 1re couche (→ page 18).

- Lors de la lecture d'un titre enregistré sur les deux couches, le son et l'image peuvent être interrompus momentanément lorsque l'appareil change de couche. \* <sup>2</sup> Il est possible que les disques +R enregistrés sur cet appareil ne puissent pas être pris en charge sur un autre enregistreur DVD Panasonic et vice versa. Toutefois, une fois le disque finalisé, il peut être pris en charge sur un autre appareil.
- $*3$ Aucun espace disque n'est libéré sur un disque à écriture unique à la suite de l'effacement d'un enregistrement.
- $*4$ Disques CPRM  $(\rightarrow)$  page 53) compatibles seulement.
- $*5$ <sup>5</sup> Cet appareil peut prendre en charge les disques pour enregistrement haute vitesse indiqués dans ce tableau mais leur utilisation n'abrège pas la durée d'enregistrement.
- \* <sup>6</sup> Il est possible de prendre en charge des disques à vitesse d'enregistrement 8x enregistrés sur d'autres appareils.

\* <sup>7</sup> Effectuer la lecture sur un appareil compatible avec DVD-R DL.

\* <sup>8</sup> Effectuer la lecture sur un appareil compatible avec +R DL.

#### **À propos du format d'enregistrement**

#### **Format VR (enregistrement DVD-Vidéo)**

Il s'agit d'une méthode d'enregistrement qui permet notamment d'enregistrer et d'éditer librement des émissions de télévision.

- Les émissions numériques qui ne permettent qu'un seul enregistrement peuvent être enregistrées sur des disques conformes aux normes CPRM. Avec cet appareil, il est possible d'enregistrer sur disques DVD-RAM CPRM compatibles.
- La lecture de tels enregistrements n'est possible que sur un lecteur DVD compatible.

#### **Format DVD-Vidéo**

Cette méthode est identique à celle utilisée pour les disques DVD-Vidéo disponibles dans le commerce.

• Les émissions numériques qui permettent "Un enregistrement seulement" ne peuvent être enregistrées.

• Il est possible de lire ces disques sur un équipement compatible tel un lecteur DVD après avoir finaliser ceux-ci sur l'appareil.

#### **Format +VR (enregistrement vidéo au format +R/+RW)**

C'est une méthode pour enregistrer des images animées sur des disques +R/+RW. Il est possible de faire la lecture de tels disques enregistrés suivant cette méthode de façon similaire au contenu enregistré dans un format DVD-Vidéo.

• Les émissions numériques qui permettent "Un enregistrement seulement" ne peuvent être enregistrées.

• Après avoir finalisé un disque ou créé un menu principal, il est possible de faire la lecture d'un disque sur un lecteur DVD et d'autre équipement.

## **Disques de lecture seulement**

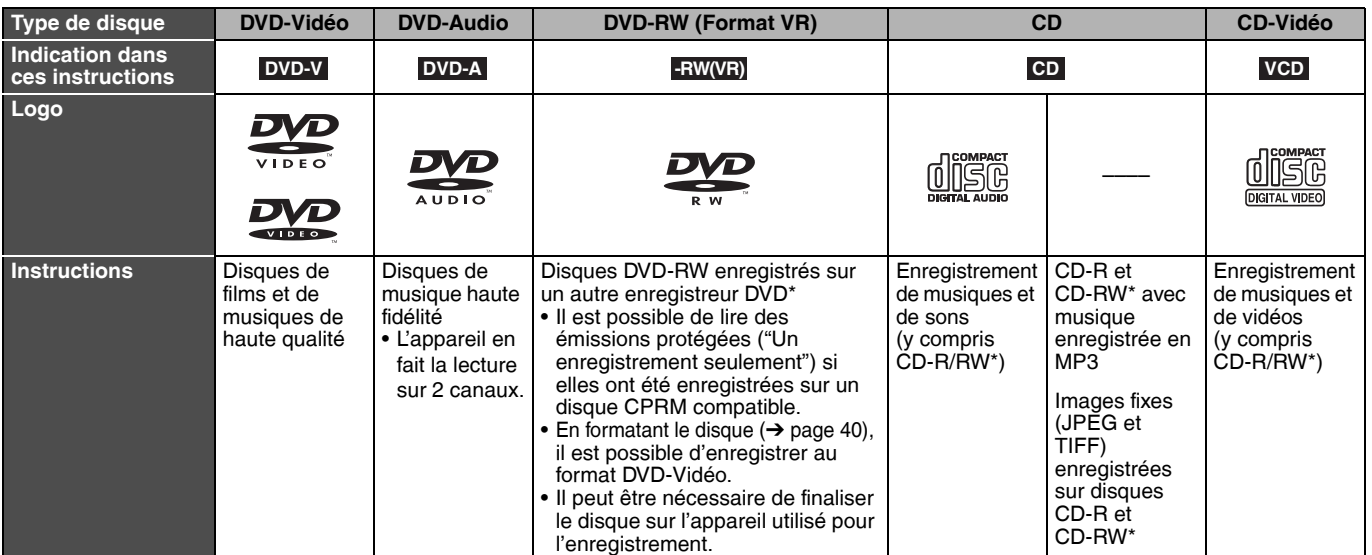

• Le producteur du disque peut contrôler la façon dont s'effectue la lecture. Il pourrait ne pas être possible de piloter toutes les fonctions décrites dans le présent manuel d'utilisation. Lire attentivement la notice d'emploi du disque.

• Le fonctionnement et la qualité audio de CD non conformes aux spécifications CD-DA (disque antipiratage, etc.) n'est pas assuré.

L'enregistrement terminé, s'assurer de fermer la session. La lecture peut ne pas être possible avec certains disques selon les conditions de l'enregistrement.

#### **À propos des disques DVD-Audio**

Certains disques DVD-Audio multicanaux empêchent le mélange-abaissement (➔ page 53) d'une partie ou de la totalité de leur contenu, selon l'intention du fabricant. Les plages protégées contre le mélange-abaissement ne pourront être lues convenablement sur cet appareil (le signal audio ne sera entendu que sur les deux canaux avant). Se reporter à l'emballage du disque pour plus de renseignements.

#### **À propos de l'utilisation d'un disque hybride DualDisc**

La piste son d'un disque hybride n'est pas conforme aux spécifications techniques du format CD-DA (Compact Disc Digital Audio). Par conséquent, sa lecture pourrait être impossible.

## **Disques non compatibles**

- DVD-RAM de 12 cm (5 po), 2,6 et 5,2 Go • Disques DVD-R de création (Authoring) de 3,95 et 4,7 Go
- DVD-R enregistré en format VR
- Disques DVD-R (format DVD-Vidéo), DVD-R DL, DVD-RW (format DVD-Vidéo), +R, +R DL enregistrés sur un autre appareil et non finalisés  $\leftrightarrow$  page 53)

## **Cartes à utiliser dans cet appareil**

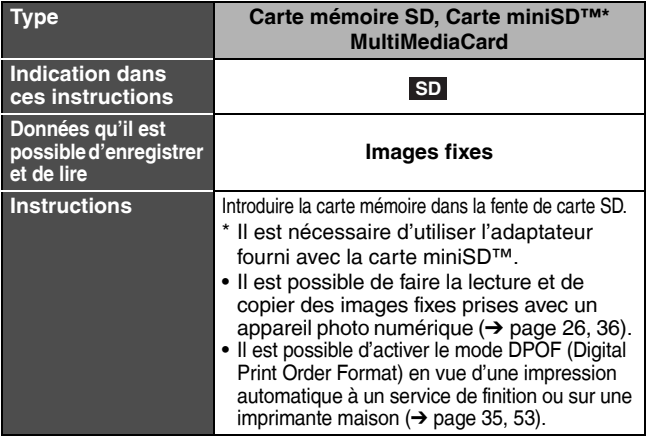

- Disques PAL (il est possible de faire la lecture audio de DVD-Audio)
- Disque DVD-Vidéo dont le code régional est autre que "1" ou "ALL" (tous)
- Blu-ray
- DVD-ROM, +R 8 cm (3 po), CD-ROM, CDV, CD-G, Photo CD, CVD, SVCD, SACD, MV-Disc, PD, Disque vidéo Divx, etc.

#### **Cartes mémoire SD recommandées**

Avec cet appareil, il est possible d'utiliser des cartes mémoire SD ayant les capacités suivantes (de 8 Mo à 2 Go).

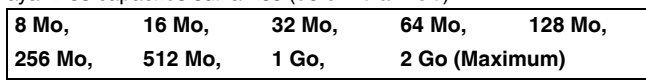

- La mémoire utile est légèrement moindre que la capacité de la carte.
- Prendre connaissance des dernières informations sur le site web suivent. **http://panasonic.co.jp/pavc/global/cs** (Ce site est uniquement en anglais.)
- Si la carte mémoire SD est formatée sur un autre appareil, le temps requis pour l'enregistrement pourrait être plus long ou la carte mémoire SD pourrait ne pas être reconnue. Dans ce cas, formater la carte mémoire SD sur cet appareil  $(\rightarrow$  page 40, 53).
- Cet appareil prend en charge les cartes mémoires SD formatées en FAT12 et FAT16 conformément aux spécifications des cartes mémoire SD.
	- Il est recommandé d'utiliser une carte mémoire SD Panasonic.

## **Structure hiérarchique des dossiers d'images fixes (JPEG/TIFF) affichée sur cet appareil**

#### Les dossiers  $\Im$  suivants peuvent être affichés.

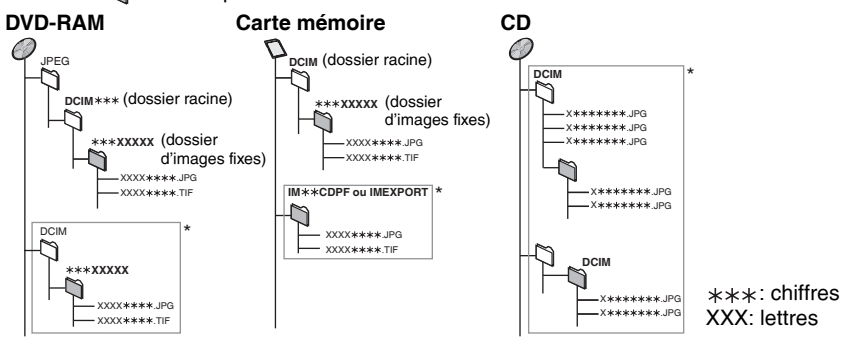

- \* Les dossiers peuvent être créés sur un autre équipement. Toutefois, ces dossiers ne peuvent être utilisés comme cible de repiquage.
- Le dossier ne peut pas être affiché si les chiffres sont tous des zéros (ex. DCIM000 etc.).
- Les noms des fichiers et des dossiers créés sur un autre équipement pourraient ne pas s'afficher ou il pourrait être impossible de lire ou de modifier les données de manière adéquate.
- Lorsque les dossiers du niveau supérieur **CD** sont des dossiers "DCIM", ils s'affichent en premier sur l'arborescence.

RQT8328

## **Télécommande**

#### ■ **Piles**

- Insérer les piles en respectant les polarités (+ et –) dans la télécommande.
- Ne pas utiliser de piles rechargeables.
- Ne pas utiliser conjointement
- de piles usagées et neuves. • Ne pas utiliser conjointement
- de piles de types différents.
- Ne pas chauffer ou exposer au feu.
- Ne pas démonter ou court-circuiter.
- Ne pas tenter de recharger les piles alcalines ou au manganèse.
- Ne pas utiliser de piles dont l'enveloppe a été retirée.

Une mauvaise manipulation des piles peut causer une fuite de l'électrolyte, lequel peut endommager les pièces en contact et engendrer un incendie.

Les retirer si la télécommande ne doit pas être utilisée pendant un long laps de temps. Les ranger dans un endroit sombre et frais.

## **Manipulation des disques et des cartes mémoire**

#### ■ **Comment tenir un disque ou une carte mémoire**

Ne pas toucher la surface

enregistrée ni les contacts de la carte mémoire.

■ Note sur les disques sans cartouche

Prendre garde de rayer ou salir le disque.

■ Lorsque la surface du disque **comporte des saletés ou de la condensation**

Nettoyer avec un linge humide, puis essuyer.

#### ■ **Précautions de manipulation**

- Ne pas apposer d'étiquettes ou d'autocollants sur les disques. (Ils peuvent faire gondoler les disques, les rendant inutilisables.)
- Écrire sur la face étiquette du disque à l'aide d'un crayon feutre doux à base d'huile uniquement. Ne pas utiliser un crayon à bille ou autre dispositif d'écriture à pointe dure.
- Ne pas utiliser de nettoyeur en vaporisateur, de benzène, de diluant pour peinture, de liquide de prévention d'électricité statique ni aucun autre solvant.
- **Le fabricant n'assume aucune responsabilité et ne saurait être tenu de verser des dédommagements quels qu'ils soient, en cas d'une anomalie de l'enregistreur entraînant une perte d'enregistrements ou de données d'édition ou causant ultérieurement des dommages. Exemples des causes de telles pertes**
- Un disque qui a été enregistré ou édité sur cet appareil est utilisé dans un enregistreur DVD ou dans le lecteur DVD d'un ordinateur personnel d'un autre fabricant.
- Un disque qui a été utilisé comme indiqué ci-dessus est de nouveau utilisé sur cet appareil.
- Un disque qui a été enregistré ou édité sur un enregistreur DVD ou un lecteur DVD d'un ordinateur personnel d'un autre fabricant est utilisé sur cet appareil.

## **Mise en place/Retrait d'une carte SD**

Le clignotement de l'indicateur de la carte ("SD") sur l'appareil indique qu'une lecture de la carte ou un enregistrement sur la carte est en cours.

Ne pas mettre l'appareil hors marche ni retirer la carte; cela pourrait entraîner des problèmes de fonctionnement ou la perte des données enregistrées sur la carte. **• L'insertion de corps étranger peut causer un mauvais fonctionnement.**

• Il est possible d'utiliser des cartes mémoire SD avec capacités de 8 Mo à 2 Go (➔ page 5).

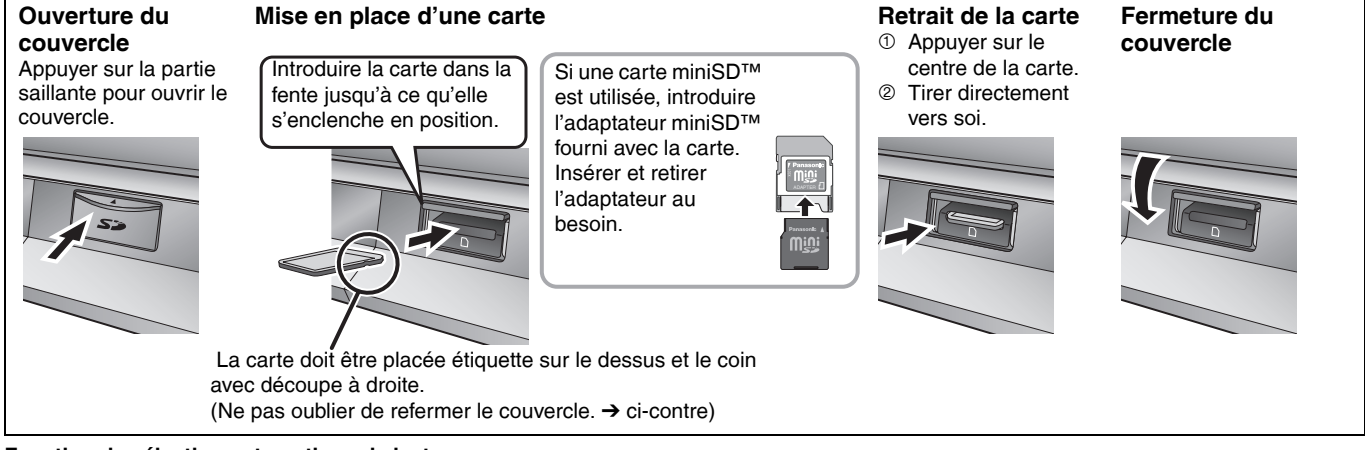

#### **Fonction de sélection automatique de lecteur**

Si une carte SD est insérée pendant que l'appareil est en position d'arrêt, l'écran "Fonction de carte SD" s'affiche. Appuyer sur [ $\blacktriangle$ ,  $\blacktriangledown$ ] pour sélectionner une rubrique et appuyer sur [ENTER] pour commuter sur le lecteur SD (➔ page 26, 36). Une fois la carte SD retirée, le lecteur DVD dur est automatiquement sélectionné.

#### • Ne pas utiliser de protecteur ni de couvercle inrayable.

- Éviter d'exposer les contacts de la carte mémoire à l'eau, ou détritus ou autres matières étrangères.
- Ne pas échapper, empiler ni enfoncer les disques. Ne pas déposer d'objets sur les disques.
	- Ne pas utiliser les disques suivants:
		- Disques laissant voir un adhésif provenant d'une étiquette ou d'un ruban adhésif retiré (disques loués, etc.).
		- Disques gondolés ou fissurés.
		- Disques de forme irrégulière (en
		- forme de cœur par exemple).
	-
	- endroits suivants: – Au soleil.
	- Dans des lieux très poussiéreux ou humides.
	- Près d'un appareil de chauffage.
	- Endroits susceptibles d'étre soumis à de fortes différences de
	- Là où de l'électricité statique ou des ondes électromagnétiques sont générées.
	- Pour protéger les disques contre les éraflures et la poussière, les replacer dans leur cartouche ou leur boîtier lorsqu'ils ne sont pas en usage.
- -

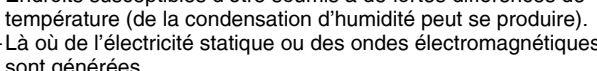

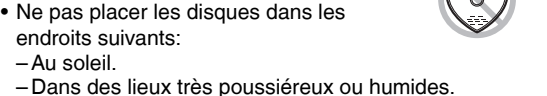

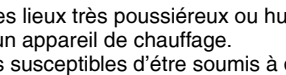

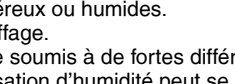

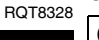

**Garder les petites cartes mémoire comme la carte mémoire SD hors de portée des enfants. Si la carte mémoire est avalée, consulter immédiatement un médecin.**

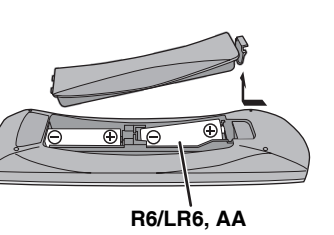

#### ■ **Utilisation**

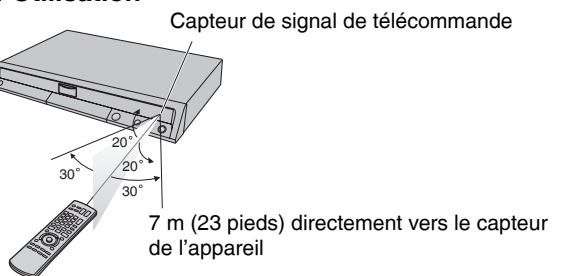

## **Guide de référence des commandes**

#### **Télécommande**

La marche à suivre pour les diverses opérations est généralement décrite pour la télécommande.

- $\widehat{A}$ DVD  $\overline{\textbf{c}}$  $\circled{1}$  $\overline{\bullet}$  $\geq$  $^{+}$ **VOLUME**  $\sqrt{5}$ DRIVE TV/VIDEO  $(2)$  $\overline{\mathbf{v}}$  $\overline{2}$ 3  $\overline{6}$  $CH$  $(3)$  $\overline{4}$  $\overline{5^{\circ}}$  $\overline{6}$  $\checkmark$ .<br>ആ  $\begin{picture}(45,10) \put(0,0){\line(1,0){155}} \put(15,0){\line(1,0){155}} \put(15,0){\line(1,0){155}} \put(15,0){\line(1,0){155}} \put(15,0){\line(1,0){155}} \put(15,0){\line(1,0){155}} \put(15,0){\line(1,0){155}} \put(15,0){\line(1,0){155}} \put(15,0){\line(1,0){155}} \put(15,0){\line(1,0){155}} \put(15,0){\line(1,0){155}} \$  $\Theta$ **HH** ъH.  $\overline{\mathbf{P}}$  $\blacktriangleleft$  $\circledS$ STOI PAUSE<br>III 'LAY/x1: **TIME SLIP** SKIF 6 ැ SCHEDULE  $\odot$  $\circled{7}$ @ ENTER<sup>®</sup> 8 SUB MEI RETURI  $<sup>③</sup>$ </sup> @ ≀s`  $\circledR$  $^{\circledR}$ CREAT<br>CHAPTE AUDIC  $\bigcap$  $\overline{A}$  $\sqrt{B}$ ැ RE<sub>0</sub> REC MOD **STATUS** F<sub>Re</sub> bm ·<br>ශ  $\begin{array}{c|c|c|c|c|c} \hline \multicolumn{3}{c|}{0} & \multicolumn{3}{c|}{0} \end{array}$
- $\textcircled{1}$  Interrupteur d'alimentation ( $\rightarrow$  page 14)
- 2 Sélectionner le lecteur (DVD ou SD) (➔ page 20, 24)

**<sup>13</sup>** Changement du mode d'enregistrement

**1** Sortie du signal de la télécommande **<sup>16</sup>** Opérations de télévision (→ page 17)  $\circledR$  Sélection des canaux ( $\rightarrow$  page 20)  $<sup>1</sup>$  Ajout et suppression de canaux</sup>

 $\circledR$  Sélection d'entrée (IN1, IN2 ou DV)

<sup>20</sup> Saut avant d'une minute (→ page 25) cl Affichage de la liste d'enregistrements par minuterie (➔ page 22)  $@$  Affichage de la fenêtre des fonctions

**<sup>@</sup>** Lancement de l'enregistrement flexible

cr Affichage des messages à l'écran

 $\textcircled{\tiny{13}}$  Suppression ( $\rightarrow$  page 39)

<sup>2</sup> Retour à l'écran précédent <sup>②</sup> Création de chapitre (→ page 25) cp Affichage du menu Configuration

(➔ page 16, 42)

 $(\rightarrow$  page 21)

 $(\rightarrow$  page 24)

 $(\rightarrow$  page 20)

 $(\rightarrow$  page 15)

- 3 Sélection des canaux et des numéros de titres, etc./Entrée des chiffres
- 4 Annulation
- 5 Opérations de base d'enregistrement et de lecture
- 6 Saut d'une durée spécifiée (➔ page 25)
- 7 Affichage du menu principal/navigateur direct (➔ page 24, 26, 28, 30, 34)
- 8 Sélection/entrée, image par image (➔ ci-dessous)
- 9 Affichage du sous-menu (➔ page 27, 30, 33)
- **<sup>1</sup>** Affichage du menu à l'écran (→ page 29) [B] pour Direct Navigator (➔ page 34)
- $\textcircled{1}$  Sélection audio (→ page 21, 25) [A] pour Direct Navigator ( $\rightarrow$  page 24)
- **1** Lancement de l'enregistrement/Pour entrer l'heure de la fin de
- l'enregistrement (➔ page 20, 21)

#### ■ Utilisation du curseur

**• Sélection de rubriques et paramétrage dans les menus.** Appuyer sur l'une des touches fléchées (haut, bas, gauche ou droite) pour sélectionner une rubrique.

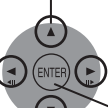

Appuyer sur [ENTER] pour confirmer.

- **L'opération suivante est également possible...**
- **Lecture image par image (arrière/avant):**
	- En pause, appuyer sur [< II] ou [II >] (gauche/droite)

**Unité principale**

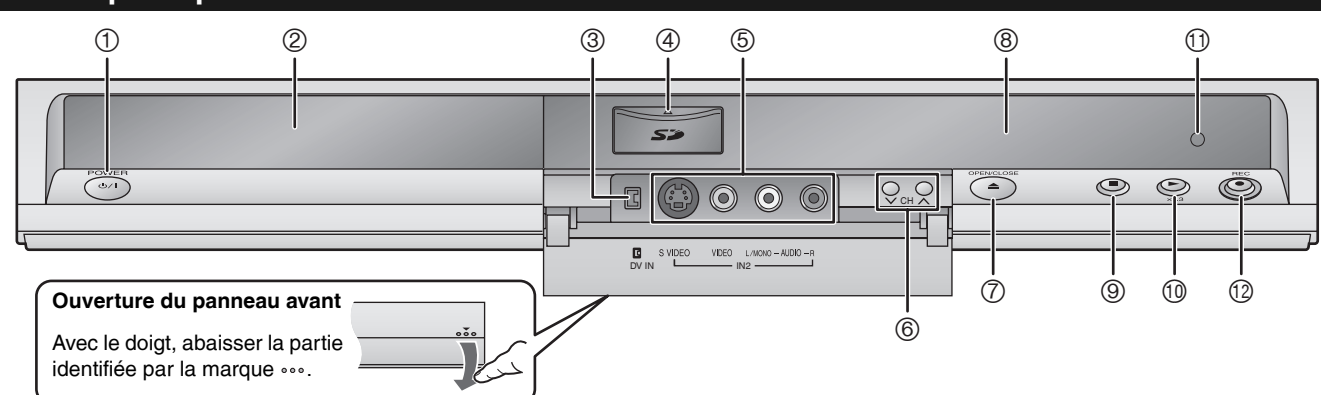

- 1 **Interrupteur d'alimentation (**POWER 8**)** (➔ page 14) Appuyer sur cet interrupteur pour commuter l'appareil du mode attente au mode en marche et vice versa. En mode attente, l'appareil continue de consommer une petite quantité de courant.
- 2 Plateau du disque (➔ page 20)
- 3 Connecteur pour caméscope numérique (DV) (➔ page 38)
- $\textcircled{4}$  Fentes de carte SD ( $\rightarrow$  page 6)
- 5 Connecteurs pour équipement externe (➔ page 38)
- 6 Sélection des canaux (➔ page 20)

## **Fenêtre d'affichage de l'appareil**

 $(1)$  $(2)$  $(3)$ 團面 顾 前 **REC** 4 6 6

- 7 Ouverture/fermeture du plateau (➔ page 20)
- 8 Affichage (➔ ci-dessous)
- 9 Arrêt (➔ page 20, 25)
- $\textcircled{\tiny{1}}$  Lancement de la lecture ( $\rightarrow$  page 24)
- **10 Capteur de signal de télécommande**
- $\omega$  Lancement de l'enregistrement ( $\rightarrow$  page 20)/
- Entrer l'heure à laquelle l'enregistrement doit être arrêté  $(\rightarrow$  page 21)
- $\circled{1}$  Témoin de disque
	- Ce témoin s'allume lorsqu'un disque pris en charge par cet appareil est inséré.
- 2 Témoin de carte SD
	- Ce témoin s'allume lorsqu'une carte est insérée dans la fente pour carte SD.
- 3 Témoin d'enregistrement par minuterie
- 4 Section principale de l'affichage
- 5 Lecture
- 6 Témoin d'enregistrement

# **ÉTAPE 1 Raccordements**

**Cette section comprend les schémas de quatre méthodes courantes de raccordement (A-D, pages 8 à 9). Utiliser la connexion appropriée à vos besoins.**

- Visiter le site Web de Panasonic pour de plus amples renseignements sur les méthodes de raccordement. (En anglais seulement.)
	- **http://www.panasonic.com/consumer\_electronics/dvd\_recorder/dvd\_connection.asp**
- Avant de faire les connexions, mettre tous les appareils hors tension et lire leur manuel d'utilisation. • Sauf indication contraire, tous les appareils périphériques et les câbles sont vendus séparément.

#### ■ La borne RF de l'appareil

Le signal audio/vidéo de cet appareil n'est pas acheminé par la prise de sortie RF OUT vers le téléviseur.

S'assurer de relier une des prises suivantes de l'appareil au téléviseur: prise AUDIO/VIDEO OUT, prise S VIDEO OUT ou prise COMPONENT VIDEO OUT.

• Consulter la page 11 si la fiche de votre antenne est différente.

#### ■ Si l'appareil n'est pas utilisé pendant longtemps

Pour économiser l'énergie, le débrancher de l'alimentation secteur. Cet appareil consomme une petite quantité d'énergie même lorsqu'il est hors marche **(environ 2,1 W)**.

#### ■ **Connexion directe à un téléviseur**

Les signaux acheminés au moyen d'un magnétoscope seront affectés par le système antipiratage et l'image ne sera pas convenablement affichée au téléviseur.

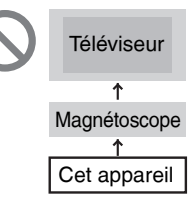

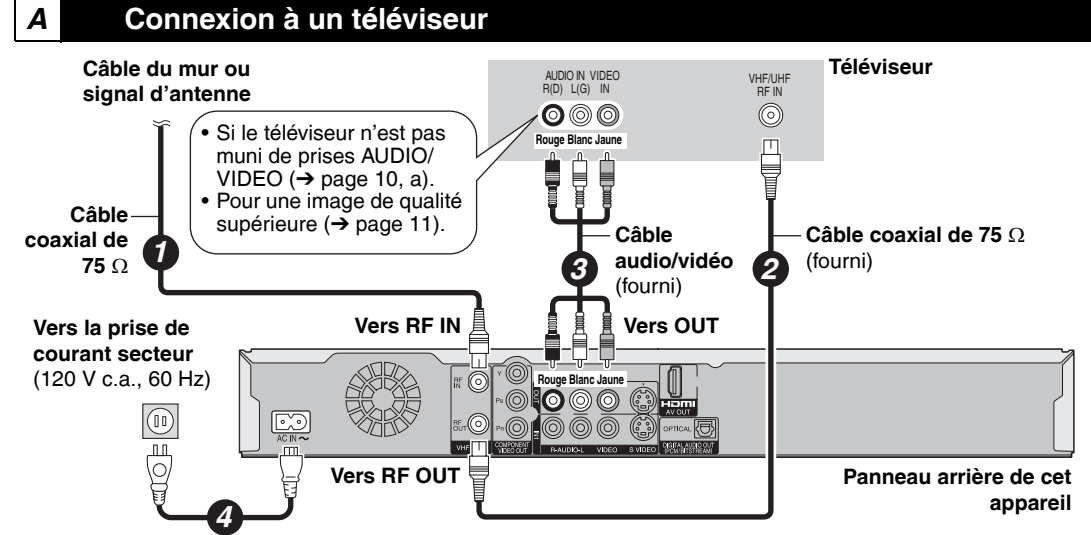

#### **Cordon d'alimentation c.a.** (fourni)

Raccorder seulement après avoir terminé tous les raccordements.

## *B* **Connexion à un téléviseur et un magnétoscope**

Cette connexion permet l'utilisation du magnétoscope pour fins de lecture et d'enregistrement lorsque cet appareil est hors marche.

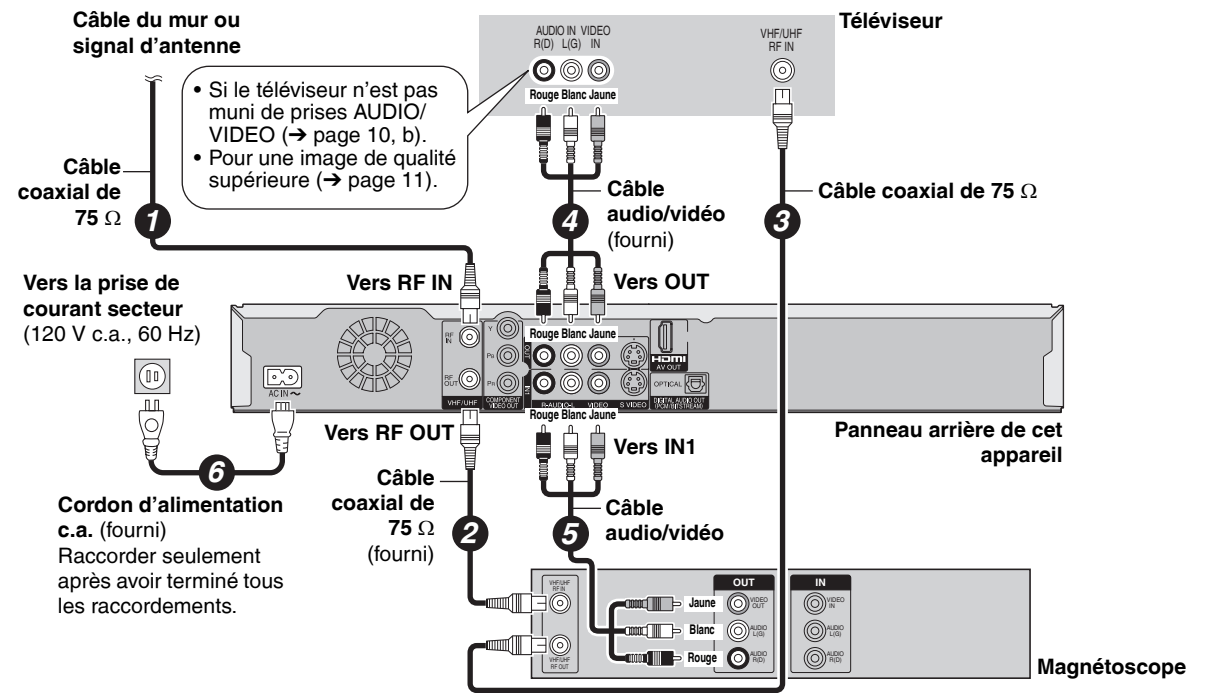

## *C* **Connexion à un téléviseur et un câblosélecteur ou un récepteur de télévision par satellite**

Un abonnement auprès d'un câblodistributeur est requis pour recevoir leurs émissions.

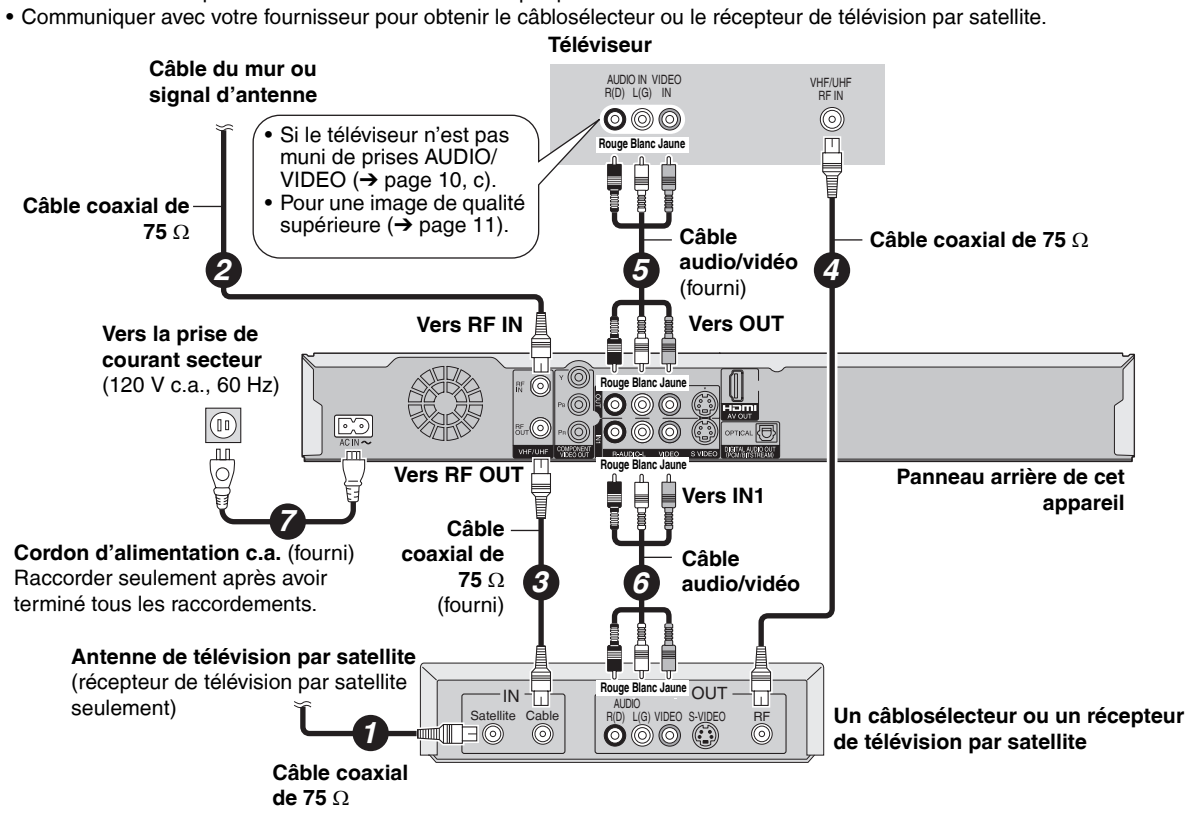

#### *<sup>D</sup>* **Connexion à un téléviseur et un, magnétoscope et un câblosélecteur ou un récepteur de télévision par satellite**

• Un abonnement auprès d'un câblodistributeur est requis pour recevoir leurs émissions.

• Communiquer avec votre fournisseur pour obtenir le câblosélecteur ou le récepteur de télévision par satellite.

• Cette connexion permet l'utilisation du magnétoscope pour fins de lecture et d'enregistrement lorsque cet appareil est hors marche.

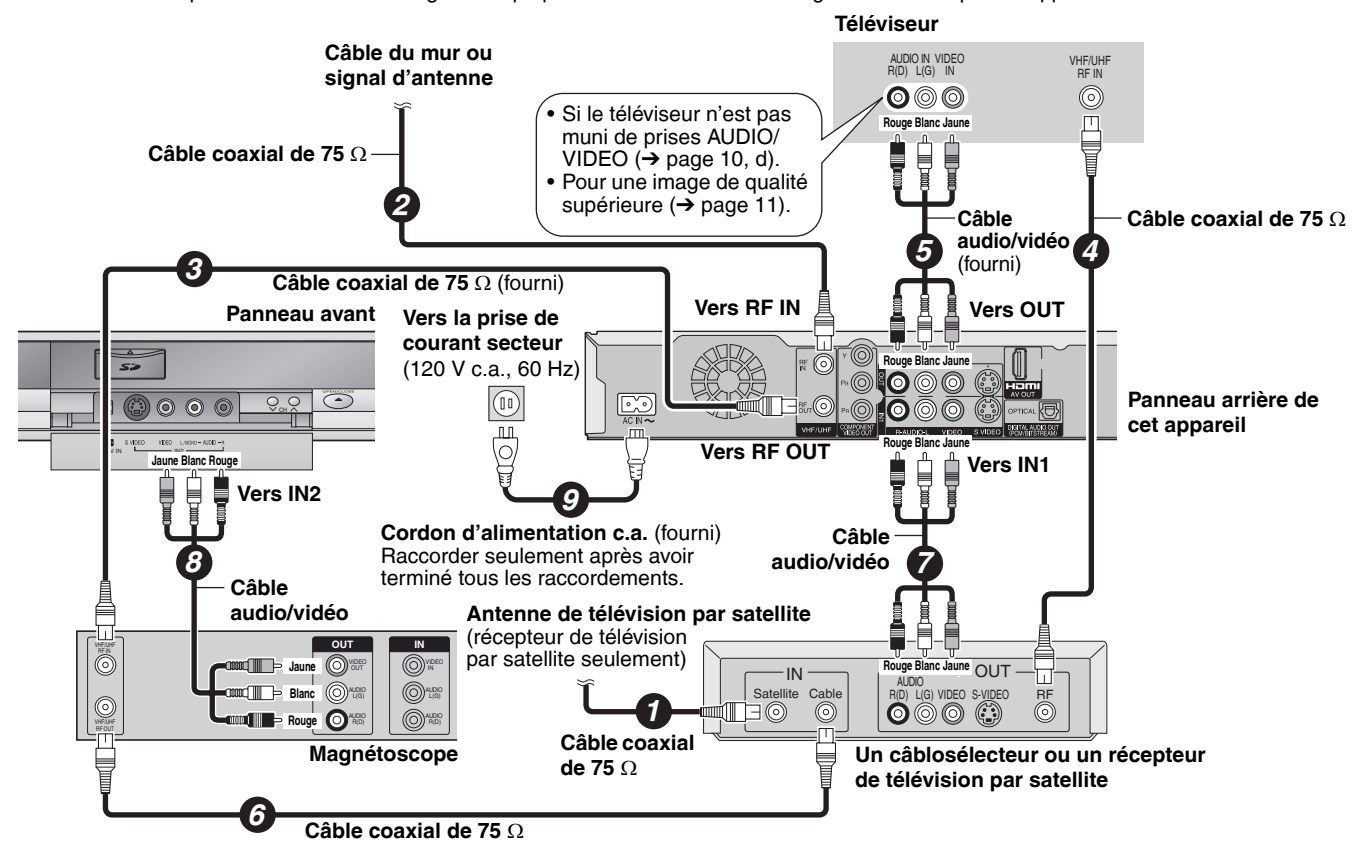

## **Si le téléviseur n'est pas muni de prises AUDIO/VIDEO, un modulateur RF est nécessaire**

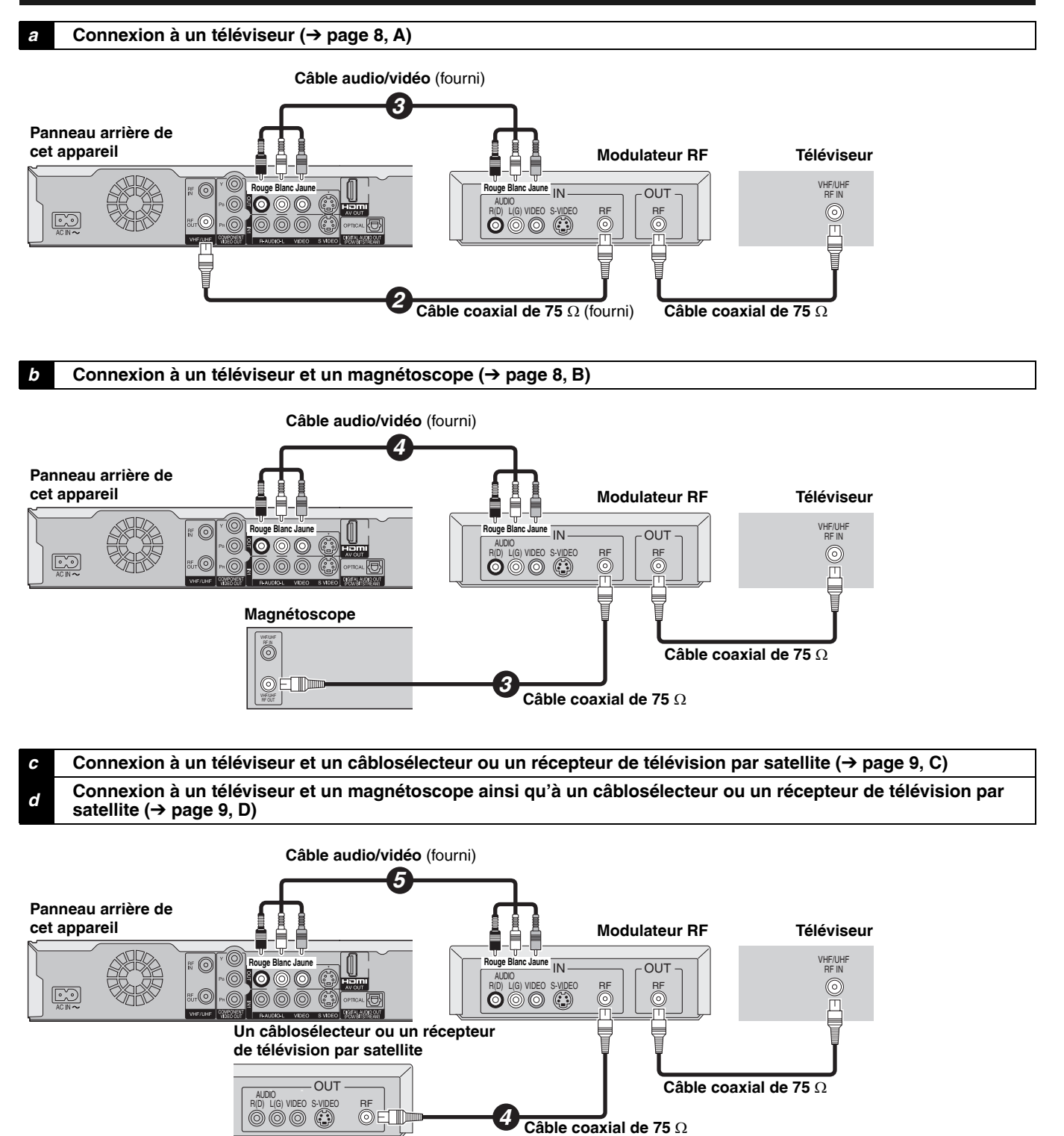

## **Pour une qualité d'image optimale**

#### **Connexion à la prise S VIDEO IN**

La prise de sortie S VIDEO OUT assure une image plus brillante que celle offerte par la sortie VIDEO OUT. (La qualité de l'image varie selon le type de téléviseur utilisé.)

#### **Téléviseur**

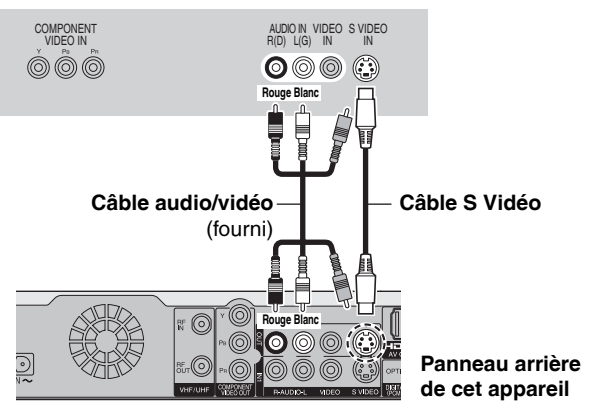

#### **Connexion aux prises COMPONENT VIDEO IN**

Ces prises peuvent être utilisées pour la sortie entrelacée ou progressive (➔ page 53) et procurent une plus grande pureté d'image que la sortie S VIDEO OUT. • Relier les prises de même couleur.

#### **Téléviseur**

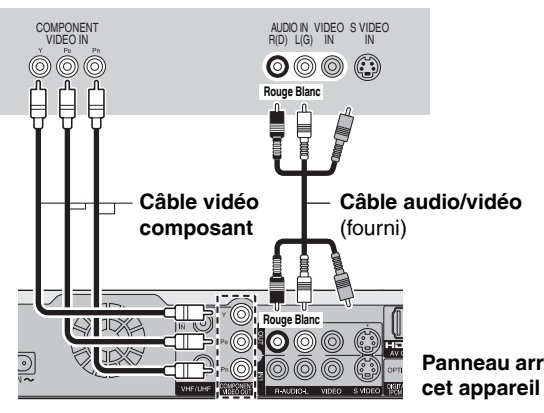

**Panneau arrière de** 

## **Si la fiche de votre antenne est différente**

Utiliser l'une des connexions ci-dessous pour relier le câble d'antenne à la prise RF IN de l'appareil, et le câble coaxial de 75 Ω aux bornes d'antenne de l'équipement (téléviseur, etc.). Se reporter au manuel d'utilisation afférent à l'équipement utilisé.

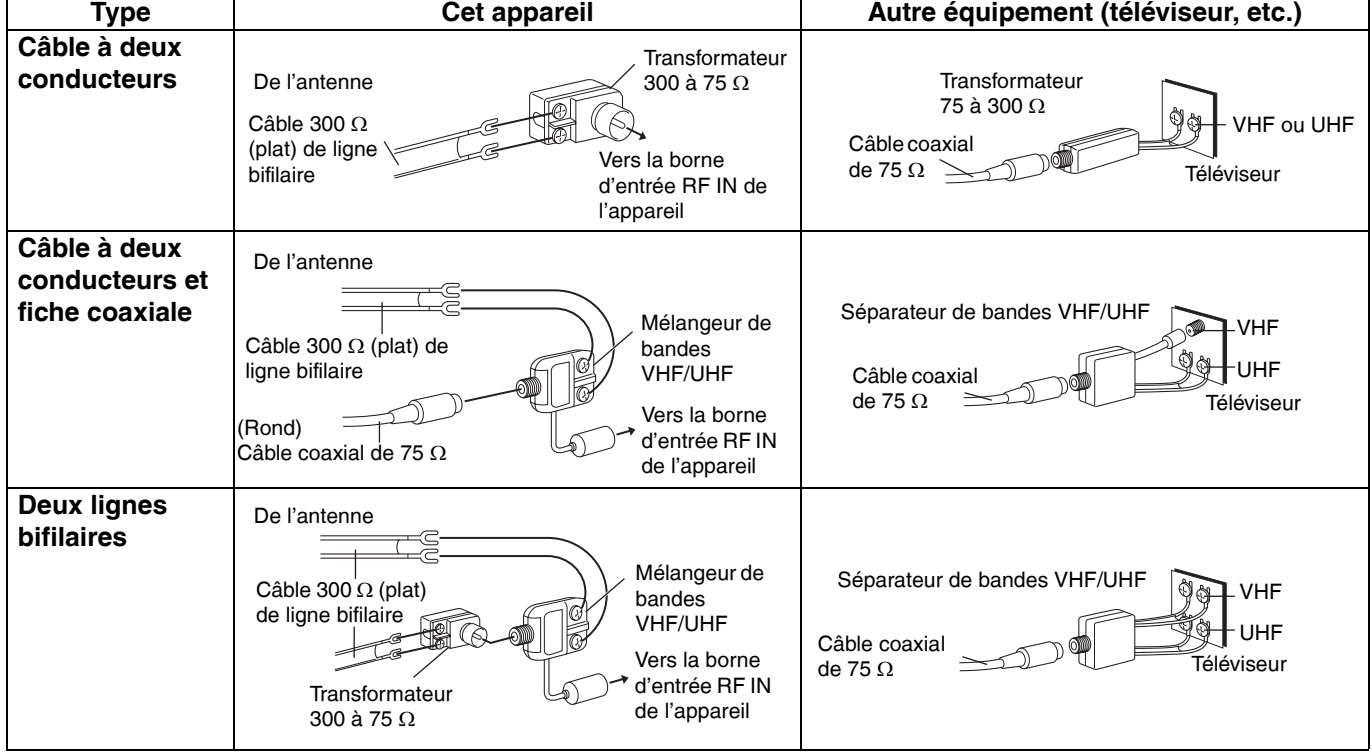

## **Connexion à un amplificateur ou à un appareil auxiliaire**

#### ■ Raccordement à un amplificateur avec entrée **numérique**

- Si la connexion à un téléviseur se fait au moyen d'un câble HDMI, régler "Sortie audio HDMI" sur "Non" dans le menu de configuration ( $\rightarrow$  page 45).
- Pour bénéficier de l'ambiophonie multicanale avec des DVD-Vidéo, raccorder un amplificateur avec un décodeur incorporé portant ces logotypes à l'aide d'un câble audio numérique optique et modifier les réglages de la sortie audio numérique (→ page 44).
- Avant de se procurer un câble audionumérique optique, vérifier la forme de la prise de l'équipement devant être raccordé.
- Il n'est pas possible d'utiliser de décodeurs DTS Digital Surround non compatibles avec DVD.
- Même avec cette connexion, la sortie ne sera que sur 2 canaux lors de la lecture de DVD-Audio.

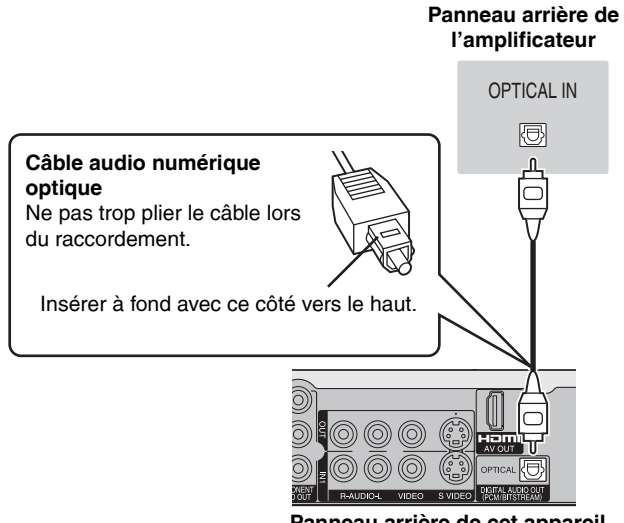

**Panneau arrière de cet appareil**

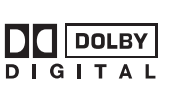

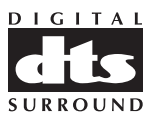

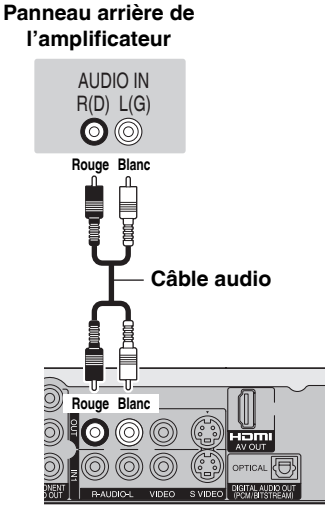

■ **Connexion à un amplificateur stéréo** 

**Panneau arrière de cet appareil**

RQT8328

## **Connexion à une prise HDMI (High Definition Multimedia Interface)**

HDMI est l'interface de nouvelle génération pour les appareils numériques. Lorsque l'appareil est connecté à une unité HDMI compatible, des signaux audio et vidéo non compressés sont transmis. Il est ainsi possible de tirer parti d'une image et d'un son numériques de haute qualité avec une connexion ne mettant en présence qu'un seul câble. Lors d'une connexion à un téléviseur à haute définition compatible avec HDMI, la sortie vidéo peut être commutée sur signaux haute définition 1080i ou 720p.

#### **Effectuer les paramétrages suivants:**

Dans le menu de configuration (→ page 45), régler "Sortie vidéo HDMI" sur "Oui" et "Sortie audio HDMI" sur "Oui".

• Utiliser des câbles HDMI sur lesquels est apposé le logo HDMI (tel que montré sur la page couverture).

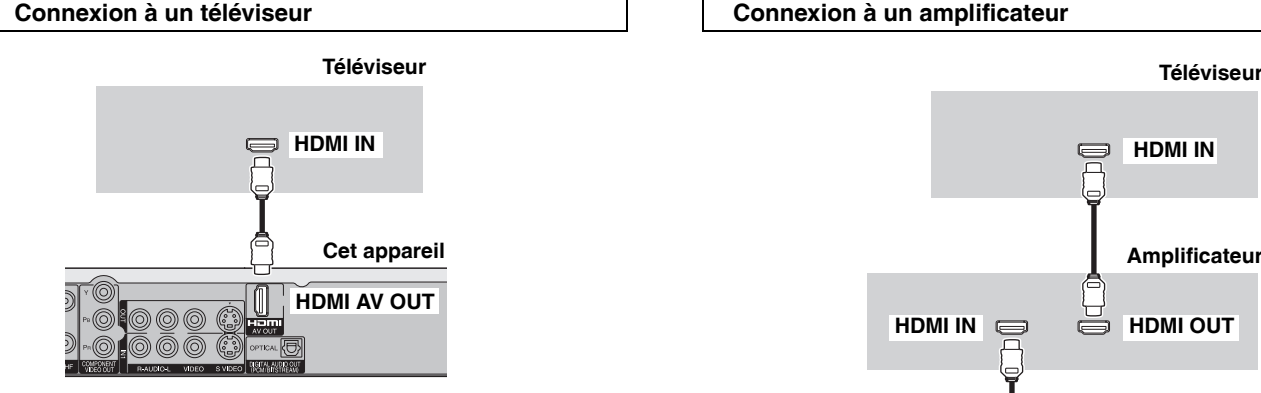

- Si l'appareil est raccordé à un dispositif non compatible avec le système antipiratage CPPM (→ page 53, Content Protection for Prerecorded Media), le signal des disques DVD-Audio protégés contre la copie ne pourra être acheminé à la prise HDMI. Dans un tel cas, connecter les câbles audio (rouge et blanc) aux prises d'entrée audio correspondantes.
- Si l'appareil est raccordé à un dispositif compatible à une sortie à 2 canaux, les signaux audio comportant trois canaux ou plus seront mélangés-abaissés (➔ page 53) à un format à deux canaux. (Certains disques ne permettent pas le mélange-abaissement.)
- Dans le cas d'appareils compatibles avec le système antipiratage HDCP (High-Bandwidth Digital Content Protection) équipés d'une prise d'entrée numérique DVI (écrans de PC, etc.): Selon l'appareil, les images pourraient ne pas s'afficher ou ne pas être affichées adéquatement avec un câble DVI/HDMI. (Le signal audio ne peut être acheminé.)

## **Contrôle avec HDMI (HDAVI Control™)**

#### **Qu'est-ce que la fonction HDAVI Control?**

Cette fonction pratique permet de lier le pilotage des opérations sur cet appareil et un téléviseur Panasonic (VIERA) ou un récepteur. On peut utiliser cette fonction en raccordant ces appareils avec le câble HDMI. Pour de plus amples détails, se reporter au manuel d'utilisation de chaque appareil utilisé.

**Après avoir raccordé l'appareil au téléviseur avec un câble HDMI, régler "Ctrl avec HDMI" sur "Oui" (**➔ **page 45). • Il est recommandé d'utiliser un câble HDMI Panasonic.** 

**Les numéros de pièces recommandés: RP-CDHG15 (1,5 m/4,9 pi), RP-CDHG30 (3,0 m/9,8 pi), RP-CDHG50 (5,0 m/16,4 pi), etc. • Il n'est pas possible d'utiliser des câbles non compatibles HDMI.**

**Mettre en marche tous les appareils compatibles avec la fonction de contrôle HDAVI et sélectionner le canal d'entrée de cet appareil sur le téléviseur pour permettre à la fonction de contrôle HDAVI de fonctionner correctement. Répéter cette procédure lorsque les accordements ou les réglages sont modifiés.**

#### **Commutation d'entrée automatique**

Lorsque les opérations suivantes sont effectuées, le téléviseur commutera automatiquement la ligne d'entrée et affichera l'écran de **lecture** 

- Lorsque la lecture s'amorce sur l'appareil
- Lorsqu'une opération à l'écran est effectuée (ex. : sur l'écran Direct Navigator, l'écran d'enregistrement par minuterie)

#### **Lien-En marche**

Le téléviseur se met automatiquement en marche et affiche l'écran de lecture lorsque les opérations suivantes sont effectuées avec le téléviseur en mode attente.

- Lorsque la lecture s'amorce sur l'appareil
- Lorsqu'une opération à l'écran est effectuée (ex. : sur l'écran Direct Navigator, l'écran d'enregistrement par minuterie)

#### **Lien-Hors mar.**

 $\rightarrow$  page 45).

La mise hors marche du téléviseur met également l'appareil hors marche automatiquement.

• Si la configuration des enceintes ne peut être faite sur l'amplificateur, utiliser "Réglages connexion enceintes HDMI"

ou avec des câbles audio (rouge et blanc).

• Si l'appareil est raccordé à un dispositif non compatible avec le système antipiratage CPPM (→ page 53, Content Protection for Prerecorded Media), le signal des disques DVD-Audio protégés contre la copie ne pourra être acheminé à la prise HDMI. Effectuer le raccordement à l'amplificateur avec un câble numérique optique

**HDMI IN HDMI OUT**

**Cet appareil**

**HDMI AV OUT**

**Amplificateur**

**HDMI IN**

L'appareil se met hors marche même si l'écran FONCTIONS, les messages ou le menu à l'écran sont affichés lors de la lecture ou l'enregistrement par minuterie.

#### **Nota**

- Même si le téléviseur est hors marche, l'appareil ne se mettra pas hors marche dans les conditions suivantes:
- Si la touche [● REC] est appuyée et que l'appareil est en train d'enregistrer
- Lors de la copie
- Lors de la finalisation
- **À titre de référence**
- **Si la touche [**q**] (PLAY) de l'appareil est appuyée pour la "Commutation d'entrée automatique" ou le "Lien-en marche", la visualisation ne s'amorce pas immédiatement à l'écran, et il pourrait ne pas être possible de visualiser le contenu à partir du début.**

Dans ce cas, appuyer sur [K4] ou [K4] pour retourner au début de la lecture.

RQT8328 • Lorsque la prise DIGITAL AUDIO OUT (OPTICAL) est utilisée pour la sortie audio et que l'appareil est raccordé au téléviseur avec un câble HDMI, régler "Sortie audio HDMI" sur "Non" dans le menu de configuration ( $\rightarrow$  page 45).

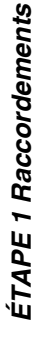

## **ÉTAPE 2 Syntonisation automatique sur raccordement au secteur**

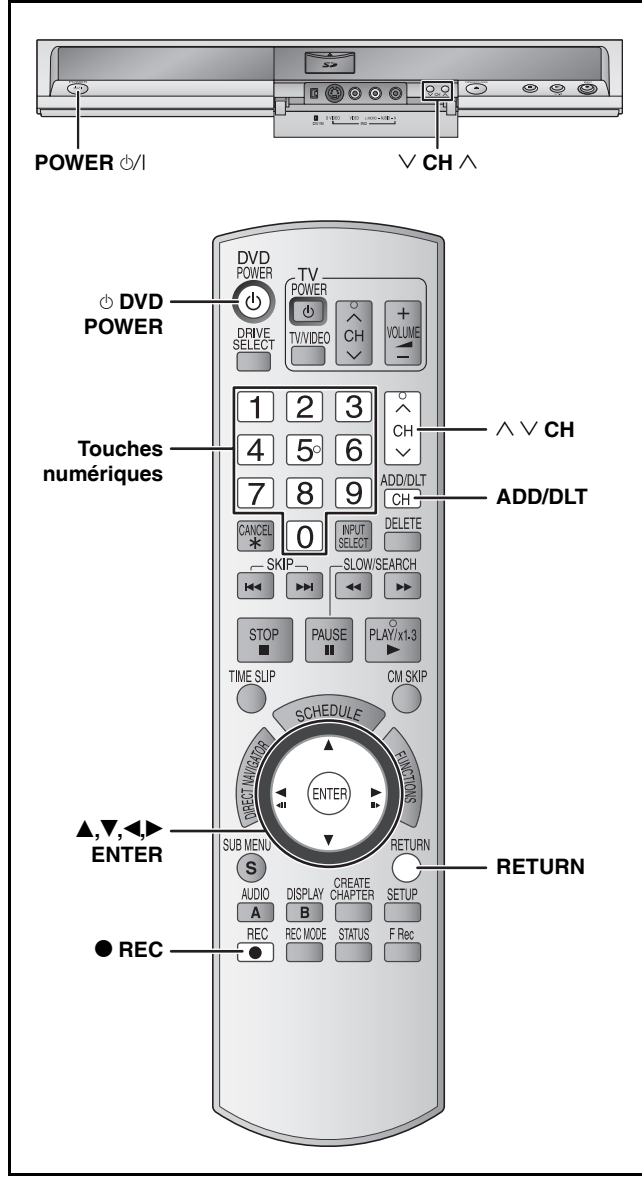

Après avoir appuyé sur [ $\circ$  DVD POWER] pour mettre l'appareil sous tension pour la première fois, l'appareil amorce le réglage nécessaire.

#### **Concernant l'heure avancée (HA) (**➔ **page 17)**

Des révisions légales qui auront pour conséquence de modifier la période d'heure avancée (HA) sont prévues en 2007. Lorsque que l'appareil est utilisé avec la fonction d'heure avancée (HA) en marche, la modification pourrait avoir pour conséquence que l'heure affichée sur l'horloge de l'appareil soit en retard. Vérifier le réglage de l'heure avancée (HA) dans "Réglage horloge manuel" sous "Configuration", régler ensuite l'heure avancée (HA) sur hors marche et remettre l'horloge à l'heure juste si cette fonction est utilisée.

**Préparatifs**

**Établir le contact sur le téléviseur et sélectionner l'entrée vidéo du téléviseur qui convient aux branchements de l'enregistreur.**

**1 Appuyer sur [**^ **DVD POWER].**

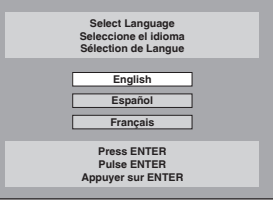

**2** Appuyer sur [▲,▼] pour sélectionner **la langue, puis appuyer sur [ENTER].** 

En cas d'erreur, appuyer sur [RETURN] pour revenir à un écran précédent.

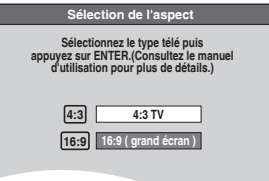

**3** Appuyer sur [▲,▼] pour sélectionner **"4:3 TV" ou "16:9 (grand écran)", puis appuyer sur [ENTER].**

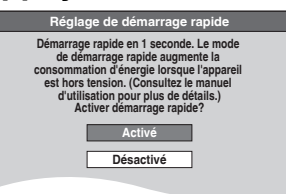

**4 Appuyer sur [▲,**▼] pour sélectionner **"Activé" ou "Désactivé", puis appuyer sur [ENTER].**

Si la fonction "Démarrage rapide" a été activée, sélectionner "Activé".

**À propos de la fonction "Démarrage rapide"** Si le démarrage rapide est activé, il est possible de lancer l'enregistrement environ 1 seconde après avoir appuyé sur [^ DVD POWER] pour mettre l'appareil en marche et la touche d'enregistrement [● REC].

Les situations suivantes surviennent lorsque "Activé" est sélectionné.

• La consommation en mode attente augmente parce que les commandes de l'appareil sont alimentées.

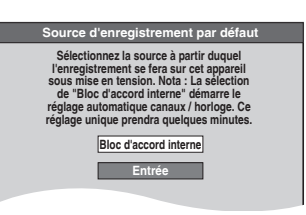

**5** Appuyer sur [▲,▼] pour sélectionner **"Bloc d'accord interne" ou "Entrée" puis appuyer sur [ENTER].**

Si aucune présyntonisation n'a été effectuée sur l'appareil, sélectionner "Entrée". L'écran "Réglage horloge manuel" s'affiche. Régler l'horloge manuellement (➔ page 15).

(Suite à la page suivante)

## **6 Appuyer sur [ENTER] pour lancer la syntonisation automatique sur raccordement au secteur.**

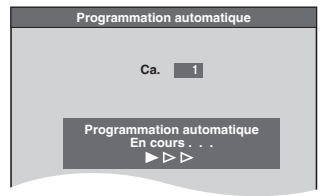

L'appareil procède ensuite au réglage automatique de l'horloge. Une fois le réglage terminé, l'heure s'affiche.

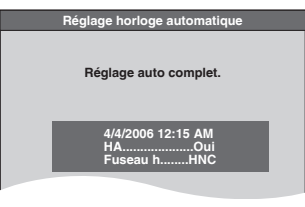

■ Lorsque l'un des écrans suivants s'affiche **Écran "Aucun canal retrouvé."**

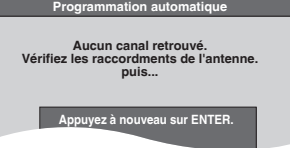

Après avoir mis l'appareil hors marche, confirmer les éléments suivants et refaire la configuration.

- S'assurer que le câble d'antenne est bien connecté à la prise RF IN.
- Si aucune présyntonisation n'a été faite sur l'appareil, sélectionner "Entrée" à l'étape 5.

#### **Écran "Réglage auto. incomplet"**

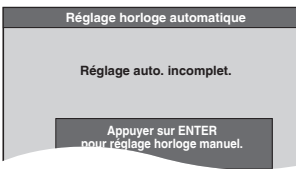

Appuyer sur [ENTER] et réglage l'horloge manuellement (➔ droite).

## **7 Appuyer sur [ENTER].**

Une image ou un écran à fond bleu apparaît à l'écran.

#### ■ Si l'horloge est en avance ou en retard d'une **heure**

Sélectionner "–1" ou "+1" dans "Réglage du fuseau horaire" du menu Configuration (➔ page 17).

L'appareil configure automatiquement les canaux captés en fonction de la source du signal (RF IN) (➔ page 42) comme suit.

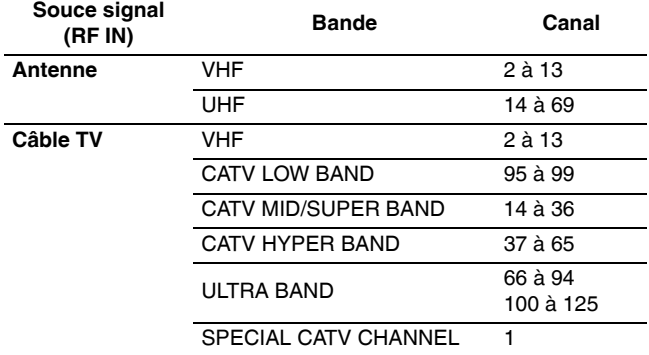

#### **Ajout et suppression de canaux**

Une fois la syntonisation automatique terminée, il est possible d'ajouter ou de supprimer des canaux dans le cas où des canaux voulus n'auraient pas été sélectionnés alors que d'autres non désirés l'auraient été.

## **1 Appuyer sur les touches numériques pour sélectionner un canal.**

**Antenne** Fenêtre d'affichage 15:  $[1] \rightarrow [5]$ **Câble TV** ex.: 5:  $[0] \rightarrow [0] \rightarrow [5]$ 

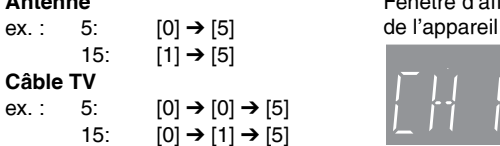

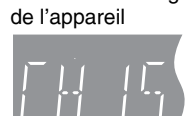

• Il est également possible d'utiliser  $[$   $\land$   $\lor$  CH] pour supprimer un canal. 115:  $[1] \rightarrow [1] \rightarrow [5]$ 

## **2 Appuyer sur [ADD/DLT].**

ex. : Le canal est supprimé.

**Canal 15 Effacé**

#### **Relancer la syntonisation automatique sur mise sous tension**

#### **(après un déménagement, par exemple)**

Le réglage de l'horloge et la sélection du canal sont annulés lorsque l'opération ci-dessous est effectuée. La programmation des enregistrements différés est également annulée.

**1 Lorsque l'appareil est en marche et en mode arrêt Maintenir enfoncées les touches [**2 **CH] et [**1 **CH] de l'appareil principal durant environ 5 secondes.** L'appareil se met hors marche.

## **2 Appuyer sur [**^ **DVD POWER].**

L'écran de sélection de la langue s'affiche.

**Lorsque l'écran "Réglage horloge manuel" est affiché**

L'écran "Réglage horloge manuel" est automatiquement affiché lorsque:

– une erreur est survenue au moment du réglage automatique de l'horloge.

– lorsque "Entrée" a été sélectionné à l'étape 5 (➔ page 14).

**1 Appuyer sur [**w**,**q**] pour sélectionner la valeur à changer et appuyer sur [**e**,**r**] pour effectuer le changement.**

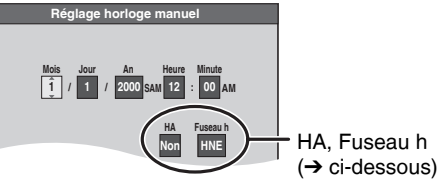

• HA (heure avancée):

Si "Oui" est sélectionné, l'horloge sera avancée d'une heure, à 2 heures du matin le premier dimanche d'avril et elle sera reculée d'une heure, à 2 heures du matin le dernier dimanche d'octobre.

- L'indication Fuseau h indique la différence par rapport au temps universel (TU).
- HNE (heure normale de l'Est)  $= TU -5$
- HNC (heure normale du Centre)  $= TU -6$ HNR (heure normale des Rocheuses) =  $TU - 7$
- 
- HNP (heure normale du Pacifique)  $= TU -8$ HNA (heure normale de l'Alaska)  $= TU -9$
- HNH (heure normale d'Hawaï) = TU-10

## **2 Appuyer sur [ENTER].**

Une image ou un écran à fond bleu apparaît à l'écran. L'horloge se met en marche.

## **Identification des canaux/Type de téléviseur**

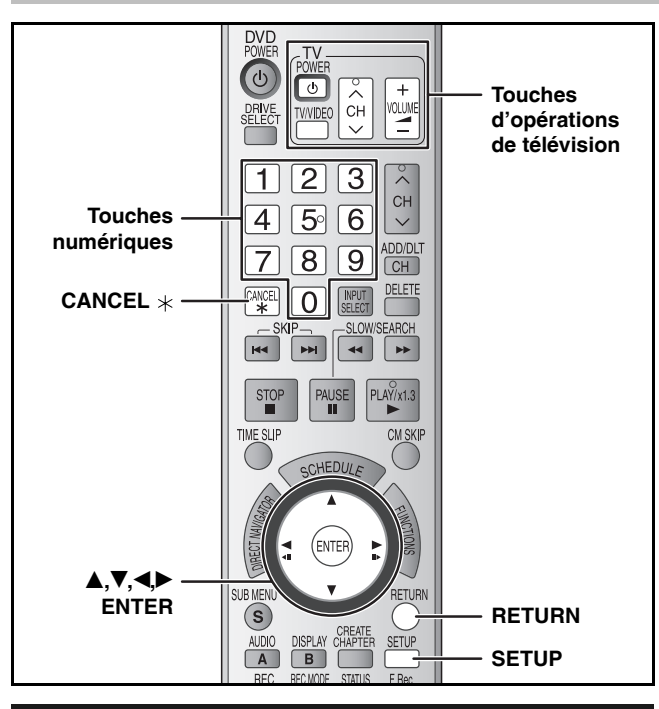

#### **Identification des canaux**

Il est possible d'attribuer une identification prédéfinie ou de l'entrer manuellement.

Les identifications attribuées s'affichent lorsque le canal est affiché et dans l'écran du navigateur direct.

• Il est possible de paramétrer l'identification des canaux une fois la syntonisation automatique terminée (→ page 14 à 15).

## **1 En mode arrêt Appuyer sur [SETUP].**

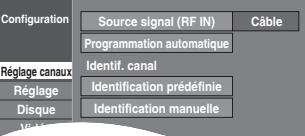

**2** Appuyer sur [ $\blacktriangle$ , $\blacktriangledown$ ] pour sélectionner **"Réglage canaux" et appuyer sur [**q**].**

#### **Identification prédéfinie**

**3** Appuyer sur [▲,▼] pour sélectionner **"Identification prédéfinie" et appuyer sur [ENTER].**

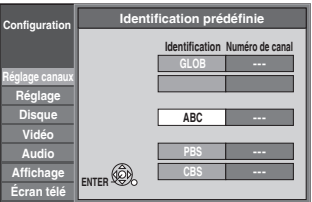

- **4 Appuyer sur [▲,▼] pour sélectionner l'identification et appuyer sur [**q**].** Les identifications suivantes sont disponibles: ABC, PBS, CBS, CNN, FOX, ESPN, NBC, HBO, A&E, AMC, FAM, MAX, MTV, SHOW, TBS, USA, TNT, CBC, UPN, CTV, WB, TSN, DSC, GLOB • Lors de la sélection de l'identification, maintenir enfoncée la touche [ $\blacktriangle$ , $\nabla$ ] pour défiler vers le haut ou le bas de l'écran.
- **5** Appuyer sur [ $\blacktriangle$ ,  $\nabla$ ] pour sélectionner **le canal correspondant à l'identification et appuyer sur [4].** 
	- Les canaux s'affichent seulement s'ils comportent une station et si une identification n'a pas a été ajoutée manuellement.
	- Pour supprimer le numéro de canal, appuyer sur [CANCEL  $\star$ ].
	- Répéter les étapes 4 et 5 aussi souvent que nécessaire.

#### **Identification manuelle**

- **3** Appuyer sur [▲,▼] pour sélectionner **"Identification manuelle" et appuyer sur [ENTER].**
- **4** Appuyer sur [▲,▼] pour sélectionner **le canal et appuyer sur [**q**].**

• Les canaux s'affichent seulement s'ils comportent une station et si une identification prédéfinie n'a pas été ajoutée.

- **5** Appuyer sur [▲,▼] pour sélectionner **le premier caractère et appuyer sur [**q**].**
	- Il est possible de choisir parmi les caractères ci-dessous: A–Z, 0–9, -, &, !, /, (espace)
	- Pour supprimer une identification, appuyer sur [CANCEL  $*$ ]. • Répéter cette étape pour entrer les autres caractères.
	-

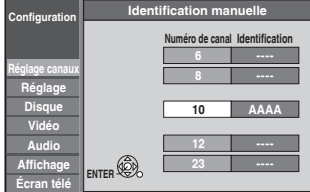

**6** Appuyer sur  $\left[ \bigtriangleup \right]$  pour retourner à la **colonne "Numéro de canal".**

Répéter les étapes 4 à 6 aussi souvent que nécessaire.

## **7 Appuyer sur [ENTER].**

**Pour quitter l'écran** Appuyer sur [SETUP].

**Retour à l'écran précédent** Appuyer sur [RETURN].

## **Choix du type de téléviseur**

Suivre les étapes décrites ci-dessous pour la connexion à un téléviseur à balayage progressif ou si un téléviseur d'un autre type est raccordé après la configuration initiale. Sélectionner le paramètre convenant au téléviseur utilisé.

- **1 En mode arrêt**
	- **Appuyer sur [SETUP].**
- **2** Appuyer sur [▲,▼] pour sélectionner **"Écran télé" et appuyer sur [**q**].**
- **3** Appuyer sur [▲,▼] pour sélectionner **"Type télé" et appuyer sur [ENTER].**

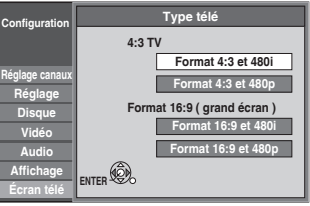

• 480p/480i:

Sélectionner "480p" si le téléviseur est compatible avec la sortie progressive.

**4** Appuyer sur [▲,▼] pour sélectionner **le type, puis appuyer sur [ENTER].**

**Pour quitter l'écran** Appuyer sur [SETUP].

**Retour à l'écran précédent** Appuyer sur [RETURN].

## **Réglages de télécommande**

**Se reporter au sommaire des réglages à la page 16.**

## **Fonctionnement avec un téléviseur**

Il est possible de piloter les fonctions du téléviseur au moyen de la télécommande. **Orienter la télécommande vers le téléviseur**

## **Tout en appuyant sur [**^ **POWER TV], entrer le**

**code à l'aide des touches numériques.**

ex. : 0250: [0]  $\rightarrow$  [2]  $\rightarrow$  [5]  $\rightarrow$  [0] **Fabricant et n° de code**

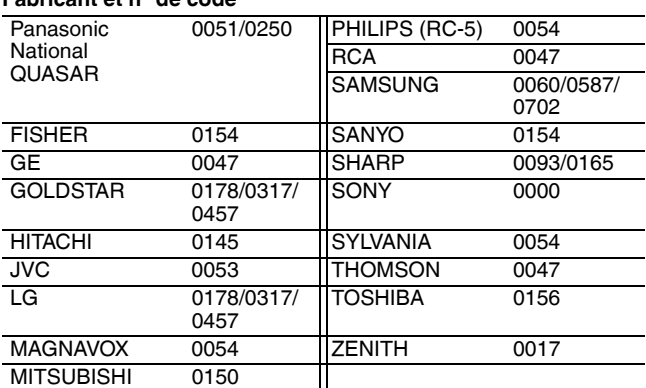

Faire des essais en allumant le téléviseur et en changeant de canal. Répéter la marche à suivre jusqu'à ce que vous ayez trouvé le code qui permet un fonctionnement correct.

• Si la marque du téléviseur n'apparaît pas dans la liste ou si le code indiqué pour le téléviseur ne permet pas de télécommander celui-ci, c'est que la télécommande n'est pas compatible avec le téléviseur.

## **Lorsque d'autres appareils Panasonic réagissent à cette télécommande**

Lorsque d'autres appareils Panasonic installés à proximité de cet appareil réagissent à cette télécommande, changer le code de télécommande de l'appareil principal et de la télécommande (les deux doivent correspondre).

Utiliser le code "1" défini en usine, dans des circonstances normales. **Changement du code sur l'appareil principale**

**1 En mode arrêt**

**Appuyer sur [SETUP].**

- **2** Appuyer sur [▲,▼] pour sélectionner **"Réglage" et appuyer sur [**q**].**
- **3** Appuyer sur [▲,▼] pour sélectionner **"Code de télécommande" et appuyer sur [ENTER].**
- **4** Appuyer sur [▲,▼] pour sélectionner **la code ("1", "2" ou "3"), puis appuyer sur [ENTER].**

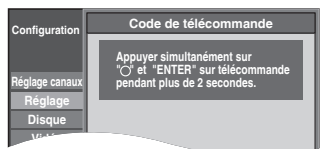

Pour changer le code sur la télécommande

- **5 Tout en maintenant enfoncée la touche [ENTER], appuyer et maintenir enfoncée pendant plus de 2 secondes la touche numérique ([1], [2] ou [3]).**
- **6 Appuyer sur [ENTER].**
- Lorsque l'affichage suivant apparaît sur la **fenêtre d'affichage de l'appareil**

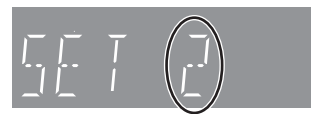

Maintenir [ENTER] enfoncé en même temps que la touche numérique indiquée durant plus de 2 secondes.

**Pour quitter l'écran** Appuyer sur [SETUP]. **Retour à l'écran précédent** Appuyer sur [RETURN].

## **Réglages de l'horloge**

**Se reporter au sommaire des réglages à la page 16.**

## **Réglage horloge manuel**

En cas de panne d'alimentation, le réglage d'heure reste mémorisé environ 1 minute.

- **1 En mode arrêt Appuyer sur [SETUP].**
- **2** Appuyer sur [▲,▼] pour sélectionner **"Réglage" et appuyer sur [**q**].**
- **3** Appuyer sur [ $\blacktriangle$ ,  $\nabla$ ] pour sélectionner **"Réglage de l'horloge" et appuyer sur [ENTER].**
- **4 Appuyer sur [▲,▼] pour sélectionner "Réglage horloge manuel" et appuyer sur [ENTER].**

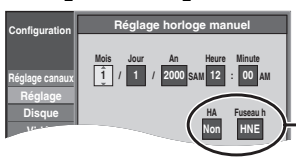

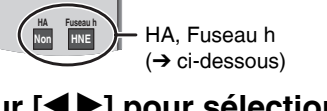

## **5** Appuyer sur  $\left[\bigtriangleup\right]$  pour sélectionner **la valeur à changer et appuyer sur [**e**,**r**] pour effectuer le changement.**

• HA (heure avancée): Oui ou Non

Si "Oui" est sélectionné, l'horloge sera avancée d'une heure, à 2 heures du matin le premier dimanche d'avril et elle sera reculée d'une heure, à 2 heures du matin le dernier dimanche d'octobre.

• L'indication Fuseau h indique la différence par rapport au temps universel (TU).

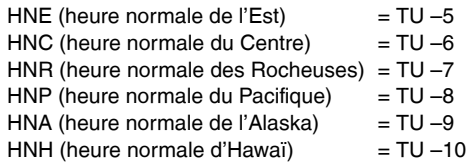

## **6 Appuyer sur [ENTER].**

L'horloge se met en marche.

## **Réglage du fuseau horaire**

Régler le fuseau horaire (–1 ou +1) s'il n'a pas été réglé correctement par le réglage automatique de l'horloge. Ce menu ne peut être réglé qu'après avoir effectué "Réglage horloge automatique".

**1 En mode arrêt**

**Appuyer sur [SETUP].**

- **2** Appuyer sur [▲,▼] pour sélectionner **"Réglage" et appuyer sur [**q**].**
- **3** Appuyer sur [▲,▼] pour sélectionner **"Réglage de l'horloge" et appuyer sur [ENTER].**
- **4 Appuyer sur [▲,▼] pour sélectionner "Réglage du fuseau horaire" et appuyer sur [ENTER].**
- **5** Appuyer sur [▲,▼] pour sélectionner **"–1" ou "+1", puis appuyer sur [ENTER].**

**Pour quitter l'écran** Appuyer sur [SETUP]. **Retour à l'écran précédent** Appuyer sur [RETURN].

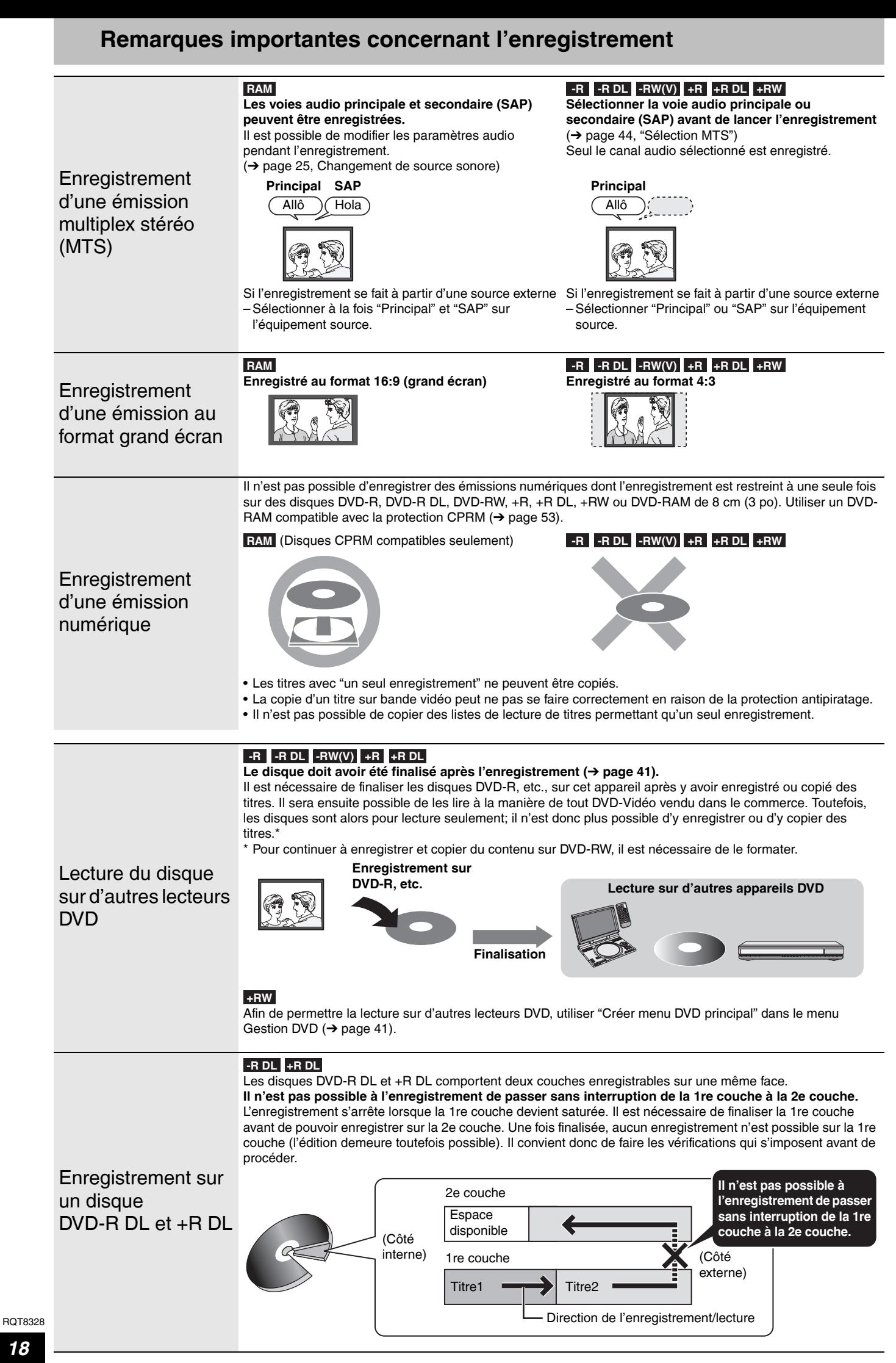

## **Modes d'enregistrement et durées d'enregistrement approximatives**

En fonction des sujets enregistrés, les durées d'enregistrement peuvent être plus courtes qu'indiqué.

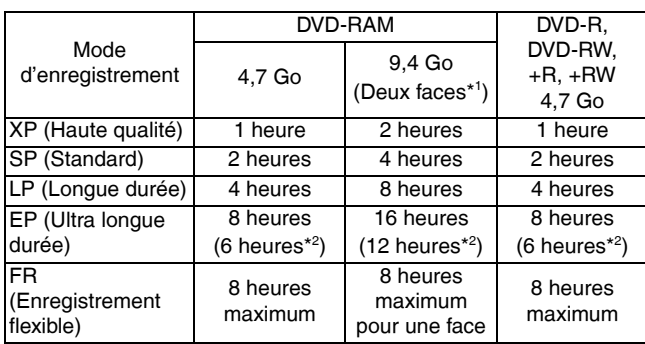

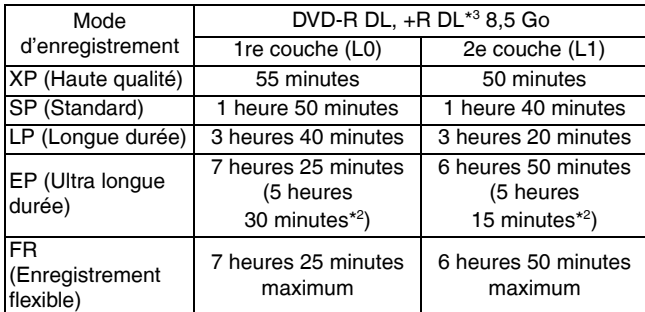

\* Il n'est pas possible de faire la lecture ou un enregistrement sur les deux faces d'un disque sans interruption.

- $*2$ Lorsque "Durée d'enregistrement mode EP" est réglée à "EP (Ultra longue durée) (6H)" au menu Configuration ( $\rightarrow$  page 43). La qualité sonore est meilleure en mode "EP (Ultra longue durée) (6H)" qu'en mode "EP (Ultra longue durée) (8H)".
- \* <sup>3</sup> Il n'est pas possible à l'enregistrement de passer sans interruption de la 1re couche à la 2e couche.

#### **Nota**

- Cet appareil fait appel à un format d'enregistrement à débit binaire variable (VBR) qui fait varier la quantité de données enregistrées en fonction des images; ainsi, la durée d'enregistrement et la durée restante affichées seront différentes. (Cette différence sera plus significative avec un disque DVD-R DL ou +R DL.) Pour éviter les problèmes, utiliser un disque dont l'espace libre est plus que suffisant.
- **RAM** Lors d'enregistrements sur DVD-RAM en mode EP (8H), la lecture peut ne pas être possible sur des lecteurs DVD compatibles avec DVD-RAM. Utiliser le mode EP (6H) pour effectuer la lecture sur d'autres appareils.

## **Mise en place/retrait du disque**

#### **Affichage de l'écran de confirmation du formatage**

#### **RAM -RW(V) +R +R DL +RW**

Lorsqu'un disque neuf ou un disque enregistré sur un ordinateur ou un autre équipement est inséré, il se peut qu'un écran de confirmation du formatage s'affiche.

Formater le disque pour l'utiliser. Toutefois, cela aura pour effet d'effacer tout le contenu du disque.

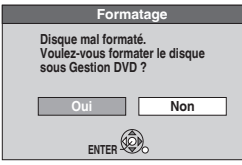

Appuyer sur  $\left[\blacktriangleleft\right]$  pour selectionner "Oui", puis appuyer sur **[ENTER].**

• Plusieurs étapes sont nécessaires pour formater un disque. Se reporter à "Effacement de tout le contenu d'un disque ou de la carte mémoire –Formater" (➔ page 40).

#### **FR (Enregistrement flexible)**

L'appareil sélectionne automatiquement le débit de l'enregistrement, entre XP et EP (8H), qui permet aux enregistrements de se conformer à l'espace libre sur le disque tout en assurant la meilleure qualité d'enregistrement possible.

- Il est possible d'utiliser le mode FR pour l'enregistrement différé (➔ page 22, étape 3) et l'enregistrement flexible (➔ page 21).
- **L'utilisation du mode "FR" est pratique dans les types de situation suivants**
- Lorsqu'il est difficile de sélectionner un mode d'enregistrement
- adéquat étant donné la quantité d'espace libre sur le disque. • Lorsque vous désirez enregistrer une émission de longue durée
- avec la meilleure qualité d'image possible.

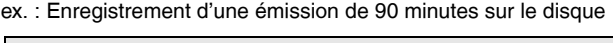

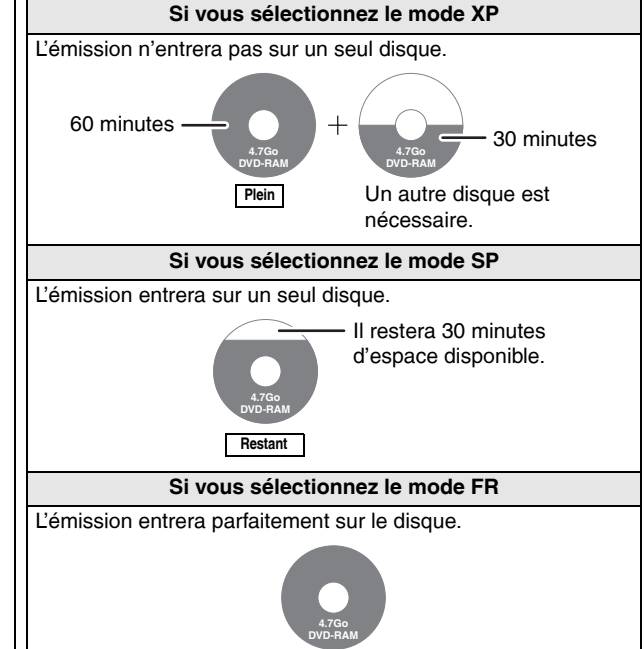

**Adaptation à l'espace**

#### **Retrait d'un disque enregistré**

#### **-R -R DL -RW(V) +R +R DL**

Lors d'une pression sur la touche [≜ OPEN/CLOSE] de l'appareil principal en mode arrêt:

L'écran ci-dessous s'affiche lorsque le disque n'a pas été traité pour être lu sur un autre équipement.

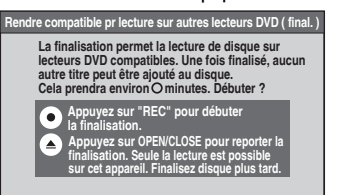

#### ■ **Pendant la finalisation du disque**

#### **Appuyer sur [**\* **REC].**

- Il n'est pas possible d'interrompre ce processus après qu'il ait été lancé
- Pour pouvoir donner un nom à un disque ou régler le menu de lecture, sélectionner "Nom du disque" (➔ page 40) ou " La lecture s'amorce avec:" (➔ page 41) dans "Gestion DVD" avant la finalisation.

## **Enregistrement d'émissions télévisées**

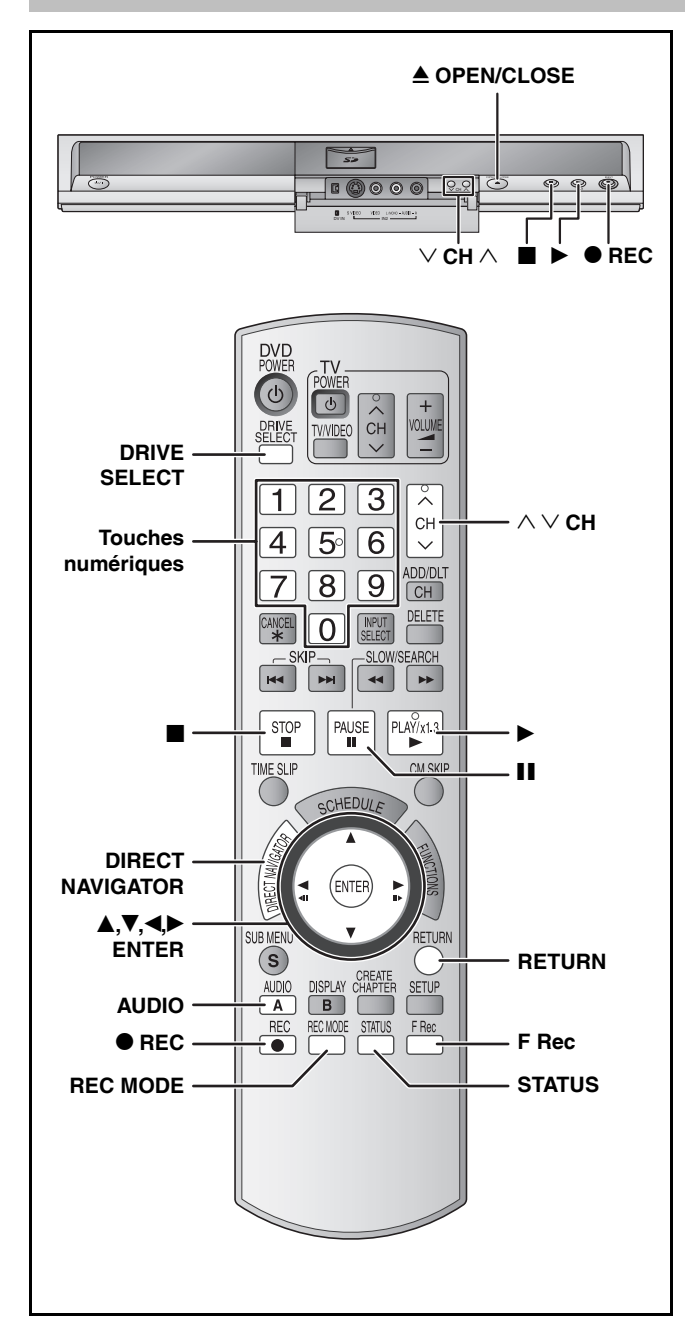

#### **RAM -R -R DL -RW(V)**

• Il est possible d'enregistrer jusqu'à 99 titres par disque.

#### **+R +R DL +RW**

• Il est possible d'enregistrer jusqu'à 49 titres par disque.

## **SD**

• Il est impossible d'enregistrer directement sur une carte mémoire.

#### **Voir aussi "Remarques importantes concernant l'enregistrement" (**➔ **page 18).**

Selon le type de disque utilisé pour l'enregistrement ou le type d'émission de télévision, il pourrait y avoir des restrictions sur l'enregistrement d'un titre.

#### **Nota**

- **+RW** Il est possible de créer un menu principal au moyen de **BRW II est possible de créer un menu principal au moyen de**<br>"Créer menu DVD principal" (→ page 41). Enregistrer ou effectuer une modification sur le disque peut entraîner la suppression du menu. Le cas échéant, recréer le menu.
- **RAM** Sur un disque à deux faces, il n'est pas possible de passer sans interruption d'une face à l'autre. Il est en effet nécessaire de retirer le disque et de le retourner.

#### **Préparatifs**

- Allumer le téléviseur et sélectionner l'entrée vidéo adéquate suivant les connexions de cet appareil.
- Établir le contact sur l'appareil.

#### **Arrêt par minuterie**

Après environ 6 heures en mode arrêt, l'enregistreur passe automatiquement en mode attente.

Cette fonction peut être mise hors circuit ou la durée peut être modifiée à 2 heures (➔ page 42, "Arrêt par minuterie").

## **1 Appuyer sur [DRIVE SELECT] pour sélectionner le lecteur DVD.**

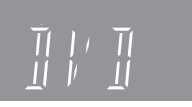

- **2 Appuyer sur [**; **OPEN/CLOSE] de l'appareil pour ouvrir le plateau, puis y mettre un disque en place.**
	- Appuyer de nouveau sur la touche pour refermer le plateau. • Si un DVD-RAM de 8 cm (3 po) ou DVD-R de 8 cm (3 po) est utilisé, le retirer de sa cartouche.

L'étiquette doit être dirigée vers le haut.

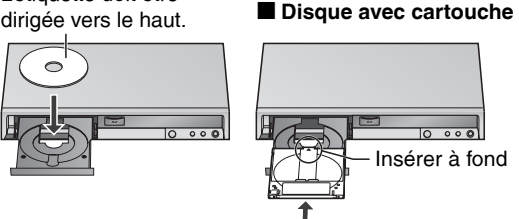

**3** Appuyer sur [ $\wedge \vee$  CH] pour **sélectionner le canal.** 

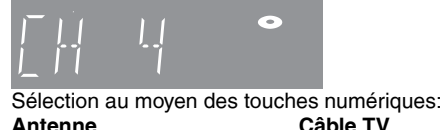

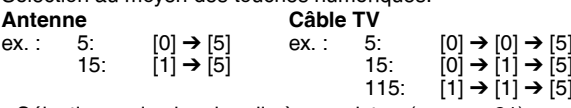

Insérer à fond.

• Sélectionner le signal audio à enregistrer (➔ page 21). **4 Appuyer sur [REC MODE] pour sélectionner le mode enregistrement (XP, SP, LP, ou EP).**

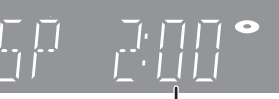

Temps restant sur le disque

**5 Appuyer sur [**\* **REC] pour commencer l'enregistrement.**

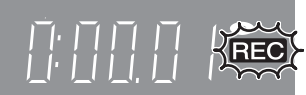

Le temps écoulé apparaît sur l'afficheur.

L'enregistrement s'effectuera sur l'espace libre du disque. Les données existantes ne seront pas écrasées.

- Pendant un enregistrement, il n'est pas possible de changer ni le canal ni le mode d'enregistrement. Il est possible de faire de tels changements lors d'une pause; toutefois, l'enregistrement effectué à partir de ce point sera fait sous un titre différent.
- Il est possible d'effectuer un enregistrement lorsqu'en mode attente d'enregistrement par minuterie mais l'enregistrement en cours sera interrompu au moment programmé pour le début de l'enregistrement par minuterie.

#### ■ Pour suspendre l'enregistrement **Appuyer sur [**h**].**

Appuyer à nouveau pour poursuivre l'enregistrement. Il est également possible d'appuyer sur [● REC] pour poursuivre l'enregistrement. (Le titre n'est pas divisé en titres séparés.)

#### ■ Pour arrêter l'enregistrement

#### **Appuyer sur [**g**].**

- L'enregistrement porte 1 seul titre jusqu'à la position de l'arrêt.
- **-R -R DL -RW(V) +R +R DL +RW** Il faut environ 30 secondes à l'appareil pour compléter le
- traitement des données à la fin de l'enregistrement.
- Enregistrement d'une émission sur un canal (non **syntonisé sur l'appareil) à partir d'un câblosélecteur ou d'un récepteur de télévision par satellite**
- 1 Syntoniser le canal sur l'équipement externe avant de mettre l'appareil en marche.
- 2 Appuyer sur [ $\land$   $\lor$  CH] pour sélectionner IN1 ou IN2 à l'étape 3 (→ ci-dessus).

## **Pour entrer l'heure de la fin de l'enregistrement –Enregistrement express**

#### **RAM -R -R DL -RW(V) +R +R DL +RW Pendant l'enregistrement Appuyer sur [**\* **REC] pour sélectionner la durée**

**d'enregistrement.** 

• Les changements sont affichés comme suit.

OFF 0:30  $\longrightarrow$  OFF 1:00  $\longrightarrow$  OFF 1:30  $\longrightarrow$  OFF 2:00  $-$  Compteur (annuler) $\longleftarrow$  OFF 4:00  $\longleftarrow$  OFF 3:00  $\longleftarrow$ 

- Cette fonction ne peut être utilisée pendant un enregistrement par minuterie (➔ page 22) ou un enregistrement flexible (➔ ci-dessous).
- Si le canal ou le mode d'enregistrement est modifié pendant une pause de l'enregistrement, le réglage de l'heure de la fin de l'enregistrement est annulé.
- L'appareil est automatiquement mis hors marche après l'heure prévue pour la fin de l'enregistrement.

#### **Annulation**

Appuyer à plusieurs reprises sur [\* REC] jusqu'à ce que le compteur apparaisse.

• L'heure de la fin de l'enregistrement est annulée; toutefois, l'enregistrement se poursuit.

**Arrêt de l'enregistrement en cours** Appuyer sur  $[\blacksquare]$ .

## **Enregistrement flexible**

**(Enregistrement correspondant à l'espace restant sur le disque)**

#### **RAM -R -R DL -RW(V) +R +R DL +RW**

L'appareil se règle pour la meilleure qualité d'image qu'il est possible d'enregistrer dans l'espace restant du disque. Le mode d'enregistrement est alors FR. Se reporter à

"FR (Enregistrement flexible)" (➔ page 19).

#### **Préparatifs**

- Sélectionner le canal à enregistrer ou l'entrée externe (IN1, IN2 ou DV).
- Appuyer sur [DRIVE SELECT] pour sélectionner le lecteur DVD.

## **1 En mode arrêt**

## **Appuyer sur [F Rec].**

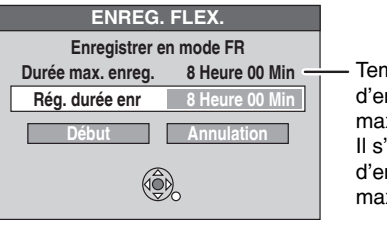

**Temps** d'enregistrement maximal Il s'agit du temps d'enregistrement maximal en mode FR.

- **2 Appuyer sur [**w**,**q**] pour sélectionner "Heure" et "Min" puis appuyer sur [**e**,**r**] pour régler la durée d'enregistrement.**
	- Il est aussi possible de régler la durée d'enregistrement à l'aide des touches numériques.
	- Il n'est pas possible de faire un enregistrement d'une durée supérieure à 8 heures.
- **3 Pour débuter l'enregistrement**

## **Appuyer sur [** $\blacktriangle$ **,** $\nabla$ **,** $\blacktriangleleft$ **,** $\blacktriangleright$ **] pour sélectionner "Début" puis appuyer sur [ENTER].** L'enregistrement commence.

**Pour quitter l'écran sans enregistrer** Appuyer sur [RETURN]. **ex. : DVD-RAM**

**Arrêt de l'enregistrement en cours** Appuyer sur  $[\blacksquare]$ .

**Affichage de la durée restante** Appuyer sur [STATUS].

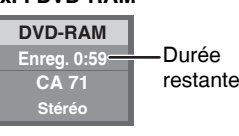

## **Visionnement d'un enregistrement en cours**

#### **RAM**

**Visionnement depuis le début du titre en cours d'enregistrement–Suivi en lecture**

## **Appuyer sur [**q**] (PLAY) pendant l'enregistrement.**

• Aucun son n'est entendu pendant la recherche avant ou arrière.

**Arrêt de la lecture**

Appuyer sur [i].

#### **Pour arrêter l'enregistrement** 2 secondes après l'arrêt de la lecture

Appuyer sur  $[\blacksquare]$ .

#### **Pour arrêter l'enregistrement par minuterie**

- ① Appuyer sur [■] pour arrêter la lecture.
- <sup>2</sup> Après 2 secondes, appuyer sur [■].
- <sup>3</sup> Appuyer sur [<) pour sélectionner "Arrêter enreg." et appuyer sur [ENTER].

**Lecture d'un titre préalablement enregistré, en cours d'enregistrement–Enregistrement et lecture simultanés**

**1 Appuyer sur [DIRECT NAVIGATOR] pendant l'enregistrement.**

## **2** Appuyer sur  $[A, \nabla, \blacktriangle]$  pour sélectionner **un titre et appuyer sur [ENTER].**

• Aucun son n'est entendu pendant la recherche avant ou arrière.

#### **Arrêt de la lecture**

Appuyer sur [1].

**Pour quitter l'écran Direct Navigator** Appuyer sur [DIRECT NAVIGATOR].

#### **Pour arrêter l'enregistrement**

- **①** Appuyer sur [■] pour arrêter la lecture.
- 2 Appuyer sur [DIRECT NAVIGATOR] pour quitter l'écran.
- **3** Appuyer sur [■].
- **Pour arrêter l'enregistrement par minuterie**
- ① Appuyer sur [■] pour arrêter la lecture.
- 2 Appuyer sur [DIRECT NAVIGATOR] pour quitter l'écran.
- <sup>3</sup> Appuyer sur [1].
- Appuyer sur  $\left(\bigstar\right)$  pour sélectionner "Arrêter enreg." et appuyer sur [ENTER].

## **Sélection du signal audio pour l'enregistrement**

#### **RAM**

## **Appuyer sur [AUDIO].**

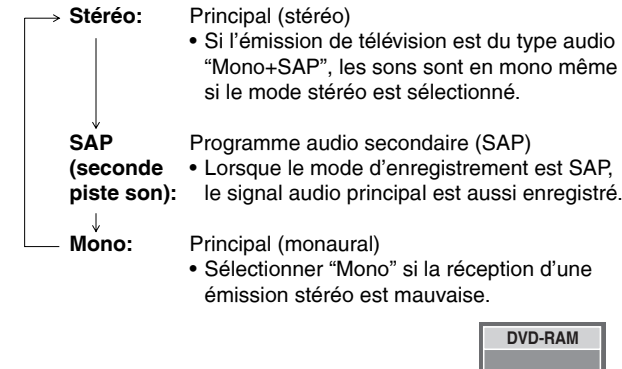

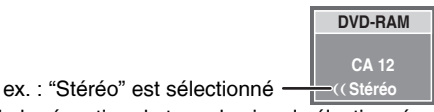

- "((" apparaît lors de la réception du type de signal sélectionné.
- Si le réglage du son est modifié durant l'enregistrement, il sera également modifié sur l'enregistrement lui-même.

## **-R -R DL -RW(V) +R +R DL +RW**

**Sélectionner le son (Principal ou SAP) à la rubrique "Sélection MTS" au menu Configuration (**➔ **page 44).**

## **Enregistrement par minuterie**

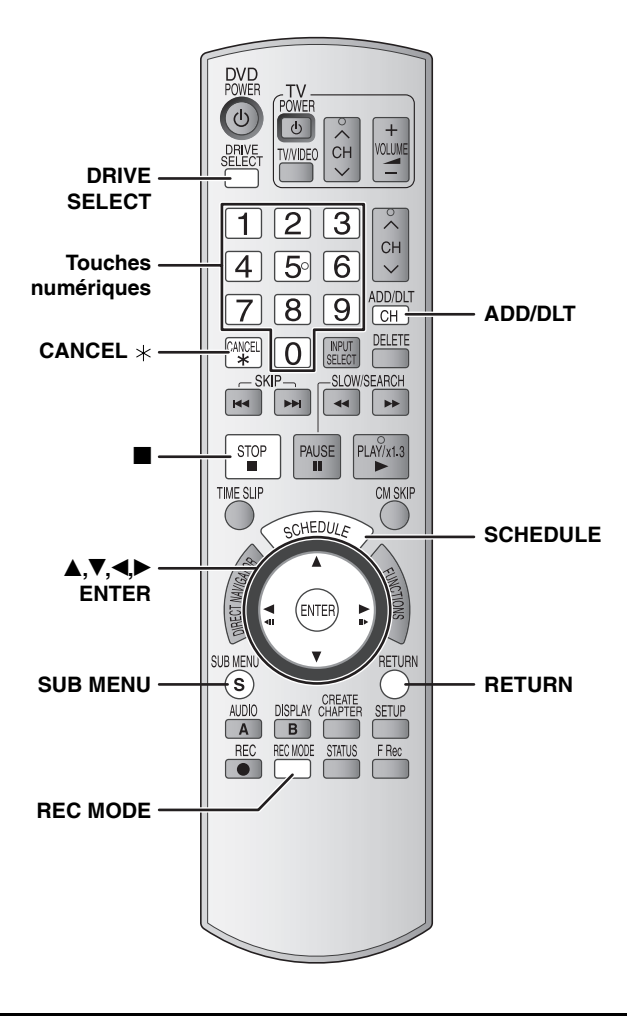

#### **RAM -R -R DL -RW(V) +R +R DL +RW**

#### **Voir aussi "Remarques importantes concernant l'enregistrement" (**➔ **page 18).**

Selon le type de disque utilisé pour l'enregistrement ou le type d'émission de télévision, il pourrait y avoir des restrictions sur l'enregistrement d'un titre.

Il est possible de programmer d'avance jusqu'à 16 émissions sur une période d'un mois. (Chaque émission quotidienne ou hebdomadaire compte pour un programme.)

#### **Préparatifs**

- Mettre le téléviseur en marche et sélectionner l'entrée vidéo appropriée conformément aux connexions effectuées.
- Vérifier que l'heure est bien réglée sur l'appareil.
- Appuyer sur [DRIVE SELECT] pour sélectionner le lecteur DVD.
- Mettre un disque en place (➔ page 20).

**1 Appuyer sur [SCHEDULE].**

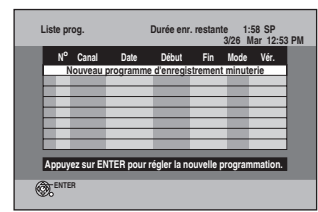

**2** Appuyer sur [▲,▼] pour sélectionner **"Nouveau programme d'enregistrement minuterie", puis appuyer sur [ENTER].**

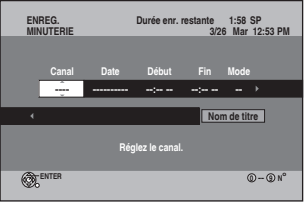

**3 Appuyer sur [**q**] pour sélectionner la rubrique, puis la changer à l'aide de [A.V].** 

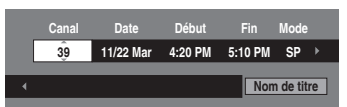

- Maintenir enfoncées [ $\blacktriangle, \blacktriangledown]$  pour modifier Début (Heure de début) et Fin (Heure de fin) par tranches de 30 minutes.
- Il est également possible de régler Canal, Date, Début (Heure de début) et Fin (Heure de fin) à l'aide des touches numériques. • Il est également possible d'appuyer sur [REC MODE] pour
- changer le mode d'enregistrement.

#### ■ Pour régler la minuterie en vue d'un **enregistrement quotidien ou hebdomadaire** Appuyer sur  $\left[\blacktriangleleft, \blacktriangleright\right]$  pour sélectionner "Date" et appuyer sur  $\left[\blacktriangle, \blacktriangledown\right]$

pour sélectionner la minuterie quotidienne ou hebdomadaire. Date: Date actuelle ou jusqu'à un

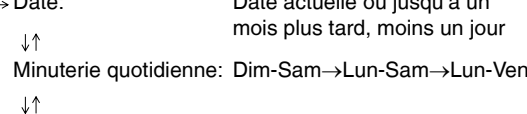

Minuterie hebdomadaire: Hebdo dim→ --- →Hebdo sam

#### ■ **Pour entrer le titre**

Appuyer sur [<|>>
] pour sélectionner "Nom de titre", puis appuyer sur [ENTER] (➔ page 39, Entrée de texte).

## **4 Appuyer sur [ENTER].**

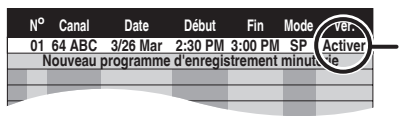

Lorsque "!" s'affiche, s'assurer qu'il y a suffisamment d'espace disponible sur le disque.

L'indication " $\mathbb{O}$ " s'affiche pour indiquer que le mode

- d'enregistrement par minuterie a été activé.
- Répéter les étapes 2 à 4 pour programmer d'autres enregistrements.

#### **Nota**

Après le retrait du disque, l'enregistrement différé qui avait été programmé est annulé (l'indicateur "")" s'éteint). Il est possible de remettre l'appareil dans le mode enregistrement en attente en mettant en place un disque inscriptible (l'indicateur "O" se rallume).

#### ■ Retour à l'écran précédent **Appuyer sur [RETURN].**

- Pour quitter l'écran
- **Appuyer sur [SCHEDULE].**
- Enregistrement d'une émission sur un canal (non **syntonisé sur l'appareil) à partir d'un câblosélecteur ou d'un récepteur de télévision par satellite**
- ① Appuyer sur  $[Δ,∇]$  pour sélectionner IN1 ou IN2 (→ ci-dessus, étape 3).<br>② Syntoniser le canal sur l'équipement avant l'heure prévue pour le Syntoniser le canal sur l'équipement avant l'heure prévue pour le début de l'enregistrement.

## **Annulation d'un enregistrement différé en cours**

**1 Lorsque l'appareil est en marche. Appuyer sur [**g**].**

L'écran de confirmation apparaît.

**2 Appuyer sur [**w**,**q**] pour sélectionner "Arrêter enreg.", puis appuyer sur [ENTER].**

L'enregistrement est interrompu et l'enregistrement qui avait été programmé est annulé. (Les programmes quotidiens et hebdomadaires demeurent et l'enregistrement différé débute à l'heure prévue.)

## **Libération d'enregistrement en attente**

- **1 Appuyer sur [SCHEDULE].**
- **2** Appuyer sur [▲,▼] pour sélectionner **le programme, puis appuyer sur [SUB MENU].**
- **3** Appuyer sur [▲,▼] pour sélectionner **"Minut. désactivée.", puis appuyer sur [ENTER].**

L'icône d'annulation s'affiche dans la colonne de gauche.

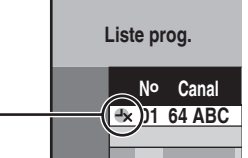

• S'assurer de sélectionner "Minuterie activée." à l'étape 3 avant l'heure prévue du lancement de l'enregistrement pour placer l'appareil dans le mode attente.

## **Remarques sur l'enregistrement par minuterie**

- L'indication " $\mathbb{D}$ " clignote sur l'afficheur de l'appareil pendant environ 5 secondes lorsque l'appareil ne peut se mettre en mode attente à l'enregistrement par minuterie (par exemple, s'il n'y a aucun disque inscriptible sur le plateau).
- À l'heure programmée, l'enregistrement différé s'amorce même si un enregistrement ou une lecture est en cours.
- Les enregistrements par minuterie ne commencent pas pendant la copie en mode de vitesse normale (➔ page 36).
- L'appareil se met en marche à l'heure prévue pour le début de l'enregistrement; il demeure en marche après la fin de l'enregistrement. Il n'est pas automatiquement mis hors marche. Il est possible de mettre l'appareil hors marche pendant l'enregistrement par minuterie.
- Lors de la programmation d'une suite d'enregistrements commençant immédiatement l'un après l'autre, le début de la deuxième émission ne pourra être enregistré.

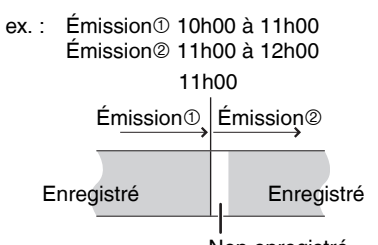

Non enregistré

- Si les heures chevauchent celles d'un autre programme, l'enregistrement du premier programme a priorité et l'enregistrement du programme suivant ne débute qu'à la fin du programme précédent.
- Si l'heure avancée HA (heure avancée) a été activée (Oui) lors du réglage manuel de l'horloge (➔ page 17), l'enregistrement par minuterie pourrait ne pas fonctionner lors du passage de l'heure avancée à l'heure normale et vice versa.

## **Vérification, modification ou suppression d'un programme**

Même lorsque l'appareil est hors marche, il est possible d'afficher la liste des programmations en appuyant sur [SCHEDULE].

## **Appuyer sur [SCHEDULE].**

#### **Icônes**

- Ce programme est en cours d'enregistrement.
- $\mathbf \Psi$  Les heures chevauchent celles d'un autre programme.
- L'enregistrement différé en attente est annulé. L'enregistrement ne débutera pas à l'heure prévue.
- Vous avez arrêté un enregistrement par minuterie hebdomadaire ou quotidien. L'icône disparaîtra lorsque le prochain enregistrement par minuterie commencera.
- Le disque était plein, alors l'enregistrement n'a pas eu lieu. F
- L'émission était protégée contre la copie, alors elle n'a pas été enregistrée.
- $\Omega$  L'enregistrement n'est pas complet à cause de saleté sur le disque ou pour une autre raison.

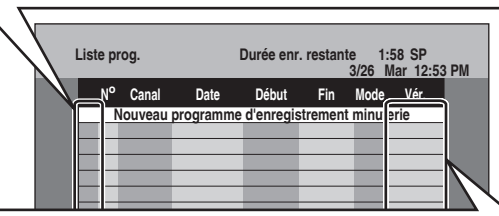

#### **Messages affichés dans la colonne de vérification**

- restant. **Activer:** S'affiche si l'enregistrement peut tenir dans l'espace
- → (Date): Si le programme doit se répéter tous les jours ou toutes les semaines, cela indique jusqu'à quand l'enregistrement pourra être fait (jusqu'à un maximum d'un mois à partir de la date actuelle), selon l'espace disponible sur le disque.
	- **!:** Il peut être impossible d'enregistrer pour une des raisons suivantes:
		- aucun disque en place.
		- le disque est protégé contre l'écriture.
		- il ne reste plus d'espace sur le disque.
		- le nombre maximum de titres est atteint. • la mise en attente de l'enregistrement par
		- minuterie est annulée.
- **Chevau.:** Les heures chevauchent celles d'un autre programme. L'enregistrement du programme suivant ne débute qu'à la fin de l'enregistrement du programme
	- précédent.

#### ■ **Pour changer un programme**

Appuyer sur [▲,▼] pour sélectionner le programme, puis **appuyer sur [ENTER] (**➔ **page 22, étape 3).**

• Pendant un enregistrement par minuterie, il est possible de changer l'heure de la fin à la condition que le mode d'enregistrement ne soit pas celui de "FR".

## ■ **Pour supprimer un programme**

Appuyer sur [▲,▼] pour sélectionner le programme, puis appuyer sur [CANCEL  $*$ ] ou [ADD/DLT].

#### ■ **Annulation d'un enregistrement en cours** Appuyer sur [▲,▼] pour sélectionner le programme et appuyer **sur [SUB MENU], puis sur [ENTER].**

■ **Pour quitter la liste d'enregistrements par minuterie**

**Appuyer sur [SCHEDULE].**

• L'affichage des programmes qui n'ont pu être enregistrés est estompé; ces programmes ne peuvent être modifiés. Ces programmes sont automatiquement supprimés de l'horaire à 4 h 00 du matin, deux jours plus tard.

## **Lecture de disques**

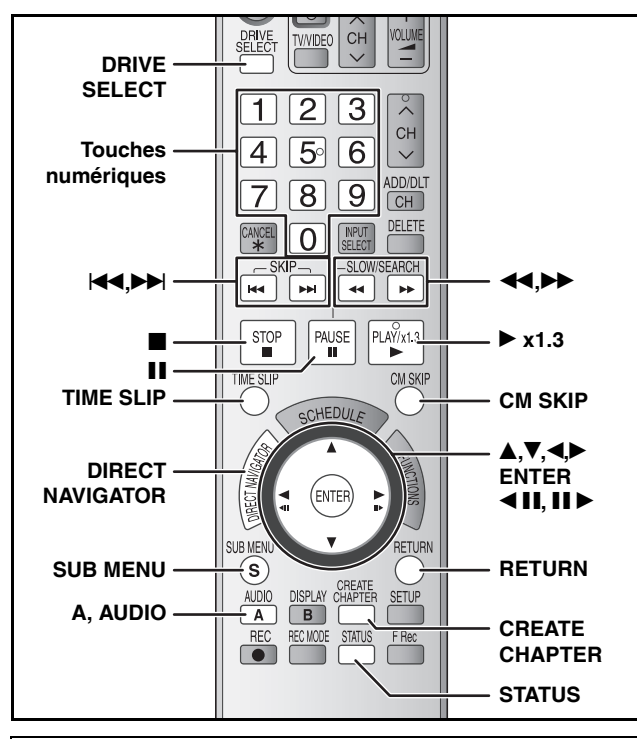

#### ■ Lorsque le titre enregistré est étiré verticalement

S'il est enregistré sur disque DVD-R, DVD-R DL, DVD-RW (format DVD-Vidéo), +R, +R DL ou sur disque +RW ; le format d'image 16:9 enregistrera les images dans le format 4:3.

• Il sera peut-être possible d'ajuster l'image en changeant le mode d'affichage sur le téléviseur. Se reporter au manuel de l'utilisateur du téléviseur.

#### **Préparatifs**

• Mettre le téléviseur en marche et sélectionner l'entrée vidéo appropriée conformément aux connexions effectuées.

• Établir le contact sur l'appareil.

## **1 Appuyer sur [DRIVE SELECT] pour sélectionner le lecteur DVD.**

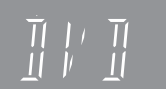

**2 Insérer un disque (**➔ **page 20).**

## **3** Appuyer sur [D] (PLAY).

#### **RAM -R -R DL -RW(V) +R +R DL +RW -RW(VR)**

La lecture s'amorce à partir du dernier titre enregistré.

#### **DVD-V DVD-A CD VCD** La lecture s'amorce à partir du début du disque.

■ Lorsqu'un menu s'affiche à **l'écran du téléviseur DVD-V DVD-A**

#### Appuyer sur [ $\blacktriangle, \blacktriangledown, \blacktriangle, \blacktriangleright$ ] pour sélectionner la rubrique et **appuyer sur [ENTER].**

Il est possible de choisir certaines rubriques à l'aide des touches numériques.

#### **VCD**

**Appuyer sur les touches numériques pour faire la sélection.** ex.: 5:  $[0]$  →  $[5]$  15:  $[1]$  →  $[5]$ 

- **Retour au menu**
	- Appuyer sur [DIRECT NAVIGATOR] ou [SUB MENU]. Appuyer sur [DIRECT NAVIGATOR]. **DVD-V DVD-A**
		-
	- Appuyer sur [RETURN]. **VCD**
- La méthode de lecture indiquée peut différer selon les types de disque. Lire attentivement les directives sur le disque.

#### **Nota**

- Il n'est pas possible de passer d'une face à l'autre d'un disque à double face sans interruption. Il est en effet nécessaire d'éjecter le disque et de le retourner de côté.
- Selon le disque et son contenu, l'affichage du menu et des images ainsi que la reproduction sonore pourraient ne se faire qu'après un certain délai. La rotation des disques se poursuit pendant l'affichage des menus.
- Appuyer sur [i] après la fin de la lecture de manière à protéger le moteur de l'appareil, le téléviseur et les autres équipements utilisés.

## **Choix d'émissions titres pour lecture –Direct Navigator**

#### **RAM -R -R DL -RW(V) +R +R DL +RW -RW(VR)**

Sélectionner simplement les titres enregistrés pour la lecture à partir du menu.

- **1 Appuyer sur [DRIVE SELECT] pour sélectionner le lecteur DVD.**
- **2 Insérer un disque (**➔ **page 20).**
- **3 Appuyer sur [DIRECT NAVIGATOR].**
- **4 RAM**
	- **Appuyer sur [A] pour sélectionner "Vidéo".**

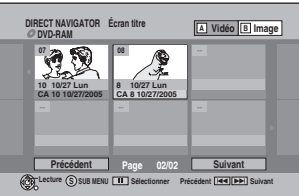

**5** Appuyer sur  $[A, \nabla, \triangleleft, \blacktriangleright]$  pour sélectionner le titre, puis **appuyer sur [ENTER].**

Il est également possible d'utiliser les touches numériques pour sélectionner les titres.

ex.: 5:  $[0]$  →  $[5]$  15:  $[1]$  →  $[5]$ 

#### **Pour afficher d'autres pages**

Appuyer sur [▲,▼,◀▶] pour sélectionner "Précédent" ou "Suivant", puis appuyer sur [ENTER].

• Il est également possible d'appuyer sur [K4] (Précédent) ou [ $\blacktriangleright\blacktriangleright$ ] (Suivant).

#### **Pour quitter l'écran**

Appuyer sur [DIRECT NAVIGATOR].

Icônes de l'écran Direct Navigator

- А Titre protégé.
- Le titre n'a pas été enregistré en raison d'une protection Z contre l'enregistrement (émissions numériques, etc.)
- Le titre ne peut pas être lu car des données sont  $\times$ défectueuses.
- Enregistrement en cours.
	- Titre avec restriction "Un enregistrement seulement"

#### **Nota**

쯰

- **P** RAM **-R -R DL**  $\cdot$ RW(V)  $\cdot$  +R  $\cdot$  +R DL  $\cdot$  +RW L'appareil arrête la lecture d'un disque lorsqu'un enregistrement par minuterie commence.
- RAM Appuyer sur [Derside | CPLAY) lorsque vous désirez commencer la lecture d'un disque pendant l'enregistrement (➔ page 21, "Suivi en lecture").

## **Messages à l'écran**

Des messages d'état apparaissent sur le téléviseur pendant l'utilisation pour indiquer la condition de l'appareil.

## **Appuyer sur [STATUS].**

Chaque pression sur la touche change l'information affichée.

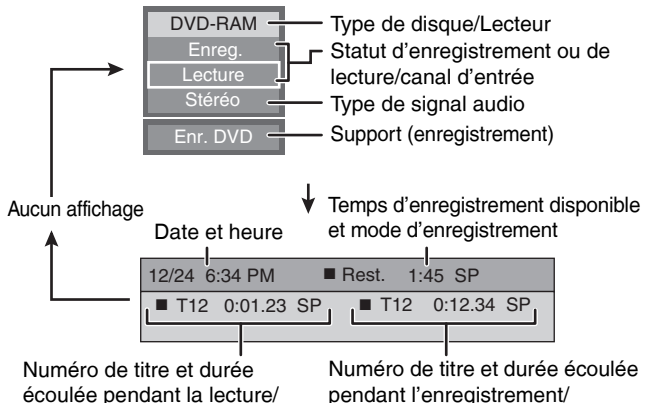

écoulée pendant la lecture/ Mode enregistrement

pendant l'enregistrement/ Mode enregistrement

#### **Appuyer sur [**g**].** La position d'arrêt est mise en mémoire. **Poursuivre la lecture** Appuyer sur [ $\blacktriangleright$ ] (PLAY) pour poursuivre la lecture à partir de cette position. Arrêt • VeD Selon le disque, la fonction de poursuite de la lecture pourrait ne pas fonctionner adéquatement. • La position d'arrêt est annulée lorsque: – La touche [g] est pressée à plusieurs reprises. – Le plateau du disque est ouvert.  $-$  **DVD-A** CD VCD L'appareil est mis hors marche. Pause **Appuyer sur [**h**].** Appuyer à nouveau ou appuyer sur [D] (PLAY) pour reprendre la lecture. Appuyer sur  $[41]$  ou  $[12]$ . • La vitesse augmente progressivement jusqu'à 5 paliers de vitesse (+R<sub>I</sub> +R<sub>DL</sub><sub>+RW</sub> jusqu'à 3 paliers de vitesse). • Appuyer sur [D] (PLAY) pour poursuivre la lecture. Recherche • Le son joue au premier palier de vitesse de la recherche avant. **DVD-A** (sauf les parties d'images en mouvement) **CD** Le son joue à tous les paliers de vitesse de la recherche. • Avec certains disques la recherche n'est pas possible. **Pendant la lecture ou lors d'une pause, appuyer sur [** $\blacktriangleleft$ **] ou [** $\blacktriangleright$ **].**<br>
L'appareil saute le nombre de titres, chapitres ou plages correspondant au nombre de fois que la touche a été pressée; et la lecture s'amorcera. **Appuyer sur les touches numériques.** La lecture s'amorce à partir du titre, du chapitre ou de la plage sélectionné. ex.: 5: [0] → [5] **CD** MP3 et JPEG/TIFF 5: [0] → [0] → [5] 15:  $[1] \rightarrow [5]$  15:  $[0] \rightarrow [1] \rightarrow [5]$ D Lors de la sélection de groupes **DVD-A** En mode arrêt (l'économiseur d'écran s'affiche sur le téléviseur ➔ droite) À partir d'une sélection 5: [5] • Ceci ne fonctionne qu'à l'arrêt (l'économiseur d'écran s'affiche sur le téléviseur ➔ ci-dessus) avec certains disques. • **VCD** (avec fonction de pilotage de la lecture) Lors d'une pression sur une touche numérique dans le mode arrêt (l'écran ci-dessus apparaît à l'écran du téléviseur), il est possible d'annuler la fonction de pilotage de la lecture. (La durée écoulée apparaît à l'afficheur.) Lecture rapide **Maintenir enfoncée [**q**] (PLAY/x1.3).** La vitesse de lecture est plus rapide qu'à la normale. **RAM** • Appuyer à nouveau pour revenir à la vitesse normale. En pause, appuyer sur  $[44]$  ou  $[PP]$ . Ralenti • La vitesse augmente progressivement jusqu'à 5 paliers de vitesse. **RAM -R -R DL -RW(V) +R +R DL** • Appuyer sur [ $\blacktriangleright$ ] (PLAY) pour poursuivre la lecture. (Séquences **+RW DVD-V DVD-A** • **VCD** En direction avant [ $\blacktriangleright$ ] seulement. vidéo seulement) **-RW(VR) VCD** • L'appareil fera une pause si la lecture au ralenti continue pendant 5 minutes (sauf DVD-V DVD-A VCD). En pause, appuyer sur  $[$ **4**  $]$  ou  $[$  $]$  $\triangleright$  $]$ . Image par image • À chaque pression, l'image suivante s'affiche. **RAM -R -R DL -RW(V) +R +R DL** • Maintenir enfoncée pour changer de manière successive vers l'avant ou l'arrière. (Séquences **+RW DVD-V DVD-A** • Appuyer sur [D] (PLAY) pour poursuivre la lecture. vidéo seulement) **-RW(VR) VCD VCD** • VED En direction avant [II >] seulement. **1 Appuyer sur [TIME SLIP].** Saut d'une durée spécifiée **2 Appuyer sur [** $\blacktriangle$ **,** $\nabla$ **] pour sélectionner la durée, puis appuyer sur [ENTER].** (Glissement temporel) La durée spécifiée est sautée durant la lecture. **RAM -R -R DL -RW(V) +R +R DL** • Sur chaque pression de [ $\blacktriangle, \blacktriangledown$ ] la durée est augmentée [ $\blacktriangle$ ] ou diminuée [ $\nabla$ ] par paliers de 1 minute. **+RW -RW(VR)** (Pour des paliers de 10 minutes, maintenir la touche enfoncée.) Saut d'une minute **Appuyer sur [CM SKIP].** La lecture débute à partir d'une position située environ une minute plus tard. **RAM -R -R DL -RW(V) +R +R DL +RW -RW(VR) Appuyer sur [AUDIO]. DVD-RAM RAM -RW(VR) VCD Lecture** Stéréo →Mono G→Mono D ex. : "Stéréo" est sélectionné **Stéréo** Changement de source **• RAM -RW(VR)** Lors de la lecture d'une émission SAP: Principal↔SAP sonore Chaque pression sur la touche change le numéro du canal audio. Cela permet de **DVD-V DVD-A** changer certaines choses comme la langue de la piste son. **Piste son**  $\bigoplus$  **1 ANG DI** Digital 3/2.1ch ex. : **DVD-V** Langue anglaise choisie (→ page 29, Piste son). **Appuyer sur [CREATE CHAPTER].** Créer chapitre Les chapitres sont divisés aux points de division.

• Appuyer sur [KI, DH] pour passer au début du chapitre.

**Opérations en cours de lecture**

**RAM** (→ page 30, Titre/Chapitre)

## **Utilisation des menus pour lire les images fixes (JPEG/TIFF)**

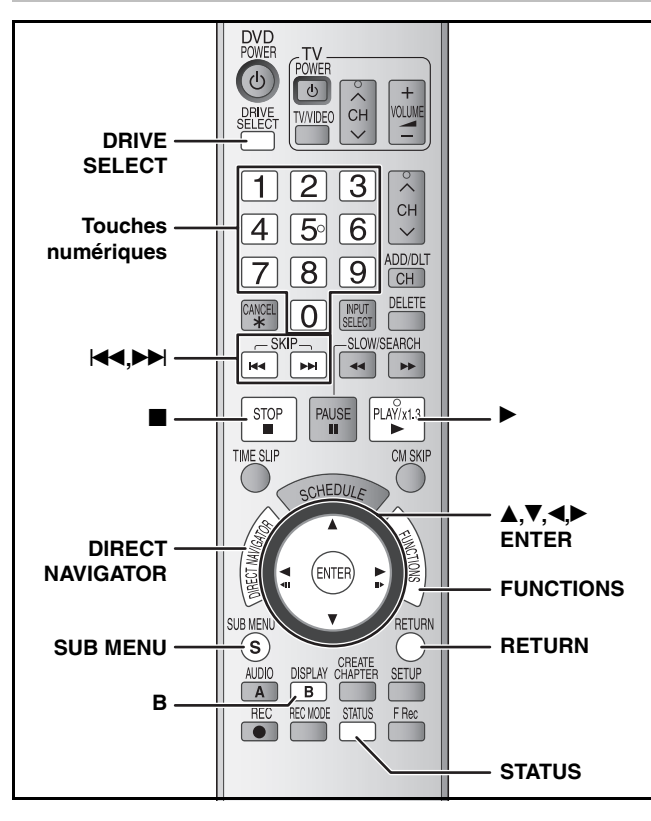

#### **RAM**

 Il est possible d'utiliser des cartes mémoire SD avec capacités **SD** de 8 Mo à 2 Go (➔ page 5).

 Il est possible de faire la lecture de disques CD-R et CD-RW **CD** comportant des photos (JPEG/TIFF) enregistrées sur ordinateur.

• Il est impossible de faire la lecture d'images fixes lors d'enregistrement ou de copie.

#### **Préparatifs**

• Appuyer sur [DRIVE SELECT] pour sélectionner le lecteur DVD ou SD. • Insérer un disque (➔ page 20) ou une carte (➔ page 6).

#### **CD**

L'écran illustré ci-contre s'affiche lors de la mise en place d'un disque comportant des fichiers MP3 et des photos (JPEG/TIFF). **Appuyer sur [ENTER].**

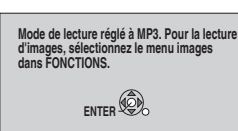

- **Pour sélectionner le menu Images**
	- 1 Appuyer sur [FUNCTIONS].
	- 2 Appuyer sur  $[**A**, **V**]$  pour sélectionner "Menu", puis appuyer sur [ENTER].
	- 3 Appuyer sur [▲,▼] pour sélectionner "Images", appuyer sur [ENTER]. ➔ droite, étape 3

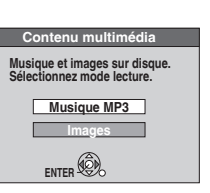

**Si l'appareil est commuté de nouveau au menu MP3** Sélectionner "Musique MP3" à l'étape 3.

#### **SD**

En mode arrêt, si une carte SD est insérée dans l'appareil, l'écran "Fonction de carte SD" (➔ droite) est automatiquement affiché. Appuyer sur  $[\triangle, \triangledown]$  pour sélectionner "Aller à l'écran album", puis appuyer sur [ENTER]. Passer à l'étape 2 (➔ droite).

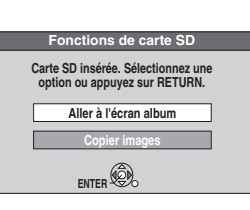

## **1 Appuyer sur [DIRECT NAVIGATOR].**

**RAM** SD L'écran album est affiché (→ aller à l'étape 2).

#### **Appuyez sur ENTER po. DIRECT NAVIGATOR Écran album DVD-RAM Précédent Page 01/01 Suivant Page 01/01 10/27/05 Photo:10/27/2005 Total 4 10/27/05 101\_DVD Total 4 Suivant ENTER 001 002 --- --- -- passer à l'écran image. A Vidéo B Image ex.** : **RAM**

Date de l'enregistrement de la première image de l'album/nombre d'images/ nom de l'album\*

Selon l'appareil photo numérique, le logiciel d'édition sur l'ordinateur, etc., la date de l'enregistrement peut ne pas s'afficher. Dans ce cas, la date apparaîtra comme "--/--/--".

## **RAM**

■ **Lorsque l'écran titre est affiché** Appuyer sur [B] pour commuter à l'écran album.

L'écran image est affiché (➔ aller à l'étape 3). **CD**

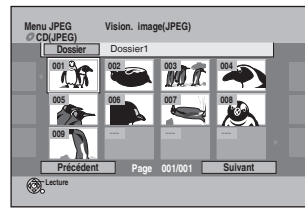

Les imagettes de gros fichiers JPEG et les images de format autre que 4:3 peuvent ne pas être affichées correctement. **Pour afficher d'autres pages**

Appuyer sur [▲,▼,◀) pour sélectionner "Précédent" ou "Suivant", puis appuyer sur [ENTER].

• Il est également possible d'appuyer sur [KI] (Précédent) ou [ $\blacktriangleright$ ] (Suivant).

**RAM** SD Pour sélectionner le dossier supérieur (→ page 27) **Pour sélectionner un autre dossier (**➔ **page 27) CD**

# **2** Appuyer sur [ $\blacktriangle, \blacktriangledown, \blacktriangle, \blacktriangleright$ ] pour sélectionner

**un album, puis appuyer sur [ENTER].** • L'écran image de l'album sélectionné est affiché.

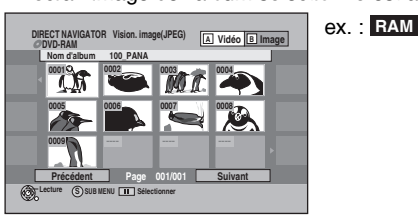

• Il est également possible de sélectionner un album à l'aide des touches numériques.

#### ex.: 5:  $[0]$  →  $[0]$  →  $[5]$ 15:  $[0] \rightarrow [1] \rightarrow [5]$

## **3** Appuyer sur [ $\blacktriangle, \blacktriangledown, \blacktriangle, \blacktriangleright$ ] pour sélectionner **une photo, puis appuyer sur [ENTER].**

• La photo sélectionnée s'affiche. • Il est également possible de sélectionner les photos au moyen des touches numériques.

**RAM SD**

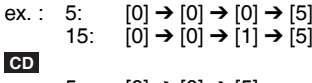

ex.: 5:  $[0]$  →  $[0]$  →  $[5]$ 15:  $[0] \rightarrow [1] \rightarrow [5]$ 

 **Pour retourner à l'écran album RAM SD**

Appuyer sur [RETURN] pendant que l'écran image est affiché. **Pour afficher l'image fixe précédente ou suivante pendant la lecture** Appuyer sur  $\left[ \blacktriangle \right]$ .

#### **Arrêt de la lecture**

#### Appuver sur [1].

• L'appareil conserve en mémoire l'image fixe où la lecture a été arrêtée. Elle est effacée lors de la coupure du contact sur l'appareil ou lors du retrait du disque ou carte.

#### **Retour à l'écran précédent** Appuyer sur [RETURN].

**Pour quitter l'écran menu**

Appuyer sur [DIRECT NAVIGATOR].

Icônes de l'écran Direct Navigator

- A Image ou album protégée (➔ page 35).
- Image pour laquelle le nombre de copies à imprimer est ð paramétré (DPOF) (➔ page 35).

## **Fonctions utiles à la visualisation de photos**

Débuter diaporama Régler diaporama Il est possible d'afficher les images fixes, une à la fois, à intervalle constant. **Lorsque Écran album est affiché RAM SD Appuyer sur [** $\blacktriangle, \blacktriangledown, \blacktriangle, \blacktriangleright$ **] pour sélectionner l'album désiré, puis**  appuyer sur [ $\blacktriangleright$ ] (PLAY). **Il est également possible d'amorcer le diaporama à l'aide des étapes suivantes.** Lorsque Écran album est affiché ① Appuyer sur [▲,▼,◀▶] pour sélectionner l'album désiré, puis appuyer sur [SUB MENU].<br>② Appuyer sur [▲▼] pour sélectionner "Débuter diaporama", puis appuyer sur [ENTER]. **Pendant que l'écran image est affiché CD 1 Appuyer sur [** $\blacktriangle, \blacktriangledown, \blacktriangle, \blacktriangleright$ **] pour sélectionner "Dossier", puis appuyer sur [SUB MENU]. 2** Appuyer sur [▲,▼] pour **sélectionner "Débuter diaporama", puis appuyer sur [ENTER]. • Pour modifier l'intervalle d'affichage**  $0$  Appuyer sur [ $\blacktriangle, \blacktriangledown]$  pour sélectionner "Régler diaporama" à l'étape 2, puis appuyer sur [ENTER].<br>② Appuyer sur [▲,▼] pour sélectionner "Intervalle affich.", appuyer ensuite sur  $[$ pour sélectionner l'intervalle désiré (0 à 30 secondes), puis appuyer sur [ENTER]. **• Lecture en reprise** 0 Appuyer sur [**A, V**] pour sélectionner "Régler diaporama" à l'étape 2, puis appuyer sur [ENTER].  $@$  Appuyer sur [ $\blacktriangle, \blacktriangledown]$  pour sélectionner "Lecture en reprise" et appuyer sur [<) pour sélectionner "Oui" ou "Non", puis appuyer sur [ENTER]. Pivoter Zoom avant Zoom arrière **Pendant la lecture 1 Appuyer sur [SUB MENU]. 2** Appuyer sur [▲,▼] **pour sélectionner la rubrique et appuyer sur [ENTER]. Pour rétablir l'image pivotée à sa position originale** Appuyer sur [▲,▼] pour sélectionner le sens de pivotement inverse à l'étape 2, puis appuyer sur [ENTER]. **Pour remettre la photo à son format d'origine** Appuyer sur [▲,▼] pour sélectionner "Zoom arrière" à l'étape 2 et appuyer sur [ENTER]. • L'information de rotation n'est pas enregistrée.  $-$  CD Images fixes – Lorsque le disque ou l'album est protégé – Lorsque la lecture est effectuée sur un autre équipement – Lors de la copie d'images • Si la carte SD est retirée lorsque Vision. images est affiché, l'information de rotation des images peut ne pas être enregistrée correctement. S'assurer de ne pas retirer la carte SD jusqu'à ce que l'écran soit fermé. • En rapprochement, l'image peut être tronquée. • L'information de rapprochement n'est pas enregistrée. La fonction "Zoom avant/Zoom arrière" n'est disponible que pour les images fixes de taille inférieure à 640 x 480 pixels. Propriétés **Pendant la lecture Appuyer deux fois sur [STATUS].** er gauche Zoom avant Pivoter droite **ENTER** 11/30 12:03 AM 11/26/2005 N<sup>o</sup> 2/ 30

**Pour quitter l'écran des propriétés**

Date de la photo

Appuyer sur [STATUS].

## **RAM SD**

## ■ Pour sélectionner le dossier supérieur

**Pendant que l'écran album est affiché** (Seulement s'il y a plusieurs dossiers racine reconnaissables) 1 Appuyer sur [SUB MENU].

- 2 Appuyer sur [ $\blacktriangle, \blacktriangledown$ ] pour sélectionner "Sél. dossier racine", puis appuyer sur [ENTER].
- 3 Appuyer sur [<) pour sélectionner le dossier racine, puis appuyer sur [ENTER].

#### **CD**

## ■ **Pour sélectionner un autre dossier**

**Pendant que l'écran d'affichage photos apparaît** Appuyer sur [ $\blacktriangle, \blacktriangledown, \blacktriangle \blacktriangledown)$  pour sélectionner "Dossier", puis appuyer sur **[ENTER]**.

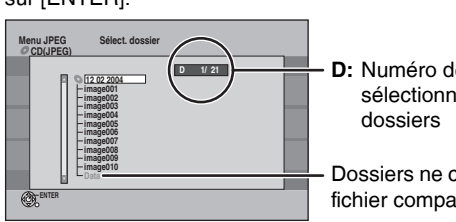

**D:** Numéro de dossier sélectionné/total de

Dossiers ne contenant aucun fichier compatible

2 Appuyer sur [ $\blacktriangle, \blacktriangledown$ ] pour sélectionner le dossier, puis appuyer sur [ENTER].

## **Les images fixes (JPEG/TIFF)**

#### **RAM SD**

- Formats compabibles: conforme à DCF\* (contenu enregistré sur un appareil photo numérique, etc.)
- DCF: est l'abréviation de Design rule for Camera File system, norme établie par la Japan Electronics and Information Technology Industries Association (JEITA)
- Format des fichiers: JPEG, TIFF (format RVB non compressé)
- Les fichiers doivent avoir l'extension ".jpg", ".JPG", ".tif" ou ".TIF". • Nombre de pixels: entre 34 x 34 et 6144 x 4096 pixels (souséchantillonnage 4:2:2 ou 4:2:0)
- L'appareil peut prendre en charge jusqu'à 3000 fichiers et un maximum de 300 dossiers (y compris les dossiers de niveaux hiérarchiques plus élevés).
- L'opération peut être plus lente lors de la visualisation de photos au format TIFF ou en présence d'un grand nombre de fichiers ou de dossiers; de plus, certains fichiers pourraient ne pas pouvoir être visualisés ou lus.
- Le format MOTION JPEG n'est pas pris en charge par cet appareil.

#### **CD**

- Formats compatibles: ISO9660 niveau 1 ou 2 (sauf pour les formats étendus) et Joliet
- Format de fichier: JPEG, TIFF (format RVB non compressé)
- Les fichiers doivent avoir l'extension ".jpg", ".JPG", ".tif" ou ".TIF". • Nombre de pixels: entre 34 x 34 et 6144 x 4096
- (le sous-traitement est 4:2:2 ou 4:2:0)
- L'appareil ne peut prendre en charge des images dont la résolution se situe à l'extérieur de la plage indiquée.
- Nombre maximal de fichiers et dossiers que l'appareil peut reconnaître: 999 fichiers\* et 99 (incluant le dossier racine) dossiers Nombre total pour tous les fichiers MP3, JPEG et les autres types de fichiers
- Cet appareil est compatible avec la multisession, mais la lecture du disque mettra plus de temps à commencer s'il y a un grand nombre de sessions.
- L'alphabet anglais et les chiffres arabes sont affichés correctement. D'autres caractères pourraient ne pas s'afficher correctement.
- L'ordre d'affichage sur cet appareil peut être différent de celui d'un ordinateur.
- Suivant la façon dont le disque (avec le logiciel d'écriture) est créé, il se peut que les fichiers et dossiers ne soient pas lus dans l'ordre où ils ont été numérotés.
- Cet appareil n'est pas compatible avec le format d'écriture par paquets. • Selon l'enregistrement, il est possible que certaines plages ne puissent pas être lues.
- L'opération peut être plus lente lors de la visualisation de photos au format TIFF ou en présence d'un grand nombre de fichiers ou de dossiers; de plus, certains fichiers pourraient ne pas pouvoir être visualisés ou lus.
- Le format MOTION JPEG n'est pas pris en charge par cet appareil.

#### **RAM CD SD**

**Pour plus de renseignements sur la structure hiérarchique des dossiers d'images fixes (**➔ **page 5)**

## **Utilisation des menus pour lire les fichiers MP3**

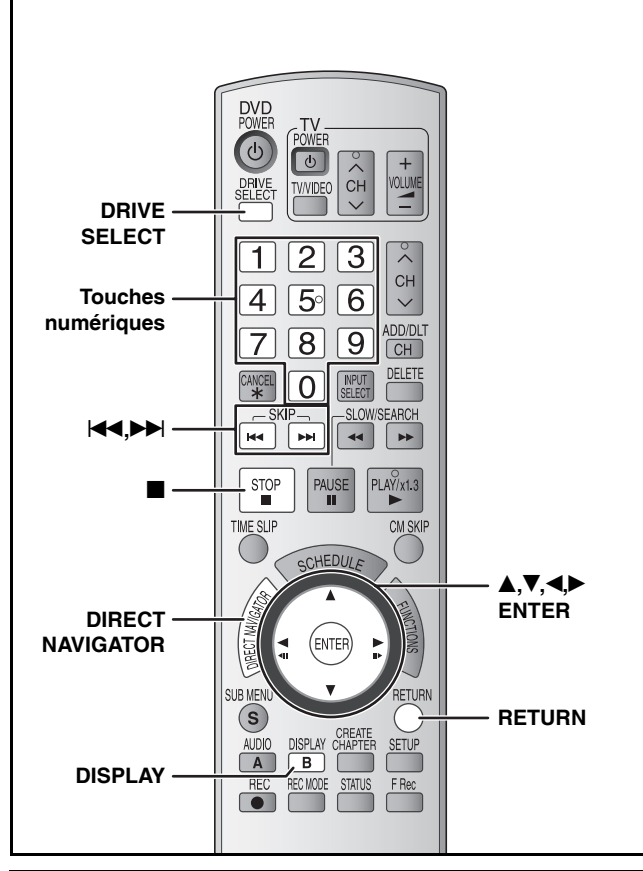

#### **Les fichiers MP3**

- Formats compatibles: ISO9660 niveau 1 ou 2 (sauf pour les formats étendus) et Joliet
- Format de fichier: MP3
- Les fichiers doivent avoir l'extension ".mp3" ou ".MP3".
- Nombre maximal de fichiers (plages) et dossiers (groupes) que l'appareil peut reconnaître: 999 fichiers\* (plages) et 99 (incluant le dossier racine) dossiers (groupes) Nombre total pour tous les fichiers MP3, JPEG et les autres
- types de fichiers • Débits binaires: 32 kbit/s à 320 kbit/s
- 
- Fréquence d'échantillonnage: 16 kHz / 22,05 kHz / 24 kHz / 32 kHz / 44,1 kHz / 48 kHz
- Cet appareil est compatible avec la multisession, mais la lecture du disque mettra plus de temps à commencer s'il y a un grand nombre de sessions.
- L'opération peut prendre un certain temps à s'exécuter s'il y a plusieurs fichiers (plages) et/ou dossiers (groupes), et certains d'entre eux risquent de ne pas être affichables ou lisibles.
- L'alphabet anglais et les chiffres arabes sont affichés correctement. D'autres caractères pourraient ne pas s'afficher correctement.
- L'ordre d'affichage sur cet appareil peut être différent de celui d'un ordinateur.
- Suivant la façon dont le disque (avec le logiciel d'écriture) est créé, il se peut que les fichiers (plages) et dossiers (groupes) ne soient pas lus dans l'ordre où ils ont été numérotés.
- Cet appareil n'est pas compatible avec le format d'écriture par paquets. • Selon l'enregistrement, il est possible que certaines plages ne
- puissent pas être lues. • Cet appareil n'est pas compatible avec les balises ID3.
- Si un fichier MP3 devait comporter beaucoup d'images fixes, etc., la lecture pourrait ne pas être possible.
- Il est possible de lire les fichiers MP3 sur cet appareil en créant les dossiers de la façon indiquée ci-dessous. Toutefois, suivant la façon dont le disque est créé (avec le logiciel d'écriture), il se peut que la lecture ne s'effectue pas dans l'ordre où les dossiers ont été numérotés.

#### **Structure des dossiers MP3**

Les faire précéder de numéros à 3 chiffres, dans l'ordre désiré pour la lecture.

002Groupe 001 001Groupe 001plage.mp3 002plage.mp3 003plage.mp3 001 plage.mp3<br>002 plage.mp3 003 Groupe <sup>2</sup> 001 plage.mp3<br>002 plage.mp3 003plage.mp3 004plage.mp3 Ordre de lecture

Racine

003plage.mp3

#### **CD**

- Il est possible de faire la lecture de disques CD-R et CD-RW comportant des fichiers MP3 enregistrés sur ordinateur.
- La lecture de disques contenant des fichiers MP3 et des photos pourrait ne pas être possible.

#### **Préparatifs**

- Appuyer sur [DRIVE SELECT] pour sélectionner le lecteur DVD.
- Insérer un disque (➔ page 20).

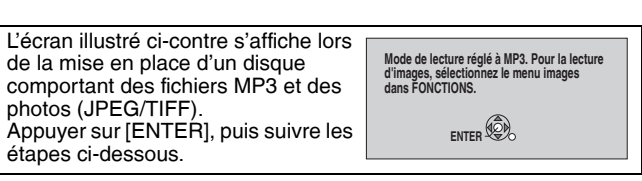

## **1 Appuyer sur [DIRECT NAVIGATOR].**

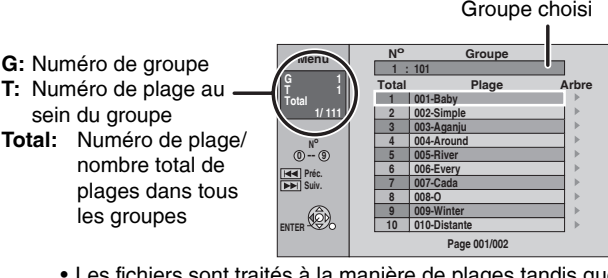

• Les fichiers sont traités à la manière de plages tandis que les dossiers sont considérés comme des groupes.

## **2** Appuyer sur [▲,▼] pour sélectionner **la plage, puis appuyer sur [ENTER].**

La lecture commence sur la plage sélectionnée.

- " $\overline{\mathbb{F}}$ " indique la plage en cours de lecture.
- Il est également possible d'utiliser les touches numériques pour sélectionner les plages.
	- ex. : 5:  $[0]$  →  $[0]$  →  $[5]$ 
		- 15:  $[0] \rightarrow [1] \rightarrow [5]$

**Pour afficher d'autres pages**

- Appuyer sur [ $\blacktriangleleft$ ] (Précédent) ou [ $\blacktriangleright$ ] (Suivant).
- Repérage d'un groupe sur une liste **arborescente**
- **1 Appuyer sur [**q**] alors qu'une plage est en surbrillance pour afficher la liste arborescente.**

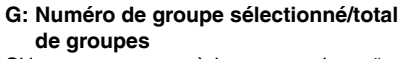

Si le groupe ne possède aucune plage, "– –" s'affiche comme nombre de groupes.

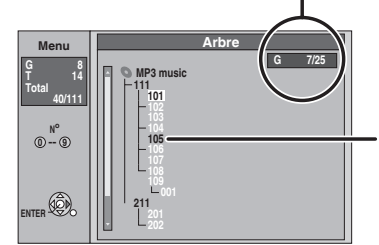

Groupes ne contenant aucun fichier compatible

**2 Appuyer sur [▲,▼] pour sélectionner un groupe, puis appuyer sur [ENTER].** La liste de menus du groupe s'affiche.

**Arrêt de la lecture** Appuyer sur [iii].

**Retour à l'écran précédent** Appuyer sur [RETURN].

#### **Pour ouvrir le menu Images** (➔ page 26, "Pour sélectionner le menu Images")

**Pour quitter l'écran** Appuyer sur [DIRECT NAVIGATOR].

## **Utilisation des menus sur écran**

#### **Se reporter au sommaire des réglages à la page 28.**

**Procédures communes**

#### **1 Appuyer sur [DISPLAY].**

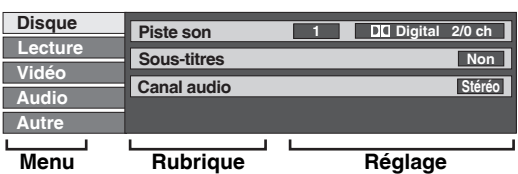

- Selon la condition de l'appareil (lecture, arrêt, etc.) et le contenu du disque, certains éléments ne peuvent pas être sélectionnés ni modifiés.
- **2 Appuyer sur [▲,▼] pour sélectionner le menu et** appuyer sur [ $\blacktriangleright$ ].
- **3 Appuyer sur [▲,▼] pour sélectionner la rubrique et appuyer sur [**q**].**
- **4 Appuyer sur [▲,▼] pour sélectionner le réglage.** • Certaines rubriques peuvent être changées en appuyant sur [ENTER].

#### **Annulation des menus à l'écran**

Appuyer sur [DISPLAY].

**Menu des disques–Réglage du contenu du disque**

#### **Piste son\* DVD-V DVD-A**

Sélectionner le type de signal audio et la langue (→ ci-dessous, Type de signal audio, Langue).

#### **RAM -R -R DL -RW(V) +R +R DL +RW -RW(VR)**

Les propriétés audio du disque apparaissent.

#### **Sous-titres\* DVD-V DVD-A**

Afficher au non les sous-titres et sélectionner la langue (➔ ci-dessous, Langue).

#### **RAM -R -R DL -RW(V) +R +R DL +RW -RW(VR)**

(Seuls disques permettant l'affichage ou non des sous-titres)

- L'affichage ou non des sous-titres ne peut pas être enregistré avec cet appareil.
- Si les sous-titres pour malentendants chevauchent les sous-titres enregistrés sur le disque, arrêter l'affichage des sous-titres.

#### **Canal audio RAM -RW(VR) VCD**

(➔ page 25, Changement de source sonore)

#### **Angle\* DVD-V DVD-A**

Changer le chiffre pour choisir un angle.

## **Image fixe DVD-A**

Sélectionner la méthode de lecture pour les images fixes. **Diaporama:** La lecture s'effectue selon l'ordre réglé par défaut sur le disque.

**Page:** Sélectionner le chiffre de l'image fixe et effectuer la lecture.

- ALÉATOIRE: La lecture s'effectue en ordre aléatoire.
- Retour: Retour à l'image fixe par défaut sur le disque.

#### **PBC (Pilotage de la lecture** ➔ **page 53) VCD**

Confirme l'activation ou la désactivation du menu de lecture (pilotage de la lecture) (non modifiable).

Avec certains disques, il pourrait n'être possible de faire des

changements qu'au moyen des menus (➔ page 24) sur le disque. • L'affichage change selon le contenu du disque. Aucun changement n'est possible où il n'y a pas d'enregistrement.

#### **Type de signal audio**

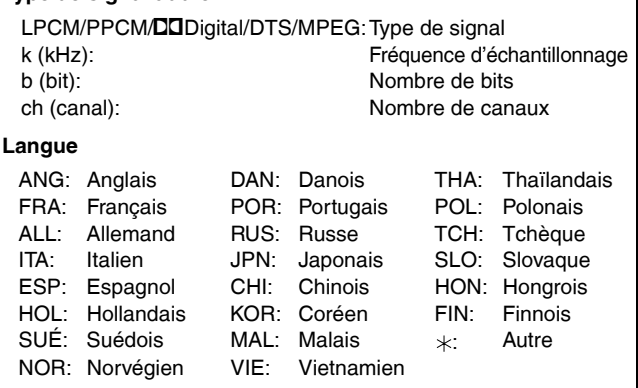

#### **Menu de lecture–Changement à la séquence de lecture**

Cette fonction ne peut être utilisée que lorsque la durée de lecture écoulée est affichée. Sélectionner l'élément pour la lecture en reprise. Suivant le type de disque, les éléments sélectionnables peuvent varier.

#### **Lect. reprise**

• Tout • Chapitre **+R DL +RW DVD-V -RW(VR)** • Groupe **DVD-A** et MP3 • Listes (Liste de lecture) **RAM -RW(VR)** • Titre **RAM -R -R DL -RW(V) +R +R DL +RW DVD-V -RW(VR)** • Plage et **MP3 DVD-A CD VCD CD VCD RAM -R -R DL -RW(V) +R**

Sélectionner "Non" pour annuler.

**Menu vidéo–Changement de la qualité de l'image**

#### **Image**

#### **RAM -R -R DL -RW(V) +R +R DL +RW DVD-V DVD-A -RW(VR) VCD**

- Pour sélectionner le mode image.<br>• Normal: Béglage par défaut
- **Normal:** Réglage par défaut<br>• **Doux:** lmage adoucie avec
- **Doux:** Image adoucie avec nombre réduit d'artéfacts vidéo • **Fin:** Image plus nette<br>• Cinéma: Adoucit l'image de
- Adoucit l'image des films, rehausse les tons des scènes sombres

#### **Réd. bruit num.**

#### **RAM -R -R DL -RW(V) +R +R DL +RW DVD-V DVD-A -RW(VR) VCD**

Réduit le bruit et la dégradation de l'image. Oui ↔ Non

#### **Progressive**

- [Seulement lors de la sélection de "480p" à "Type télé" (➔ page 16).] Sélectionner "Oui" pour permettre la sortie progressive.
	- Sélectionner "Non" si l'image est étirée horizontalement. • Les sous-titres pour malentendants ne sont pas affichés
- lorsque la sortie est progressive. **Transfert**
- [Uniquement lorsque "Progressive" (➔ ci-dessus) est à "Oui".] Sélectionner la méthode de conversion du signal à balayage progressif appropriée au type de matériel visionné (➔ page 53, Film et vidéo). • **Auto1 (normal):** Détecte automatiquement le contenu vidéo et
	- film, puis le convertit au format convenable. • **Auto2:** De plus, "Auto1", détecte automatiquement les
	- contenus films à des cadences différentes et les convertit à la cadence appropriée. • **Vidéo:** Sélectionner lors de la sélection de "Auto1" ou
		- "Auto2" et lors de distorsion des images vidéo.

#### **Réducteur bruit**

- (Uniquement lorsque IN1, IN2 ou DV est sélectionné.)
	- Réduit le bruit de la bande vidéo pendant la copie.
	- Suivant le logiciel utilisé, il peut y avoir du scintillement. • **Automatique:** La réduction du bruit n'est opérante que lors de
	- l'entrée d'une image depuis une bande vidéo. • **Oui:** La réduction du bruit s'applique à toute entrée vidéo.
	- **Non:** La fonction de réduction du bruit est désactivée. Sélectionner cette option pour enregistrer l'entrée telle quelle.

## **Menu audio–Changement de l'ambiance sonore**

#### **Ambio avancée**

#### **RAM -R -R DL -RW(V) +R +R DL +RW DVD-V DVD-A -RW(VR)**

- (Dolby Digital, 2 canaux ou plus seulement)
- Pour obtenir un effet ambiophonique avec seulement deux haut-parleurs avant.
- Mettre la fonction Ambio avancée hors circuit s'il y a de la distorsion. • Désactiver la fonction de rendu ambiophonique sur
- l'équipement connecté.
- La fonction Ambio avancée ne fonctionne pas avec des enregistrements SAP.

#### **Optim. dialogues**

 **RAM -R -R DL -RW(V) +R +R DL +RW DVD-V DVD-A -RW(VR)**

(Seulement en mode Dolby Digital à 3 canaux ou plus, incluant un canal central) Le niveau sonore est accru dans le canal central pour faciliter l'audition des dialogues.

## **Menu autre–Changement de la position d'affichage**

#### **Position**

1 (Standard) à 5: Plus le chiffre est élevé, plus l'affichage se trouve près du bas de l'écran.

## **Édition des titres/chapitres**

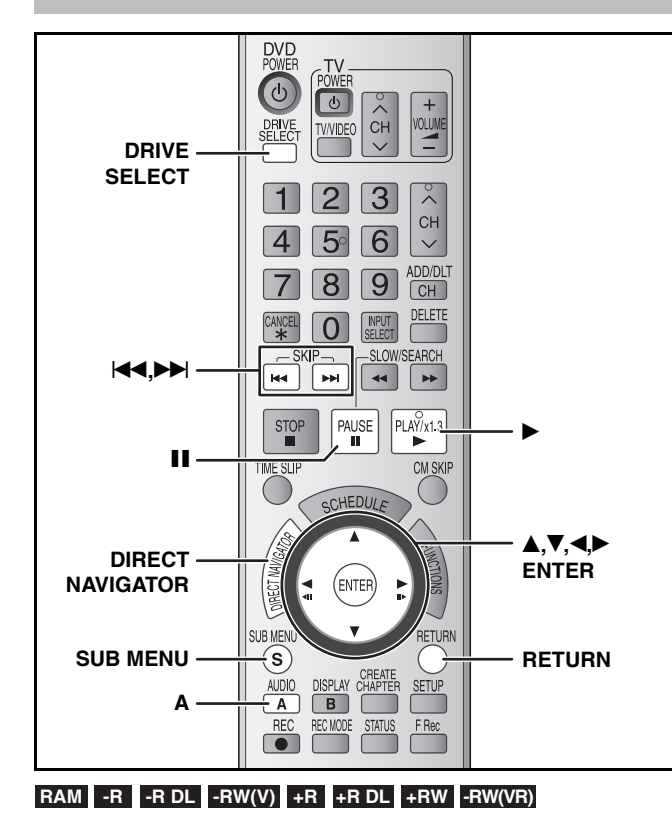

#### **Titre/Chapitre**

Les programmes sont enregistrés comme un titre simple composé d'un chapitre.

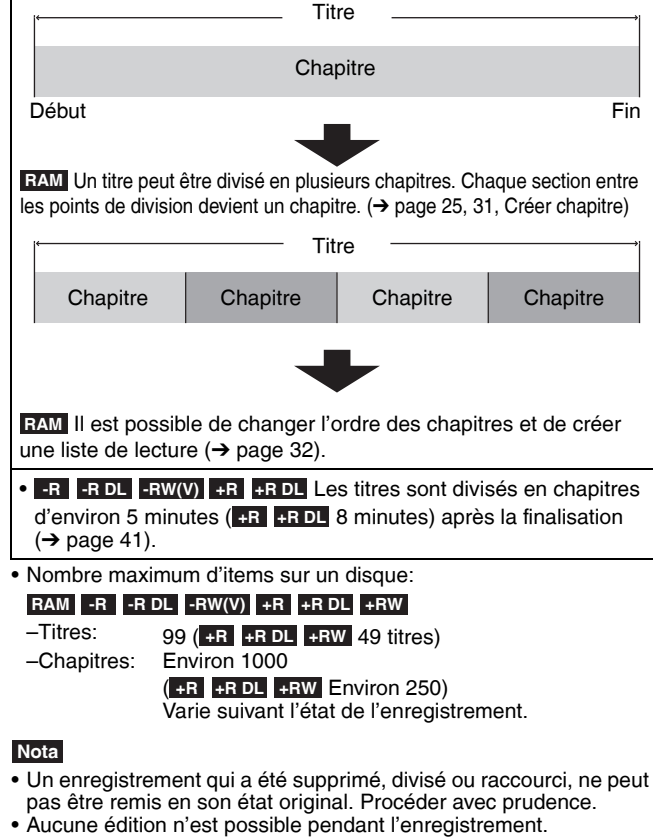

- **+RW** II est possible de créer un menu principal au moyen de "Créer menu DVD principal" (➔ page 41). Enregistrer ou effectuer une modification sur le disque peut entraîner la suppression du menu. Le cas échéant, recréer le menu.
- Le traitement des données est enregistré sur les **-R +R DL** sections inutilisées lors de l'édition des disques. L'espace disponible sur ces disques diminue à chaque édition du contenu.

#### **Préparatifs**

- Allumer le téléviseur et sélectionner l'entrée vidéo adéquate suivant les connexions de cet appareil.
- Mettre l'appareil sous tension.
- Appuyer sur [DRIVE SELECT] pour sélectionner le lecteur DVD. • Insérer le disque (➔ page 20).
- **RAM** Déverrouiller la protection (→ page 40, Réglage de la protection).

## **Édition des titres/chapitres et lecture des chapitres**

- **1 Pendant le lecture ou en arrêt Appuyer sur [DIRECT NAVIGATOR].**
- **2 Appuyer sur [A] pour sélectionner "Vidéo". RAM**
- **3 Appuyer sur [** $\blacktriangle$ **,** $\nabla$ **,** $\blacktriangleleft$ **,** $\blacktriangleright$ **] pour sélectionner le titre.**

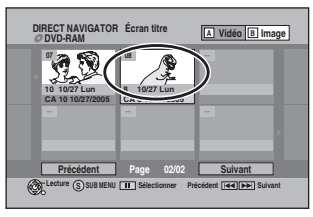

#### **4 Appuyer sur [SUB MENU], puis appuyer sur [**e**,**r**] pour sélectionner l'opération, puis appuyer sur [ENTER].** • Si "Éditer titre", a été sélectionné, appuyer sur [A, V] pour sélectionner l'opération, puis appuyer sur [ENTER]. **Pour afficher d'autres pages**<br>Appuyer sur [**▲,▼,◀,▶**] pour sélectionner "Précédent" ou "Suivant", puis appuyer sur [ENTER]. • Il est également possible d'appuyer sur [K4] (Précédent) ou [ $\blacktriangleright$ ] (Suivant). **Édition multiple** Sélectionner à l'aide de [ $\blacktriangle, \blacktriangledown, \blacktriangle \blacktriangledown)$  et appuyer sur [ $\blacksquare$ ]. (Répéter.) • Un crochet apparaît. Appuyer de nouveau sur [II] pour annuler. Propriétés Éditer titre Écran chapitre Effacer titre Régler protection Annuler protection Réduire titre Modifier imagette Diviser titre Nom de titre  $Écran$  album Se reporter à "Opérations sur les titres'  $(\rightarrow$  page 31). **Lors de la sélection de "Écran chapitre" (**➔ **étape 5)** Utilisation des menus pour lire les images fixes  $(→$  page 26)

## **5 Appuyer sur [** $\blacktriangle$ **,** $\nabla$ **,** $\blacktriangleleft$ **,** $\blacktriangleright$ **] pour**

**sélectionner le chapitre.** Pour amorcer la lecture → Appuyer sur [ENTER]. **Pour éditer** ➔ **Étape 6**

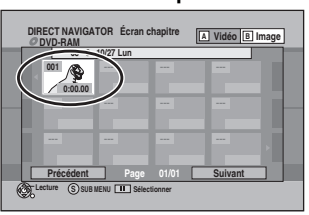

**<sup>•</sup> Pour afficher d'autres pages/Édition multiple (**➔ **ci-dessus)**

**6 Appuyer sur [SUB MENU], puis appuyer sur [** $\blacktriangle$ **,**  $\nabla$ **] pour sélectionner l'opération, puis appuyer sur [ENTER].**

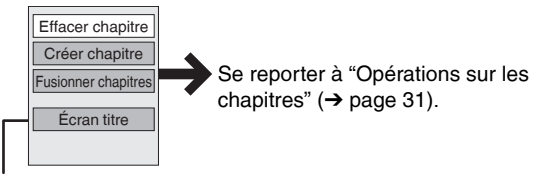

• Il est possible de retourner à l'écran titre.

**Retour à l'écran précédent** Appuyer sur [RETURN]. **Pour quitter l'écran** Appuyer sur [DIRECT NAVIGATOR].

# Édition des titres/chapitres *Édition des titres/chapitres*

## **Opérations sur les titres**

#### **Après les étapes 1 à 4 (**➔ **page 30)**

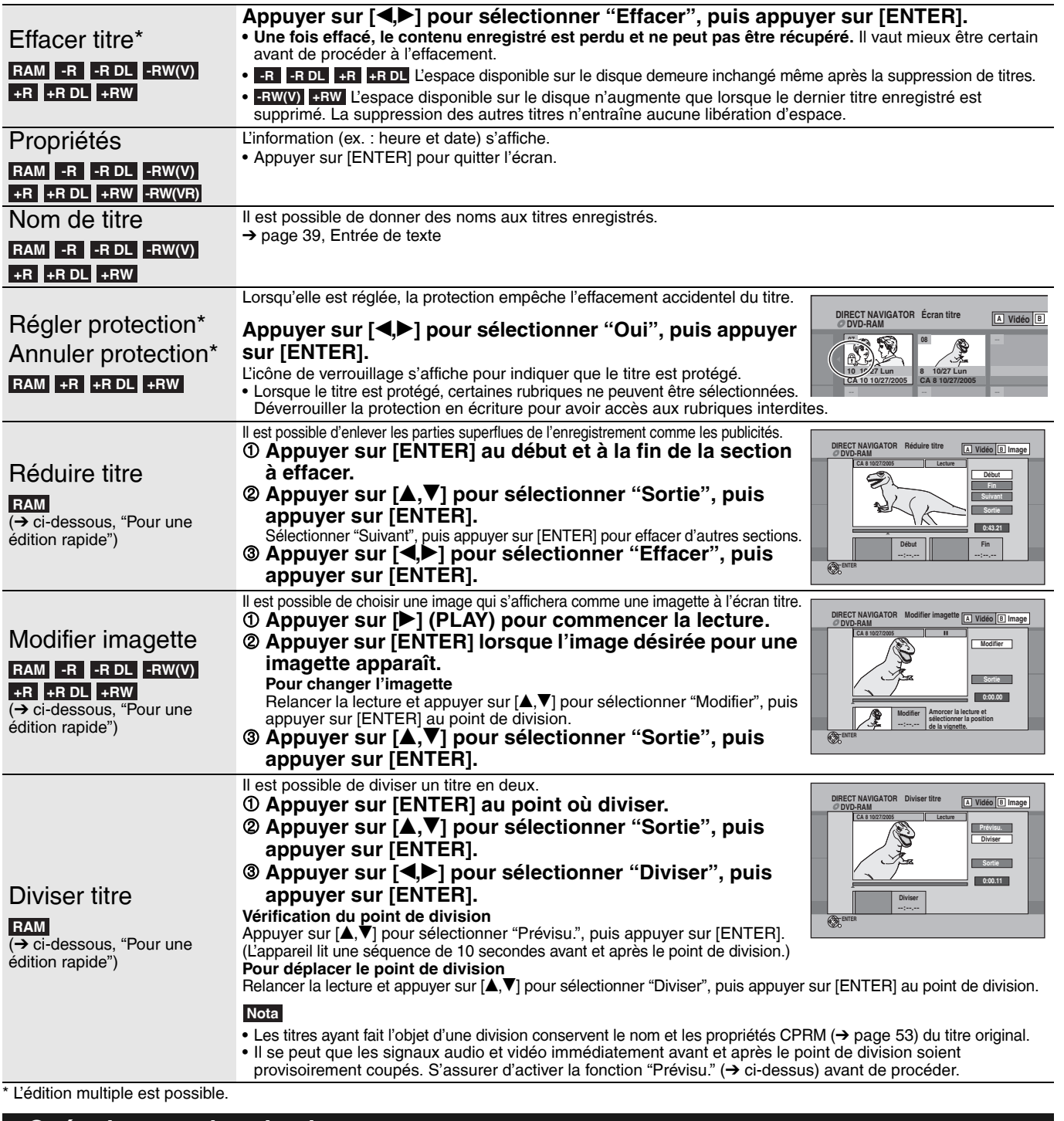

## **Opérations sur les chapitres**

#### **Après les étapes 1 à 6 (**➔ **page 30)**

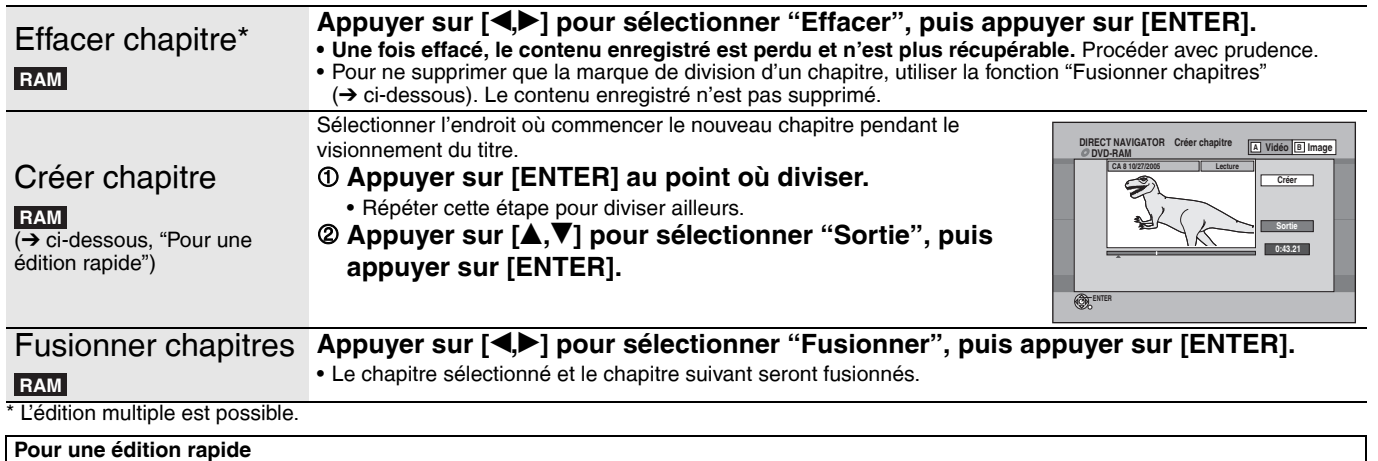

• Utiliser la recherche, le glissement temporel ou le ralenti (→ page 25) pour trouver le point désiré.<br>• Pour sauter le début ou la fin d'un titre, appuyer sur [l◀◀] (début) ou [▶▶!] (fin).

## **Création, édition et lecture de listes de lecture**

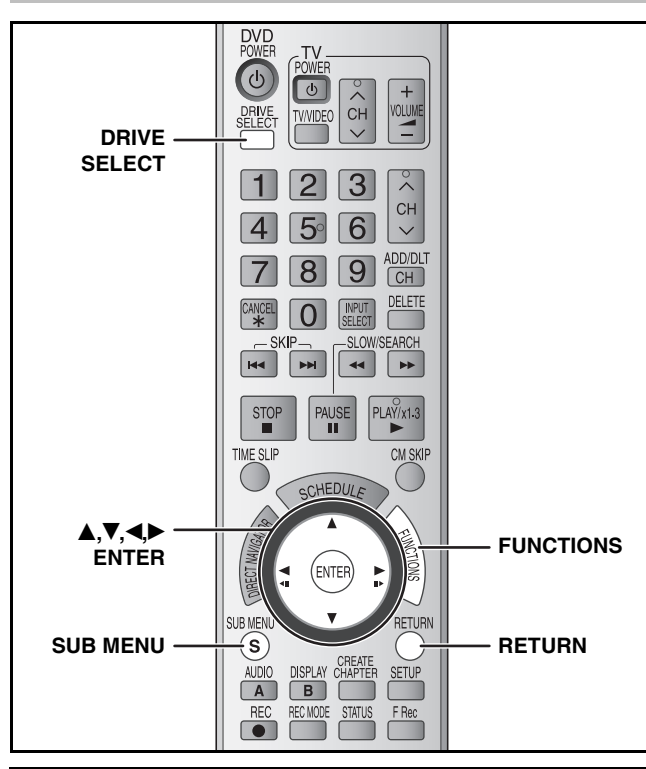

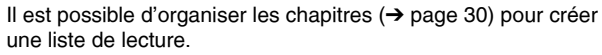

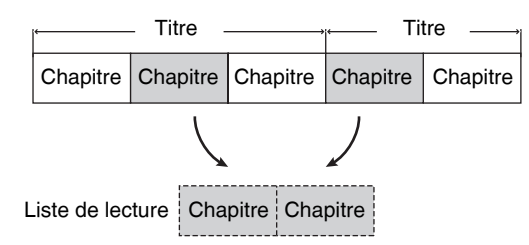

- L'édition de listes de lecture ne modifie pas les données enregistrées. Les listes de lecture ne sont pas enregistrées séparément; ainsi, elles n'occupent pas beaucoup d'espace sur le disque.
- Il n'est pas possible de créer ou d'éditer une liste de lecture pendant l'enregistrement.

#### **RAM**

- Nombre maximum d'items sur un disque:
- –Listes de lecture: 99 –Chapitres dans listes de lecture: Environ 1000 Varie selon l'état de

l'enregistrement.

• Si le nombre maximum d'éléments pour un disque est dépassé, les éléments saisis ne seront pas tous enregistrés.

#### **Préparatifs**

- Allumer le téléviseur et sélectionner l'entrée vidéo adéquate suivant les connexions de cet appareil.
- Mettre l'appareil sous tension.
- Appuyer sur [DRIVE SELECT] pour sélectionner le lecteur DVD.
- Insérer le disque (➔ page 20). • Déverrouiller la protection (➔ page 40, Réglage de la protection).

## **Création des listes de lecture**

- **1 En mode arrêt Appuyer sur [FUNCTIONS].**
- **2** Appuyer sur [▲,▼] pour sélectionner **"Autres fonctions", puis appuyer sur [ENTER].**

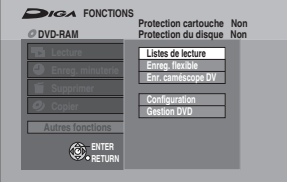

- **3** Appuyer sur [▲,▼] pour sélectionner **"Listes de lecture", puis appuyer sur [ENTER].**
- **4 Appuyer sur** [ $\blacktriangle, \blacktriangledown, \blacktriangle, \blacktriangleright$ ] pour **sélectionner "Créer", puis appuyer sur [ENTER].**

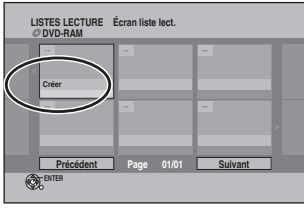

**5** Appuyer sur [<, Designal pour sélectionner **le titre source, puis appuyer sur [▼].** 

Appuyer sur [ENTER] pour sélectionner tous les chapitres du titre, puis passer à l'étape 7.

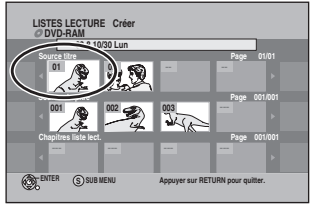

**6** Appuyer sur [<, Designal pour sélectionner **le chapitre désiré pour ajouter à la liste de lecture, puis appuyer sur [ENTER].**

Appuyer sur  $[\triangle]$  pour annuler.

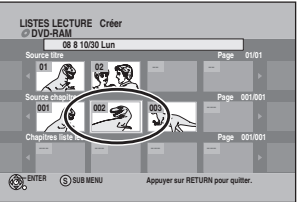

• Il est également possible de créer un nouveau chapitre à partir d'un titre source.

Appuyer sur [SUB MENU], sélectionner "Créer chapitre", puis appuyer sur [ENTER] (➔ page 31, "Créer chapitre").

**7 Appuyer sur [**w**,**q**] pour sélectionner la position où insérer le chapitre, puis appuyer sur [ENTER].**

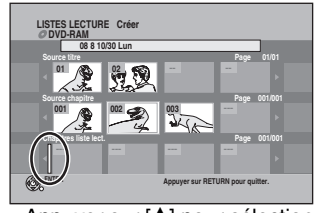

- Appuyer sur [ $\triangle$ ] pour sélectionner d'autres titres source.
- Répéter les étapes de 5 à 7 pour ajouter des chapitres.

## **8 Appuyer sur [RETURN].**

**Retour à l'écran précédent** Appuyer sur [RETURN].

#### **Pour quitter l'écran**

Appuyer sur [RETURN] à plusieurs reprises.

## **Édition et lecture de listes de lecture/ chapitres**

## **RAM**

(Lecture uniquement) **-RW(VR)**

- **1 En mode arrêt Appuyer sur [FUNCTIONS].**
- **2** Appuyer sur [**A**, **V**] pour sélectionner **"Autres fonctions", et appuyer sur [ENTER].**
- **3** Appuyer sur [▲,▼] pour sélectionner **"Listes de lecture", puis appuyer sur [ENTER].**
- **4 Appuyer sur [▲,▼,◀,▶] pour sélectionner une liste de lecture.** Pour amorcer la lecture → Appuyer sur [ENTER]. **Pour éditer** ➔ **Étape 5**

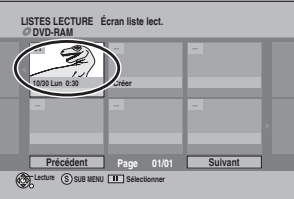

**• Pour afficher d'autres pages/Édition multiple (**➔ **page 30)**

## **5 Appuyer sur [SUB MENU], puis sur [**e**,**r**] pour sélectionner l'opération, puis appuyer sur [ENTER].**

• Lors de la sélection de "Éditer", appuyer sur  $[A,\nabla]$  pour sélectionner l'opération, puis appuyer sur [ENTER].

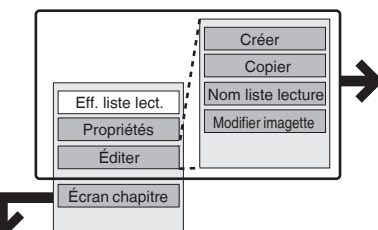

**Consulter** "Opérations de listes de lecture"  $(\rightarrow$  droite).

**Lors de la sélection de "Écran chapitre" (**➔ **étape 6)**

## **6 Appuyer sur**  $[A, \nabla, \blacktriangle]$  pour

**sélectionner le chapitre.**

Pour amorcer la lecture → Appuyer sur [ENTER]. **Pour éditer** ➔ **Étape 7**

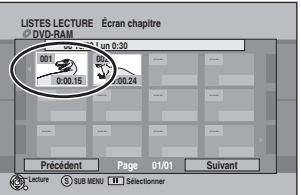

**• Pour afficher d'autres pages/Édition multiple (**➔ **page 30)**

## **7 Appuyer sur [SUB MENU], puis sur [**e**,**r**] pour sélectionner l'opération, puis appuyer sur [ENTER].**

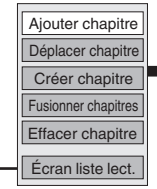

Se reporter à "Opérations sur les chapitres" (➔ droite).

• Il est possible de retourner à l'écran liste lect.

## **Opérations de listes de lecture**

#### **Après les étapes 1 à 5 (**➔ **gauche)**

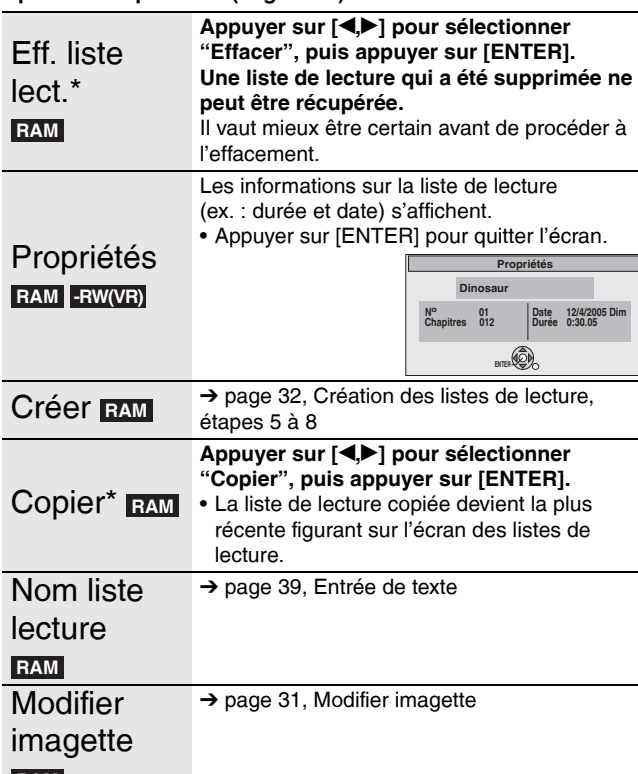

#### **RAM**

\* L'édition multiple est possible.

## **Opérations sur les chapitres**

#### **RAM**

#### **Après les étapes 1 à 7 (**➔ **gauche)**

• L'édition de chapitres dans une liste de lecture ne modifie pas les titres et les chapitres de la source.

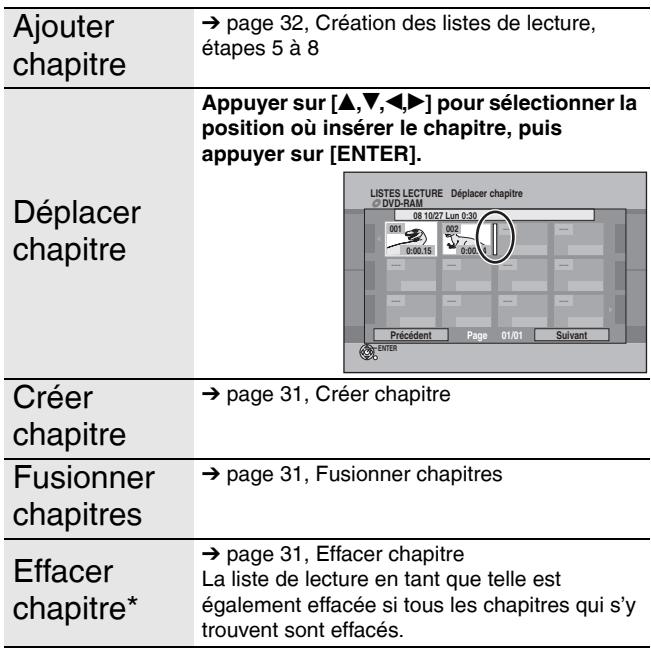

\* L'édition multiple est possible.

## **Édition d'images fixes**

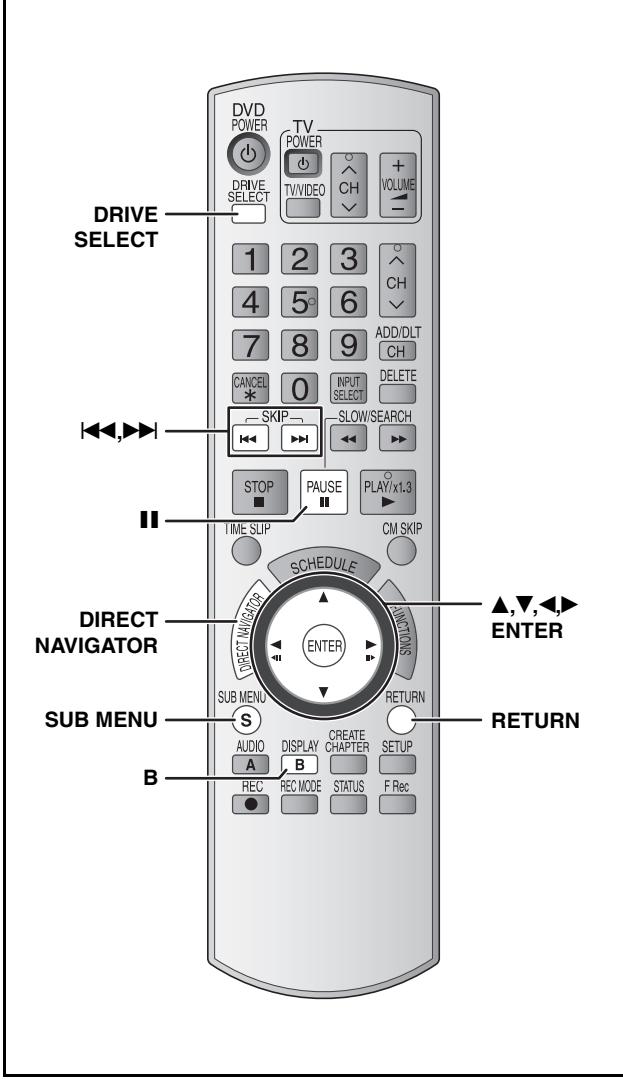

#### **RAM SD**

- L'édition d'images fixes ou d'albums est possible.
- Il est possible d'utiliser des cartes mémoire SD avec capacités de 8 Mo à 2 Go (➔ page 5).
- Il est impossible d'éditer des images fixes enregistrées sur disques CD-R/CD-RW.

#### **Préparatifs**

- Allumer le téléviseur et sélectionner l'entrée vidéo adéquate
- suivant les connexions de cet appareil.
- Mettre l'appareil sous tension. • Appuyer sur [DRIVE SELECT] pour sélectionner le lecteur DVD ou

#### SD.

- Insérer un disque (➔ page 20) ou une carte (➔ page 6).
- Déverrouiller la protection (➔ page 40, Réglage de la protection).

**1 Appuyer sur [DIRECT NAVIGATOR].**

#### **2 RAM**

**Appuyer sur [B] pour sélectionner "Image".**

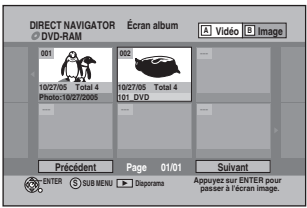

**3 Édition d'un album:**

#### **Appuyer sur [** $\blacktriangle, \blacktriangledown, \blacktriangle, \blacktriangleright$ **] pour sélectionner l'album à éditer.**

• Pour créer un album, aller à l'étape 3 sans faire la sélection d'album et sélectionner "Créer album".

**Édition d'image fixe:**

- 1 **Appuyer sur [**e**,**r**,**w**,**q**] pour sélectionner l'album contenant l'image fixe à éditer, puis appuyer sur [ENTER].**
- 2 **Appuyer sur [**e**,**r**,**w**,**q**] pour sélectionner l'image fixe à éditer.**

**Pour afficher d'autres pages**<br>Appuyer sur [**▲,▼,◀,▶**] pour sélectionner "Précédent" ou "Suivant", puis appuyer sur [ENTER].

• Il est également possible d'appuyer sur [<</a>(Précédent) ou [ $\blacktriangleright$ ] (Suivant).

**Édition multiple**

Sélectionner à l'aide de [ $\blacktriangle, \blacktriangledown, \blacktriangle \blacktriangleright$ ] et appuyer sur [ $\blacksquare$ ]. (Répéter.) • Un crochet apparaît. Appuyer de nouveau sur [II] pour annuler.

## **4 Appuyer sur [SUB MENU], puis appuyer sur [**e**,**r**] pour sélectionner l'opération, puis appuyer sur [ENTER].**

Si "Éditer album" a été sélectionné, appuyer sur [▲▼] pour sélectionner l'opération, puis appuyer sur [ENTER]. **• Pour éditer un album**

#### $(ex \cdot$  **SD**

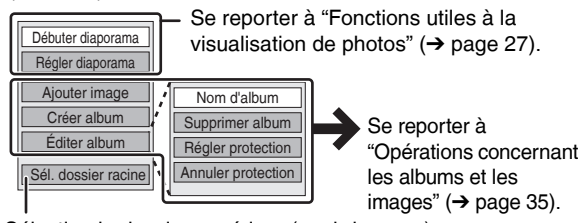

Sélection le dossier supérieur (→ ci-dessous)

#### **• Pour éditer des images fixes**

 $(ex. : SD)$ 

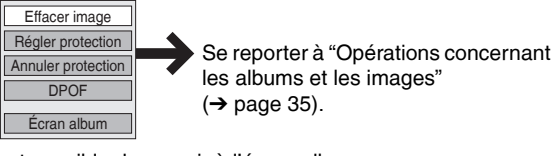

Il est possible de revenir à l'écran album.

**Retour à l'écran précédent** Appuyer sur [RETURN]. **Pour quitter l'écran** Appuyer sur [DIRECT NAVIGATOR].

## ■ Pour sélectionner le dossier supérieur

**Pendant que l'écran album est affiché** (Seulement s'il y a plusieurs dossiers racine reconnaissables)

Appuyer sur [SUB MENU].

- 2 Appuyer sur [ $\blacktriangle, \blacktriangledown$ ] pour sélectionner "Sél. dossier racine", puis appuyer sur [ENTER].
- 3 Appuyer sur [<) pour sélectionner le dossier racine, puis appuyer sur [ENTER].

## **Après avoir effectué les étapes 1 à 4 (**➔ **page 34)**

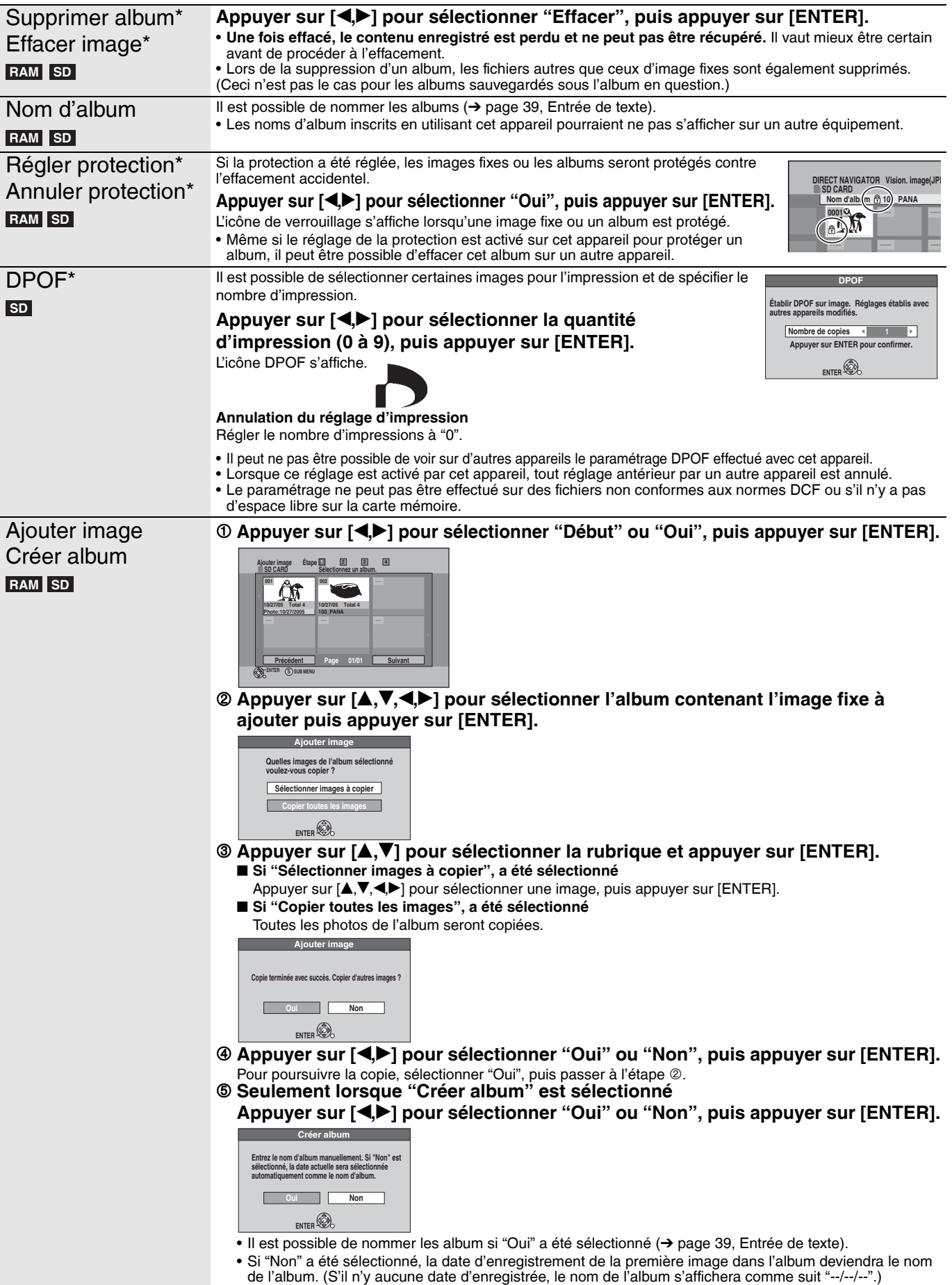

\* L'édition multiple est possible.

#### **Nota**

• L'enregistrement par minuterie ne s'amorce pas pendant les opérations de "Ajouter image" ou "Créer album".

• Vous ne pouvez pas effectuer "Ajouter image" ou "Créer album" pour un dossier supérieur.

## **Copie d'images fixes**

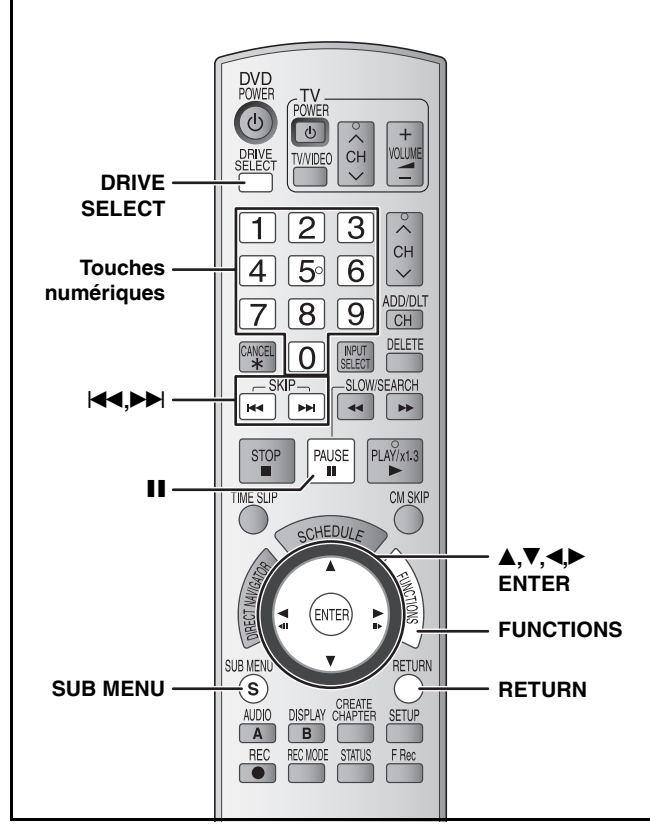

#### **RAM SD**

- Il est possible d'utiliser des cartes mémoire SD avec capacités de 8 Mo à 2 Go (➔ page 5).
- Il est impossible de copier des images fixes enregistrées sur des disques CD-R/CD-RW.

#### **Préparatifs**

- Allumer le téléviseur et sélectionner l'entrée vidéo adéquate suivant les connexions de cet appareil.
- Mettre l'appareil sous tension.
- Insérer un disque (➔ page 20) ou une carte (➔ page 6).
- Déverrouiller la protection (➔ page 40, Réglage de la protection).

#### **SD**

En mode arrêt, si une carte SD est insérée dans l'appareil, l'écran "Fonctions de carte SD" (➔ droite) est automatiquement affiché. Appuyer sur  $[$ **A**, $\blacktriangledown$ ] pour sélectionner "Copier images", puis appuyer sur [ENTER]. Passer à

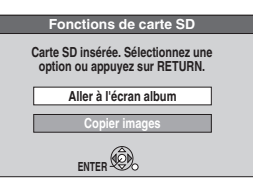

l'étape 4 de "Copie de toutes les

- images sur une carte –Cop. toutes images (JPEG)" (➔ droite).
- Pour quitter l'écran
- Appuyer sur [RETURN].

## **Nota**

- Lorsque des images fixes sont copiées sur une base dossier par dossier ou en utilisant la fonction "Cop. toutes images (JPEG)" (➔ droite), les fichiers autres que les images fixes se trouvant dans le dossier seront également copiée. (Ceci ne s'applique pas aux dossiers subséquents dans le dossier en cause.)
- Si des images fixes sont déjà dans le dossier de destination à copier, les nouvelles images fixes sont enregistrées à la suite des images fixes existantes.
- Si l'espace du lecteur de destination est saturé ou que le nombre de fichiers/dossiers à être copié excède le maximum (➔ page 27), la copie s'arrêtera à mi-chemin.
- Lorsque le dossier source pour la copie n'a pas été nommé, il est impossible que le nom de ce dossier ne soit pas le même qu'à la destination de copie. Il est recommandé d'entrer un nom de dossier avant de le copier (➔ page 35, Nom d'album).
- Il n'est pas possible de copier l'information concernant le nombre de pages à imprimer (DPOF) ou de rotation.
- La séquence selon laquelle les images fixes sont enregistrées sur la liste de copie peut différer de la destination de copie.

## **Copie avec liste de repiquage**

- **1 En mode arrêt**
	- **Appuyer sur [FUNCTIONS].**
- **2** Appuyer sur **[▲.▼**] pour sélectionner **"Copier", puis appuyer sur [ENTER].**
- **3** Appuyer sur [ $\blacktriangle$ , $\blacktriangledown$ ] pour sélectionner **les rubriques, puis appuyer sur [**q**] pour établir les réglages.**

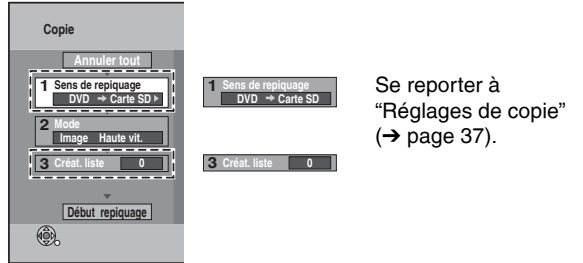

Le "Mode enregist." est automatiquement réglé à "Haute vitesse". Il est impossible de modifier le réglage "Mode".

**4 Appuyer sur [▲,▼] pour sélectionner "Début repiquage", puis appuyer sur [ENTER].**

• Pour images individuelles seulement. Lorsqu'un autre dossier est spécifié comme destination de copie, sélectionner "Dossier" (➔ page 37, "Pour sélectionner un autre dossier").

**Voulez-vous créer Dossier**

- **5** Appuyer sur  $\left[\bigtriangleup\right]$  pour sélectionner **"Oui", puis appuyer sur [ENTER] pour commencer la copie.**
- Pour annuler tous les réglages
- **1** Appuyer sur [▲,▼] pour sélectionner "Annuler tout", puis **appuyer sur [ENTER].**

**2 Appuyer sur [**w**,**q**] pour sélectionner "Oui", puis appuyer sur [ENTER].** Les réglages et les listes peuvent être annulées dans les cas suivants.

– Lorsqu'un titre ou une image a été enregistré ou effacé sur la copie source.

Lorsque des mesures ont été prises, par exemple, pour mettre l'appareil hors marche, pour retirer la carte, pour ouvrir le plateau, pour modifier le sens de repiquage, etc.

## **Copie de toutes les images sur une carte –Cop. toutes images (JPEG)**

#### **Préparatifs**

Appuyer sur [DRIVE SELECT] pour sélectionner le lecteur SD.

- **1 En mode arrêt**
- **Appuyer sur [FUNCTIONS].**
- **2 Appuyer sur [**e**,**r**] pour sélectionner "Autres fonctions", puis appuyer sur [ENTER].**
- **3** Appuyer sur [ $\blacktriangle$ ,  $\blacktriangledown$ ] pour sélectionner "Cop. **toutes images", puis appuyer sur [ENTER].**

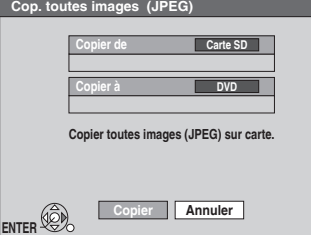

**4** Appuyer sur [<, D ] pour sélectionner **"Copier", puis appuyer sur [ENTER] pour commencer la copie.**

**Retour à l'écran précédent** Appuyer sur [RETURN].

#### **Après avoir effectué les étapes 1 à 3 (**➔ **page 36, "Copie avec liste de repiquage") Pour afficher d'autres pages** Appuyer sur [ $\blacktriangle, \blacktriangledown, \blacktriangle, \blacktriangleright$ ] pour sélectionner "Précédent" ou "Suivant", Il est possible de sélectionner les dossiers à l'aide des touches numériques. **Réglages de copie** Sens de repiquage  $\Phi$  Appuyer sur [A,  $\nabla$ ] pour sélectionner "Source", puis **appuyer sur [ENTER]. <sup>⊘</sup> Appuyer sur [▲,▼] pour sélectionner le lecteur, puis appuyer sur [ENTER]. <sup>3</sup>** Appuyer sur [ $\blacktriangle, \blacktriangledown$ ] pour sélectionner "Destination", puis appuyer sur [ENTER]. 4 **Appuyer sur [A, V] pour sélectionner le lecteur, puis appuyer sur [ENTER].** Le même lecteur que la source de copie peut être sélectionné. 5 **Appuyer sur [**w**] pour confirmer.** Créat. liste **Enregistrement d'images fixes individuelles Enregistrement dossier par dossier** 1 **Appuyer sur [**e**,**r**] pour sélectionner "Nouvelle entrée", puis appuyer sur [ENTER]. ②** Appuyer sur [▲,▼,◀▶] pour sélectionner **l'image fixe, puis appuyer sur [ENTER].** Pour sélectionner un autre dossier (➔ ci-dessous) 3 **Appuyer sur [**w**] pour confirmer.** 1 **Appuyer sur [**e**,**r**] pour sélectionner "Image/ Dossier", puis appuyer sur [ENTER]. <sup>②</sup> Appuyer sur [▲,▼] pour sélectionner "Dossier", puis appuyer sur [ENTER].** <sup>**<sup>●</sup>** Appuyer sur [▲,▼] pour sélectionner "Nouvelle</sup> **entrée", puis appuyer sur [ENTER]. 4** Appuyer sur [▲,▼] pour sélectionner le dossier, **puis appuyer sur [ENTER].** Pour passer à un autre dossier supérieur (➔ ci-dessous) 5 **Appuyer sur [**w**] pour confirmer. Source DVD Destination Carte SD DVD Carte SD Copie Annuler tout Capacité actuelle : 3757MB Image Haute vit. <sup>2</sup> 3 Créat. liste Sens de repiquage Image/Dossier Image** 1 Sens de repiquage<br>
Carte SD→ DVD<br> **1 Carte SD→ DVD . Nom de titre Nouvelle entrée (Total = 0) Photo:10/27/2005 0001 ---- ---- ---- ---- ---- ---- ---- ---- ---- ---- ---- Création liste Creation liste Choisir images**<br>**D** SD CARD **Dossier 101-0001 Copie Annuler tout Capacité actuelle : 3757MB Image Haute vit. <sup>2</sup> 3 Créat. liste Sens de repiquage Image/Dossier Image Carte SD DVD <sup>1</sup> <sup>N</sup> Taille <sup>o</sup> . Nom de titre Nouvelle entrée (Total = 0) Copie Annuler tout Designation Capacity : 3757MB Mode Image Haute vit. <sup>2</sup> 3 Créat. liste Sens de repiquage Picture Picture Picture 1** Sens de repiquage<br> **1** Carte SD→ DVD **1 1 No. 1 No. 1 no. 1 no. 1 no. 1 no. 1 no. 1 no. 1 no. 1 no. 1 no. 1 no. 1 no. 1 no. 1 no. 1 no. 1 no. 1 no. 1 no. 1 no. 1 no. 1 no. New Assessment Property Concernsive Dossier Copie Annuler tout Capacité actuelle : 3757MB Image Haute vit. <sup>2</sup> 3 Créat. liste Sens de repiquage Image/Dossier Dossier 1** Sens de repiquage<br>Carte SD + DVD **1 1 N Carte SD** + DVD **. Nom de titre Nouvelle entrée (Total = 0) \DCIM\101\_DVD**  $\boxed{001 \text{ Photo}:10/27/2005}$ **---- ---- ---- ---- ---- ---- ---- Création liste SD CARD Choisir dossie 101-0001 002 Photo:10/27/2005 003 100\_PANA --- --- --- --** ex.: 5:  $[0] \rightarrow [0] \rightarrow [5]$

puis appuyer sur [ENTER].

• Il est également possible d'appuyer sur [K4] (Précédent) ou [DD] (Suivant).

#### **Édition multiple**

Sélectionner à l'aide de [ $\blacktriangle, \blacktriangledown, \blacktriangle, \blacktriangleright$ ] et appuyer sur [II]. (Répéter.)

• Un crochet apparaît. Appuyer de nouveau sur [II] pour annuler.

#### **Pour sélectionner un autre dossier**

- Appuyer sur [▲,▼,◀▶] pour sélectionner "Dossier", puis appuyer sur [ENTER].
- 2 Appuyer sur  $[A,\nabla]$  pour sélectionner le dossier, puis appuyer sur [ENTER].

Pour passer à un autre dossier supérieur (➔ droite)

## **Pour éditer la liste de copie**

- 1 Appuyer sur  $[A,\nabla]$  pour sélectionner la rubrique, puis appuyer sur [SUB MENU].
- Appuyer sur  $[\triangle, \blacktriangledown]$  pour sélectionner les opérations, puis appuyer sur [ENTER].

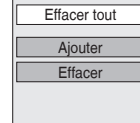

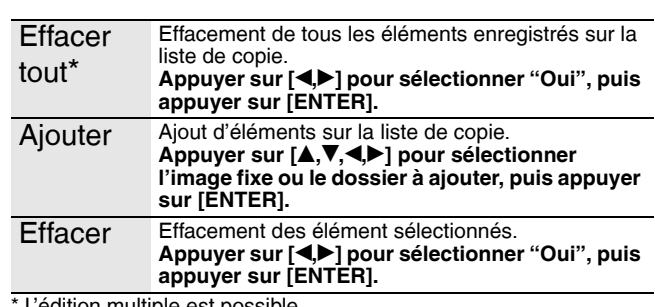

• Les images fixes de dossiers différents ne peuvent pas être

1 Appuyer sur [SUB MENU], puis appuyer sur [ENTER].<br>2 Appuyer sur [◀▶] pour sélectionner le dossier supérieur, puis

Il est impossible d'enregistrer un dossier avec un dossier

3 Appuyer sur [ $\blacktriangle, \blacktriangledown$ ] pour sélectionner le dossier désiré, puis

enregistrées sur une même liste. **Pour passer à un autre dossier supérieur** Pendant que l'écran du dossier choisi est affiché

15:  $[0] \to [1] \to [5]$ 115:  $[1] \rightarrow [1] \rightarrow [5]$ 

supérieur différent sur la même liste.

appuyer sur [ENTER].

appuyer sur [ENTER].

L'édition multiple est possible.

## **Repiquage d'un enregistrement sur bande vidéo**

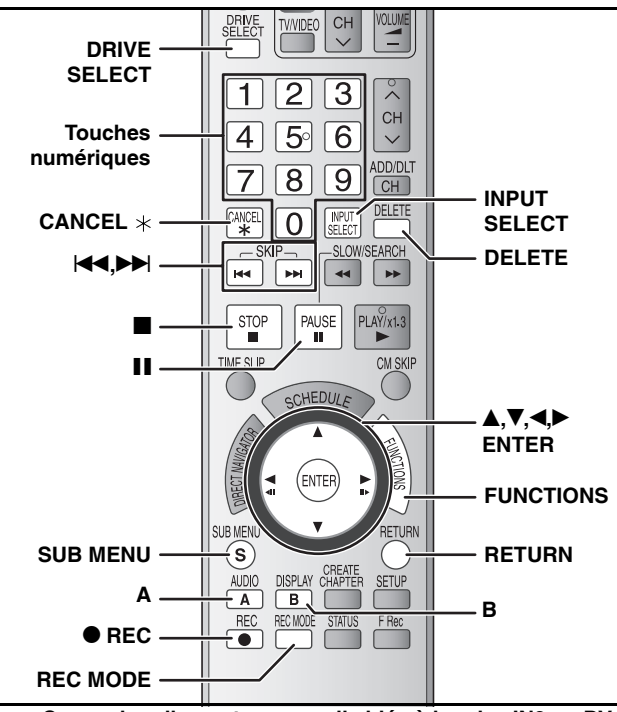

**ex. : Connexion d'un autre appareil vidéo à la prise IN2 ou DV IN** La connexion peut aussi se faire aux prises d'entrée IN1 sur le panneau arrière.

• Couper le contact sur les appareils les raccordements.

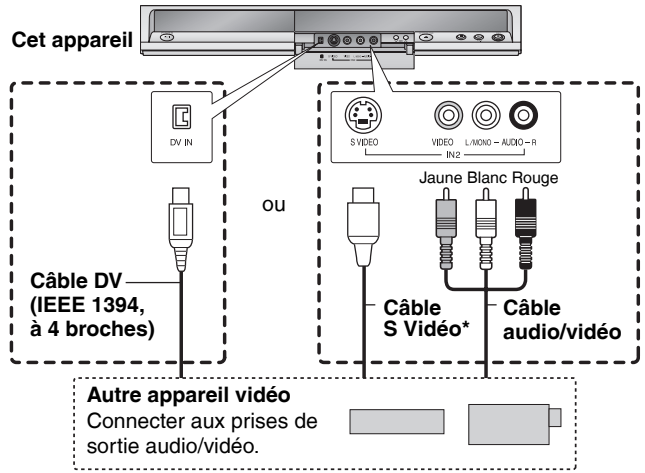

**Si l'autre équipement est doté d'une sortie audio monaurale** Faire les connexions aux prises L/MONO.

La prise de sortie S VIDEO assure une image plus brillante que celle offerte par la sortie VIDEO.

#### **Voir aussi "Remarques importantes concernant l'enregistrement" (**➔ **page 18).**

#### **Préparatifs**

- Mettre l'appareil et l'équipement connecté en marche.
- Insérer un disque (➔ page 20).
- Appuyer sur [DRIVE SELECT] pour sélectionner le lecteur DVD.
- Appuyer sur [REC MODE] pour sélectionner le mode d'enregistrement.
- Pour réduire le niveau de bruit sur le signal d'entrée d'un enregistrement sur bande vidéo, régler "Réducteur bruit" à "Oui"  $(\rightarrow$  page 29).
- **• Lors de l'enregistrement au moyen de la prise DV IN de l'appareil** Sélectionner le type d'enregistrement audio dans "Sélec. canal audio pour entrée DV" au menu Configuration (➔ page 44). Lors de l'enregistrement à partir d'un appareil vidéo numérique (DV) (ex. : un caméscope numérique), il est seulement possible d'enregistrer des signaux audio/vidéo à partir de bandes DV.

## **Enregistrement caméscope DV**

#### **RAM -R -RW(V) +R +RW**

RAM Les programmes sont enregistrés comme titre et simultanément des chapitres sont créés à chaque coupure dans les images et la liste de lecture est créée automatiquement.

#### **Lorsque l'écran "Raccordement caméscope DV" est affiché**

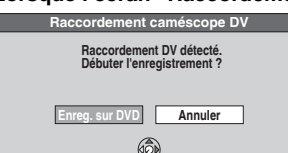

**ENTER**

**Appuyer sur [4,**  $\blacktriangleright$ **] pour sélectionner "Enreg. sur DVD", puis appuyer sur [ENTER]. Passer à l'étape 4.**

- **1 En mode arrêt Appuyer sur [FUNCTIONS].**
- **2** Appuyer sur [▲,▼] pour sélectionner **"Autres fonctions", puis appuyer sur [ENTER].**
- **3** Appuyer sur [ $\blacktriangle$ ,  $\nabla$ ] pour sélectionner **"Enr. caméscope DV", puis appuyer sur [ENTER].**
- **4 Appuyer sur [**w**,**q**] pour sélectionner "Enreg.", puis appuyer sur [ENTER].** L'enregistrement commence.

#### **À la fin de l'enregistrement**

**Pour arrêter l'enregistrement**

L'écran de confirmation apparaît. Appuyer sur [ENTER] pour terminer l'enregistrement caméscope DV.

#### Appuyer sur [i]. L'écran de confirmation apparaît. Appuyer sur [ENTER].

- **Nota**
- Un seul appareil DV (ex. : un caméscope numérique), peut être raccordé à l'appareil au moyen de la prise DV IN.
- Le fonctionnement des caméscopes d'autres fabricants n'est pas garanti.
- Il est impossible de commander l'enregistreur à partir de l'appareil DV raccordé.
- DV IN sur cet appareil ne peut être utilisée qu'avec un appareil DV. (Cette entrée ne peut pas être raccordée à un ordinateur, etc.)
- Le nom de l'appareil DV peut ne pas s'afficher correctement.
- Selon l'appareil DV, les images ou les signaux audio peuvent ne pas être correctement entrés.
- Les renseignements sur la date et l'heure sur la bande de l'appareil DV ne seront pas enregistrés.
- La lecture et l'enregistrement simultanés ne sont pas possibles.

Si la fonction d'enregistrement caméscope DV ne fonctionne pas adéquatement, vérifier les raccordements et les réglages de l'appareil DV, couper momentanément le contact, puis le rétablir.

**Si le problème persiste, suivre les directives pour** 

## **l'enregistrement manuel (**➔ **ci-dessous).**

## **Enregistrement manuel**

## **RAM -R -R DL -RW(V) +R +R DL +RW**

#### **Nota**

Lors d'un enregistrement avec les prises d'entrée de cet appareil, seul le son reçu au moment de l'enregistrement sera enregistré. Si le signal audio secondaire de la vidéocassette ne peut pas être lu par l'appareil en lecture, il ne s'enregistre pas.

**1 En mode arrêt**

#### **Appuyer sur [INPUT SELECT] pour sélectionner le canal d'entrée pour l'appareil raccordé.**

ex. : Lors du raccordement aux bornes d'entrée IN2, sélectionner "IN2"

## **2 Lancer la lecture sur l'autre appareil.**

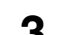

**3 Pour lancer l'enregistrement Appuyer sur [**\* **REC].** L'enregistrement commence.

• Avec le mode d'enregistrement flexible (➔ page 21), il est possible de sauvegarder le contenu d'une vidéocassette (entre 1 à 8 heures) sur un disque 4,7 Go en assurant une qualité

d'enregistrement optimale sans perdre d'espace sur le disque. **Pour sauter un passage non désiré**

Appuyer sur [II] pour suspendre l'enregistrement. (Appuyer à nouveau pour poursuivre l'enregistrement.)

**Pour arrêter l'enregistrement** Appuyer sur  $[\blacksquare]$ .

**La grande majorité des vidéocassettes et disques DVD vendus dans le commerce ont été traités en vue d'empêcher leur duplication illégale. De tels enregistrements ne peuvent donc pas être copiés sur cet appareil.**

RQT8328 *38*

## **Entrée de texte**

## **Se reporter au sommaire des réglages à la page 38.**

 **RAM -R -R DL -RW(V) +R +R DL +RW SD** Il est possible de donner des noms aux titres enregistrés, etc.

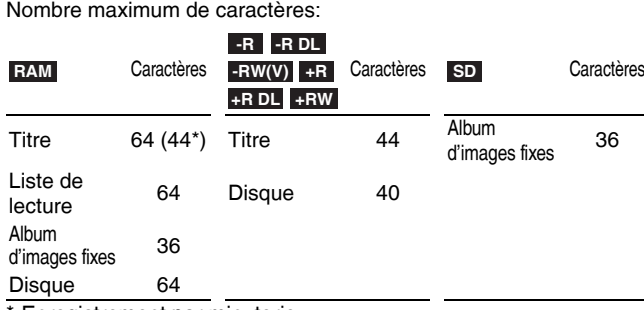

**Enregistrement par minuterie** 

Si le nom est long, certaines parties peuvent ne pas apparaître sur certains écrans.

## **1 Afficher l'écran d'entrée de nom.**

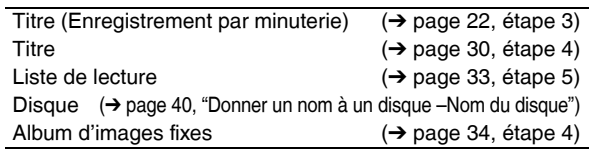

#### **-R -R DL -RW(V) +R +R DL**

Si un long nom est entré, il ne sera affiché qu'en partie dans Menu Principal après la finalisation du disque (➔ page 41). Lorsqu'un titre est saisi, il apparaît dans Menu Principal et peut faire l'objet d'un aperçu dans la fenêtre "Prév. menu princ. (disque finalisé)".

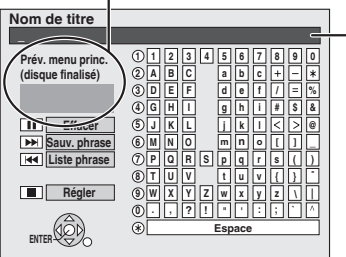

**Champ du nom:** affiche le texte entré.

## **2 Appuyer sur [▲,▼,◀,▶] pour sélectionner le caractère, puis appuyer sur [ENTER].**

- Répéter cette étape pour entrer les autres caractères.
- **Pour effacer un caractère**<br>Appuyer sur [**▲,▼,◀,▶**] pour sélectionner le caractère dans le champ du nom, puis appuyer sur [II].
- **• Utilisation des touches numériques pour entrer les caractères** ex. : pour entrer la lettre "F
	- 1 **Appuyer sur [7] pour aller jusqu'à la 7e rangée.**
- 2 **Appuyer à deux reprises sur [7] pour mettre "R" en surbrillance.** 3 **Appuyer sur [ENTER].**
- **Pour entrer un espace** Appuyer sur [CANCEL  $*$ ], puis
- appuyer sur [ENTER].

## **3 Appuyer sur [**g**] (Régler).**

Retourne à l'écran affiché précédemment.

**Pour interrompre en cours d'écriture** Appuyer sur [RETURN].

Le texte n'est pas sauvegardé.

## ■ Pour sauvegarder les phrases utilisées souvent

Il est possible d'enregistrer des phrases fréquemment utilisées et de les rappeler ultérieurement.

Nombre maximal de phrases sauvegardées: 20

Nombre maximal de caractères par phrase: 20

- Après avoir saisi la phrase (➔ ci-dessus, étapes 1, 2) 1 Appuyer sur [DDI] pendant que la phrase à sauvegarder s'affiche dans le champ du nom.
- 2 Appuyer sur [< ] pour sélectionner "Sauvegarder", puis appuyer sur [ENTER]. • Pour annuler la sauvegarde de phrase, appuyer sur [RETURN].

#### ■ **Pour rappeler une phrase sauvegardée**

- 1 Appuyer sur  $[H-1]$ .
- 2 Appuyer sur [▲,▼,◀▶] pour sélectionner la phrase à rappeler et appuyer sur [ENTER].

#### ■ **Pour effacer une phrase sauvegardée**

- 1 Appuyer sur  $[H4]$ .
- 2 Appuyer sur [ $\blacktriangle, \blacktriangledown, \blacktriangle, \blacktriangleright$ ] pour sélectionner la phrase à effacer et appuyer sur [SUB MENU].
- Appuyer sur [ENTER].
- 4 Appuyer sur [< ] pour sélectionner "Effacer", puis appuyer sur [ENTER].<br>5 Appuyer sur [RETURN]. Appuyer sur [RETURN].

# **Suppression Navi**

**Se reporter au sommaire des réglages à la page 38. RAM -R -R DL -RW(V) +R +R DL +RW SD**

- (Il n'est pas possible de supprimer des titres sur un disque finalisé.) • **Un titre ou une image fixe ne peut être restauré une fois effacé.** Procéder avec prudence.
- Aucune suppression n'est possible au cours d'un enregistrement ou d'une copie. **RAM** SD La suppression d'un titre enregistré (ou d'une image fixe)
- libère de l'espace d'enregistrement sur le disque. • **-RW(V)** +RW L'espace disponible sur le disque n'est accru que lorsque le dernier titre enregistré est supprimé.
- **-R -R** DL **+R +R** DL La suppression d'un titre ne libère aucun espace sur le disque.

#### **Préparatifs**

- Appuyer sur [DRIVE SELECT] pour sélectionner le lecteur DVD ou SD.
- **RAM** SD Déverrouiller la protection (→ page 40, Réglage de la protection).
- **1 En mode arrêt**

## **Appuyer sur [FUNCTIONS].**

**2** Appuyer sur [▲,▼] pour sélectionner **"Supprimer", puis appuyer sur [ENTER].**

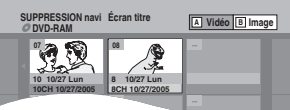

## **Sélection d'une autre vue RAM**

Appuyer sur [B] pour sélectionner l'écran album. Appuyer sur [A] pour sélectionner l'écran titre.

**3 Suppression d'un titre:**

**Appuyer sur [** $\blacktriangle, \blacktriangledown, \blacktriangle, \blacktriangleright$ **] pour sélectionner le titre, puis appuyer sur [ENTER]. Suppression d'un album:**

**Appuyer sur [** $\blacktriangle, \blacktriangledown, \blacktriangle, \blacktriangleright$ **] pour sélectionner l'album, puis appuyer sur [DELETE].** 

**Suppression d'image fixe:**

- 1 **Appuyer sur [**e**,**r**,**w**,**q**] pour sélectionner l'album contenant l'image fixe à supprimer, puis appuyer sur [ENTER].**
- 2 **Appuyer sur [**e**,**r**,**w**,**q**] pour sélectionner l'image fixe, puis appuyer sur [ENTER].**

Il est possible de vérifier les titres, images fixes, etc.,

- sélectionnés à l'aide du sous-menu.
- Se reporter aux opérations dans le sous-menu pour la liste "Écran titre" (➔ page 30, étape 4).
- Se reporter aux opérations dans le sous-menu pour la liste "Vision. image" ou "Écran album" (➔ page 34, étape 4).

#### **Pour afficher d'autres pages**

- Appuyer sur [ $\blacktriangle, \blacktriangledown, \blacktriangle \blacktriangleright$ ] pour sélectionner "Précédent" ou "Suivant", puis appuyer sur [ENTER].
- Il est également possible d'appuyer sur [K4] (Précédent) ou [ $\blacktriangleright$ ] (Suivant).
- 
- **Suppression de plusieurs titres<br>Sélectionner avec [▲,▼,◀▶], puis appuyer sur [ili]. (Reprise.)** • Une coche s'affiche. Appuyer de nouveau sur [II] pour annuler.

## **4 Appuyer sur [**w**] pour sélectionner "Effacer", puis appuyer sur [ENTER].** Le titre, l'album ou l'image fixe est supprimé.

#### **Retour à l'écran précédent** Appuyer sur [RETURN].

#### **Pour quitter l'écran**

Appuyer sur [RETURN] à plusieurs reprises.

## **Suppression d'un titre ou d'image fixe en cours de visualisation**

**1 Pendant la lecture**

## **Appuyer sur [DELETE].**

Il n'est pas possible de supprimer une image fixe pendant le diaporama.

**2 Appuyer sur [**w**,**q**] pour sélectionner "Effacer", puis appuyer sur [ENTER].** Le titre ou l'image fixe est supprimé.

## **Gestion DVD et carte**

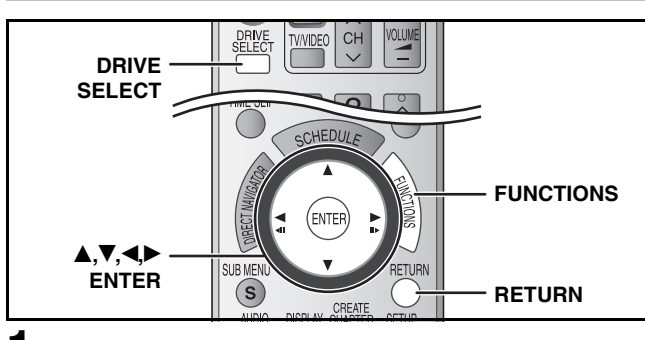

- **1 En mode arrêt Appuyer sur [FUNCTIONS].**
- **2** Appuyer sur [▲,▼] pour sélectionner **"Autres fonctions", puis appuyer sur [ENTER].**
- **3** Appuyer sur [▲,▼] pour sélectionner **"Gestion DVD" ou "Gestion carte", puis appuyer sur [ENTER].**

**Retour à l'écran précédent** Appuyer sur [RETURN]. **Pour quitter l'écran** Appuyer sur [RETURN] à plusieurs reprises.

## **Donner un nom à un disque –Nom du disque**

## **RAM -R -R DL -RW(V) +R +R DL +RW**

- **Préparatifs**
- Appuyer sur [DRIVE SELECT] pour sélectionner le lecteur DVD.
- RAM Déverrouiller la protection (→ ci-dessous).

**Après les étapes 1 à 3 (**➔ **ci-dessus)**

## **4 Appuyer sur [** $\blacktriangle$ **,**  $\nabla$ **] pour sélectionner "Nom <b>4 du disque", puis appuyer sur [ENTER].** ➔ page 39, Entrée de texte

- Le nom du disque est affiché dans la fenêtre des Gestion DVD.
- **- -R -R DL**  $\cdot$ **RW(V)**  $\cdot$ **R**  $\cdot$ **R**  $\cdot$ **PL** Avec les disques finalisés, le nom est affiché dans le menu principal.
- **EXECUTE:** Le nom du disque ne s'affiche que lorsqu'il est lu sur un autre équipement.

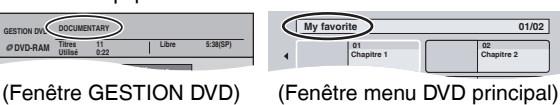

## **Réglage de la protection –Protection du disque**

## **RAM**

**Préparatifs** • Appuyer sur [DRIVE SELECT] pour sélectionner le lecteur DVD. **Après les étapes 1 à 3 (**➔ **ci-dessus)**

**4 Appuyer sur [▲,▼] pour sélectionner "Protection du disque", puis appuyer sur [ENTER].**

## **5** Appuyer sur [<, D ] pour sélectionner **"Oui", puis appuyer sur [ENTER].**

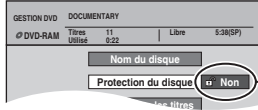

L'icône du cadenas apparaît fermé pour indiquer que le titre est protégé.

## **Protection en écriture**

 **(pour disque avec cartouche) RAM** Lorsque l'onglet de protection en écriture est dans la position de protection, la lecture s'amorce automatiquement après la mise en place du disque.

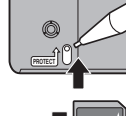

Basculer le commutateur de protection en écriture sur la position "LOCK" (verrouillage). **SD**

## **Effacement de tous les titres et listes de lecture –Effacer tous les titres**

#### **Préparatifs RAM**

- Appuyer sur [DRIVE SELECT] pour sélectionner le lecteur DVD.
- Déverrouiller la protection (➔ gauche).

**Après les étapes 1 à 3 (**➔ **gauche)**

- **4** Appuyer sur [▲,▼] pour sélectionner **"Effacer tous les titres", puis appuyer sur [ENTER].**
- **5** Appuyer sur  $\left[\bigtriangleup\right]$  pour sélectionner **"Oui", puis appuyer sur [ENTER].**
- **6** Appuyer sur [< $\blacktriangleright$ ] pour sélectionner **"Début", puis appuyer sur [ENTER].** Un message apparaît lorsque l'opération est terminée.

**7 Appuyer sur [ENTER].**

## **Nota**

- **Un enregistrement supprimé ne peut être récupéré.** Procéder avec prudence.
- Le fait d'effacer tous les titres vidéo entraîne l'effacement de toutes les listes de lecture.
- Les données images (JPEG,TIFF) ou les données sur l'ordinateur ne peuvent être effacées.
- Aucun effacement ne peut être effectué si au moins un titre est protégé contre l'effacement.

#### **Effacement de tout le contenu d'un disque ou de la carte mémoire –Formater**

#### **RAM -RW(V) +RW -RW(VR) SD**

#### (Disque neuf seulement) **+R +R DL**

**Préparatifs**

- Appuyer sur [DRIVE SELECT] pour sélectionner le lecteur DVD ou SD.
- **RAM** SD Déverrouiller la protection (→ gauche).

#### **Nota**

**Le formatage efface tout le contenu (incluant les données d'ordinateur) et il est impossible de le récupérer. Procéder avec prudence.** Le contenu est effacé lors du formatage d'un disque ou d'une carte même si la protection a été activée.

**Après les étapes 1 à 3 (**➔ **gauche)**

- **Appuyer sur [▲,▼] pour sélectionner "Formater disque (DVD)" ou "Formater carte mémoire", puis appuyer sur [ENTER].**
- **5** Appuyer sur  $\left[ \bigtriangleup \right]$  pour sélectionner **"Oui", puis appuyer sur [ENTER].**
- **6** Appuyer sur  $\left[ \bigtriangleup \right]$  pour sélectionner **"Début", puis appuyer sur [ENTER].** Un message s'affiche après le formatage. **Nota**
	- **Ne pas débrancher le cordon d'alimentation pendant le formatage d'un disque.** Cela pourrait rendre le disque ou la carte inutilisable.
	- Le formatage prend normalement quelques minutes, mais il peut prendre jusqu'à 70 minutes (RAM).

## **7 Appuyer sur [ENTER].**

## **Nota**

- Le formatage ne peut s'effectuer. **-R -R DL CD**
- **RW(V)** -RW(VR) Seul le formatage au format DVD-Vidéo est possible sur cet appareil.
- Un disque ou une carte formaté sur cet appareil pourrait ne pas pouvoir être utilisé sur aucun autre appareil.

#### **Pour arrêter le formatage RAM**

Appuyer sur [RETURN].

• Il est possible d'annuler le formatage s'il prend plus de 2 minutes. Il faudra alors formater le disque à nouveau.

RQT8328 *40*

## **Affichage ou non du menu principal en premier**

## **–La lecture s'amorce avec:**

#### **-R -R DL -RW(V) +R +R DL +RW**

Il est possible de sélectionner si le menu principal s'affichera une fois la finalisation terminée. Effectuer les sélections avant la finalisation du disque.

#### **Préparatifs**

• Appuyer sur [DRIVE SELECT] pour sélectionner le lecteur DVD.

 **Après les étapes 1 à 3 (**➔ **page 40)**

- **4** Appuyer sur [▲,▼] pour sélectionner **"La lecture s'amorce avec:", puis appuyer sur [ENTER].**
- **5** Appuyer sur [▲,▼] pour faire la **sélection, puis appuyer sur [ENTER].**

Menu princ. DVD: Le menu principal apparaît en premier. Premier titre: Le contenu du disque est lu sans que le menu principal s'affiche.

#### **Marche à suivre pour permettre la lecture de disques sur d'autres appareils –Finaliser**

#### **-R -R DL -RW(V) +R +R DL**

Finaliser le disque afin de pouvoir effectuer la lecture sur un autre appareil DVD. L'appareil doit pouvoir prendre en charge les disques finalisés. Pour vérifier la compatibilité avec les autres appareils, consulter la page 4.

#### **Préparatifs**

• Appuyer sur [DRIVE SELECT] pour sélectionner le lecteur DVD.

**Après les étapes 1 à 3 (**➔ **page 40)**

- **4 Appuyer sur [▲,▼] pour sélectionner "Finaliser", puis appuyer sur [ENTER].**
- **5** Appuyer sur [<>A> ] pour sélectionner **"Oui", puis appuyer sur [ENTER].**
- **6** Appuyer sur [<\, \Deptydender sélectionner **"Début", puis appuyer sur [ENTER].**
	- La finalisation débute. Il n'est pas possible d'annuler la finalisation.
	- La finalisation peut prendre quelques minutes (15 minutes au maximum) selon l'espace libre restant sur le disque. ( jusqu'à 60 minutes.) **-R DL +R DL**
	- **Nota**

**Ne pas débrancher le cordon d'alimentation pendant la finalisation.** Le disque deviendrait inutilisable.

## **7 Appuyer sur [ENTER].**

#### **Après la finalisation**

- **-R -R** DL **+R +R** DL Le disque est en lecture seulement et il n'est plus possible d'enregistrer ou de modifier son contenu.
- **- RW(V)** Il est possible d'enregistrer et d'éditer sur le disque **après le formatage (**➔ **page 40) bien que seule sa lecture soit possible après la finalisation.**
- Les titres sont divisés en chapitres d'environ 5 minutes  $\left( \frac{4R}{4} \right)$  **+R DL** 8 minutes). Cette durée varie en grande partie selon les conditions et le mode d'enregistrement.
- Il y a une pause de quelques secondes entre les titres et les chapitres pendant la lecture.
- Il n'est pas possible de finaliser des disques enregistrés sur les appareils d'autres fabricants.
- Les disques finalisés par cet appareil peuvent ne pas être lus dans d'autres lecteurs en raison de condition de l'enregistrement.
- Lors de la finalisation d'un disque compatible avec l'enregistrement à haute vitesse, il se peut que la finalisation prenne plus de temps que celui affiché à l'écran (environ quatre fois plus de temps).

## **Création du menu principal –Créer menu DVD principal**

#### **+RW**

Les disques +RW ne contiennent aucune donnée relative à un menu principal. Le menu principal s'avère une fonction pratique. Il est recommandé de créer le menu avant de faire la lecture d'un disque +RW sur un autre équipement.

**• Il est impossible d'utiliser le menu principal pour effectuer la lecture sur cet appareil.**

#### **Préparatifs**

• Appuyer sur [DRIVE SELECT] pour sélectionner le lecteur DVD. **Après les étapes 1 à 3 (**➔ **page 40)**

- **4** Appuyer sur [▲,▼] pour sélectionner **"Créer menu DVD principal", puis appuyer sur [ENTER].**
- **5** Appuyer sur  $\left[\bigtriangleup\right]$  pour sélectionner **"Oui", puis appuyer sur [ENTER].**
- **6** Appuyer sur  $\left[\bigtriangleup\right]$  pour sélectionner **"Début", puis appuyer sur [ENTER].** La création du menu principal débute. Cette opération ne peut

être annulée. La création du menu principal peut prendre quelques minutes.

## **7 Appuyer sur [ENTER].**

Tout nouvel enregistrement ou édition sur le disque peut supprimer le menu. Le cas échéant, le recréer.

## **Traitement de la 2e couche des disques à simple face double couche pour fins d'enregistrement –Finaliser 1re couche**

#### **-R DL +R DL**

Les disques DVD-R DL et +R DL possèdent deux couches enregistrables sur une même face. Cet appareil ne permet pas l'enregistrement sans interruption d'une couche à l'autre. L'enregistrement est interrompu lorsque la 1re couche devient saturée. Il faut finaliser la 1re couche avant de pouvoir enregistrer sur la 2e couche. La finalisation de la 1re couche a pour effet qu'il n'est plus possible d'y enregistrer (l'édition demeure toutefois possible). Il n'est pas possible d'annuler une finalisation en cours. Aussi, est-il recommandé de vérifier le tout avant de procéder.

**Préparatifs**

• Appuyer sur [DRIVE SELECT] pour sélectionner le lecteur DVD. **Après les étapes 1 à 3 (**➔ **page 40)**

- **4** Appuyer sur [▲,▼] pour sélectionner **"Finaliser 1re couche", puis appuyer sur [ENTER].**
- **5** Appuyer sur [< $\blacktriangleright$ ] pour sélectionner **"Oui", puis appuyer sur [ENTER].**

#### **6** Appuyer sur [<>A> ] pour sélectionner **"Début", puis appuyer sur [ENTER].** La finalisation de la couche s'amorce. Il n'est pas possible

d'annuler une finalisation en cours. La finalisation d'une couche peut prendre jusqu'à 30 minutes,

selon l'espace libre restant sur la 1re couche.

**Nota**

#### **Ne pas débrancher le cordon d'alimentation pendant la finalisation.** Cela aurait pour effet de rendre le disque inutilisable.

**7 Appuyer sur [ENTER].**

- La finalisation de la 1re couche ne peut se faire en l'absence d'enregistrement.
- En finalisant la couche, il sera possible d'enregistrer et d'éditer sur des disques dont la 2e couche a été enregistrée sur d'autres appareils.
- Pour confirmer qu'une couche est enreqistrable Il est possible de vérifier le temps d'enregistrement restant sur la couche.

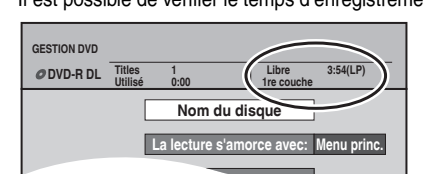

## **Modification des réglages**

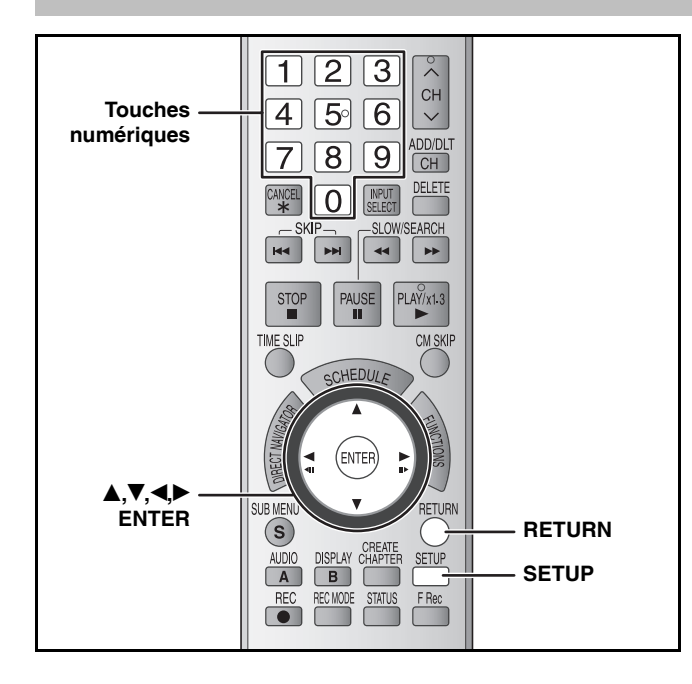

#### **Procédures communes**

**1 En mode arrêt Appuyer sur [SETUP]. Configuration Identif. canal Source signal (RF IN) Programmation automatique Câble Onglets Menus Options**

> **Identification prédéfinie Identification manuelle**

- **2** Appuyer sur [▲,▼] pour sélectionner **l'onglet, puis appuyer sur [**q**].**
- **3** Appuyer sur [▲,▼] pour sélectionner **le menu, puis appuyer sur [ENTER].**
- **4** Appuyer sur [▲,▼] pour sélectionner **l'option, puis appuyer sur [ENTER].**

**Pour revenir à l'écran précédent** Appuyer sur [RETURN].

**Réglage canaux Réglage Disque Vidéo**

**Pour quitter l'écran**

Appuyer sur [SETUP].

#### **Nota**

La procédure à suivre peut varier. Le cas échéant, suivre les instructions à l'écran pour effectuer l'opération.

#### **Sommaire des réglages**

Les réglages sont conservés, même quand on met l'appareil en attente. **Onglets Menus Options (Les rubriques soulignées représentent les réglages d'usine.) Réglage canaux Source signal (RF IN)** (→ page 15) • Antenne • Câble **Programmation automatique** – **Identification prédéfinie<sup>\*1</sup> (→ page 16)** – **Identification manuelle<sup>\*1</sup> (** $\rightarrow$  **page 16)** – **Réglage Arrêt par minuterie** Régler la durée où l'appareil reste en marche lorsqu'il n'est pas utilisé. • 2 heures • 6 heures • Non **Code de télécommande** (➔ page 17) • Code 1 • Code 2 • Code 3 **Réglage de l'horloge** Appuyer sur [ENTER] pour afficher les réglages suivants. **Réglage horloge automatique** – **Réglage horloge manuel** (→ page 17) – **Réglage du fuseau horaire\*** $^2$  **(→ page 17) • –1 • 0 • –1 • 1 Démarrage rapide** Si le démarrage rapide est activé, il est possible de lancer l'enregistrement environ 1 seconde après avoir appuyé sur [^ DVD POWER] pour mettre l'appareil en marche et sur la touche d'enregistrement [<sup>6</sup> REC]. • Oui • Non Les situations suivantes surviennent lorsque "Oui" est sélectionné. • La consommation en mode attente augmente parce que les commandes de l'appareil sont alimentées. **Réinitialisation** Cette rubrique rétablit à leurs valeurs d'origine toutes les valeurs des menus Configuration, sauf l'horloge, le réglage des canaux, les restrictions par classe et la langue d'affichage. • Oui • Non

 $*1$ <sup>1</sup> Ces menus ne peuvent être réglés qu'après la "Programmation automatique".  $\star 2$ 

<sup>2</sup> Ce menu ne peut être réglé qu'après avoir effectué "Réglage horloge automatique".

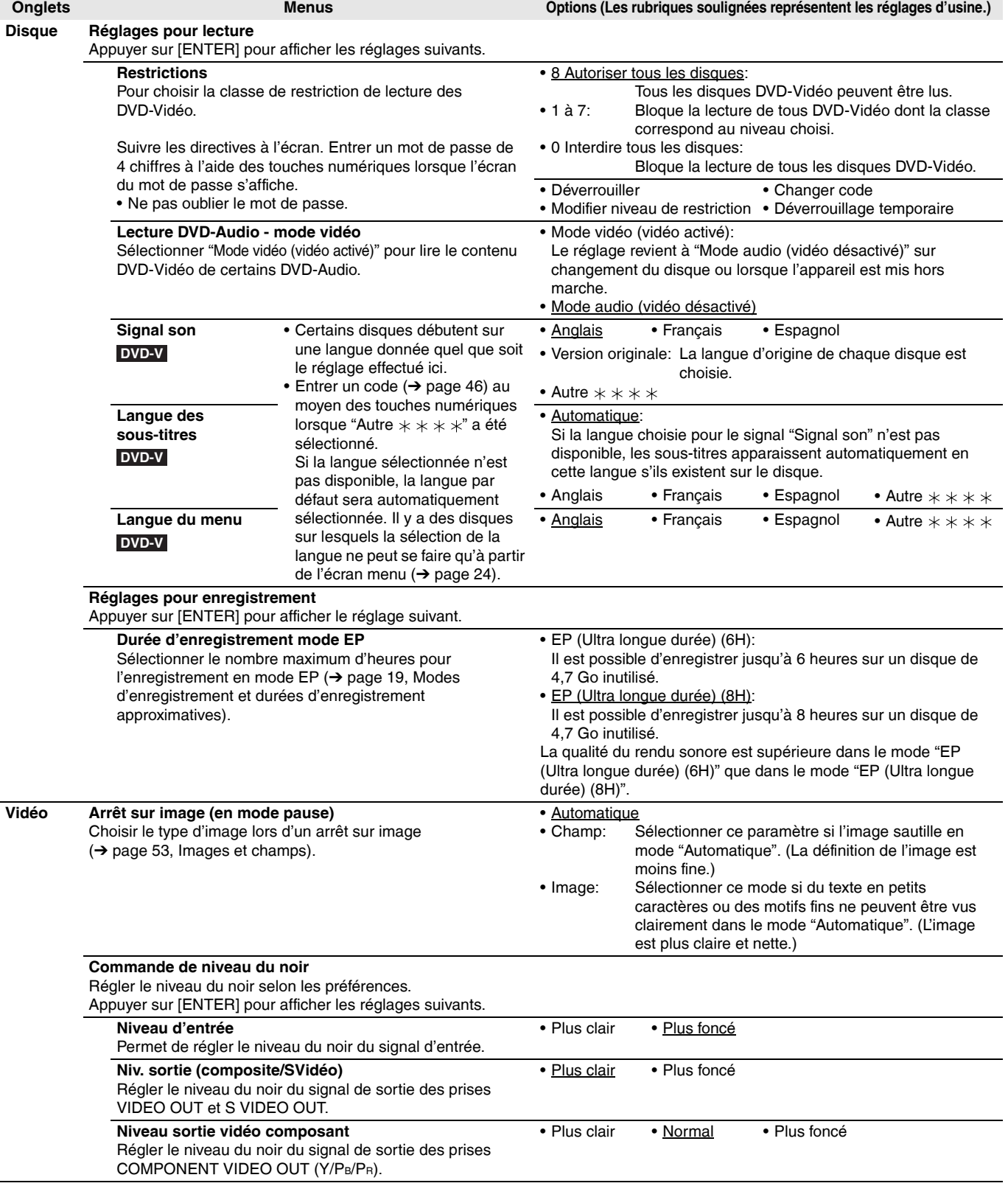

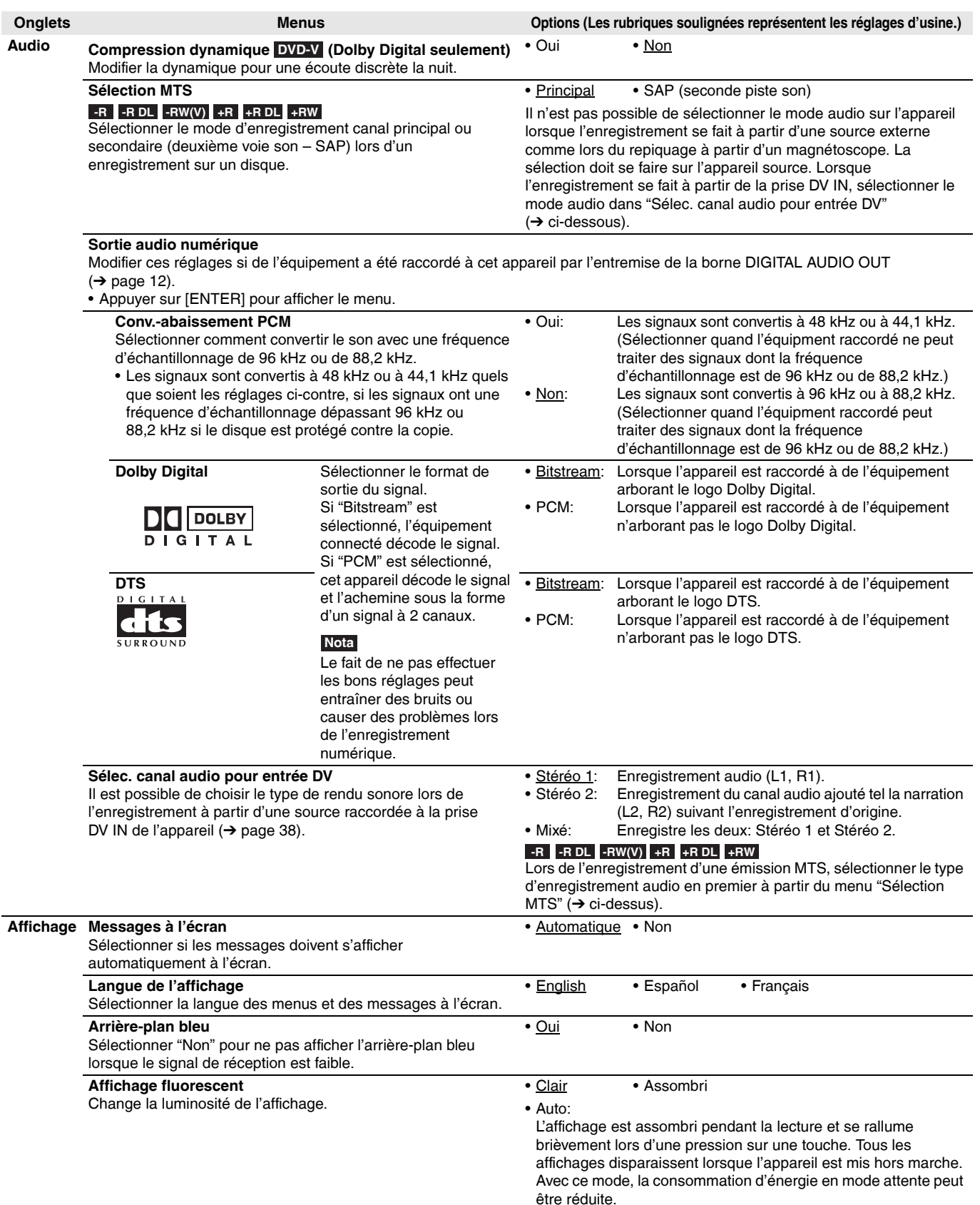

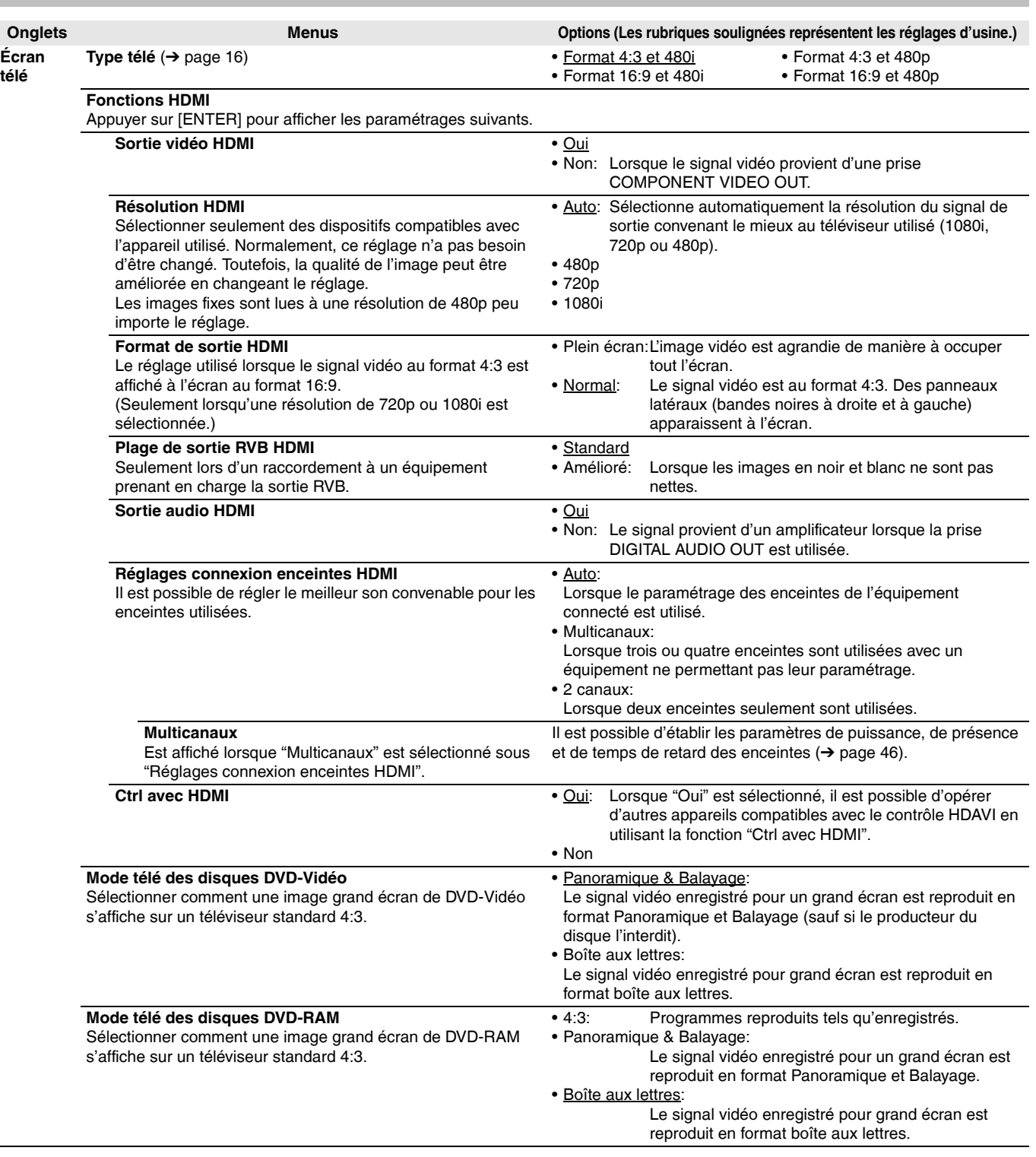

RQT8328

**Se reporter au sommaire des réglages à la page 42.**

## **Modification des paramétrages en fonction des enceintes acoustiques**

Lors du raccordement du câble HDMI à un amplificateur, utiliser les réglages suivants de l'appareil s'il n'est pas possible de régler la taille des enceintes, la présence et le temps de retard sur l'amplificateur.

- **1 En mode arrêt Appuyer sur [SETUP].**
- **2** Appuyer sur [▲,▼] pour sélectionner **"Écran télé", puis appuyer sur [**q**].**
- **3** Appuyer sur [▲,▼] pour sélectionner **"Fonctions HDMI", puis appuyer sur [ENTER].**
- **4** Appuyer sur [▲,▼] pour sélectionner **"Réglages connexion enceintes HDMI", puis appuyer sur [ENTER].**
- **5** Appuyer sur [▲,▼] pour sélectionner **"Multicanaux", puis appuyer sur [ENTER].**

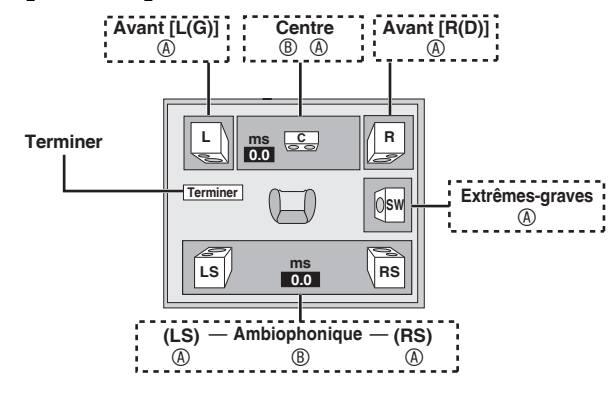

**6 Modifier le réglage des enceintes.**

#### ■ **Présence et taille des enceintes (** $\textcircled{a}$ ,  $\rightarrow$  gauche)

- $\circledR$  Appuyer sur [ $\blacktriangle, \blacktriangledown, \blacktriangleleft, \blacktriangleright$ ] pour sélectionner l'icône ( $\circledR$ ) de
- l'amplificateur puis appuyer sur [ENTER].<br>© Appuyer sur [▲,▼] pour sélectionner le réglage puis appuyer sur [ENTER].

**Exemple d'icônes:** Enceinte ambiophonique

 $[LS(G)]$ 

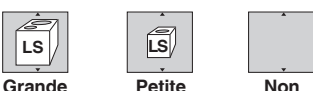

- **Grande**: Lorsque l'enceinte peut reproduire des basses fréquences (inférieures à 100 Hz).
- **Petite**: Lorsque l'enceinte ne peut pas reproduire les basses fréquences.

Si l'enceinte d'extrêmes-graves est réglée à "Non" les enceintes avant sont automatiquement réglées à "Grande". (Dans ce cas-ci, il est recommandé d'utiliser une enceinte capable de reproduire des fréquences inférieures à 100 Hz.)

## ■ **Temps de retard (**B**,** ➔ **gauche)**

**(Avec des audio multicanal)** Si la distance  $@$  ou  $@$  est inférieure à  $@$ , trouver cette différence dans le tableau correspondant et effectuer le

- réglage recommandé. <sup>3</sup> Appuyer sur [▲,▼,◀▶] pour sélectionner un élément <sup>®</sup>,
- puis appuyer sur [ENTER].<br>4 Appuyer sur [ $\blacktriangle, \nabla$ ] pour sélectionner le réglage, puis appuyer sur [ENTER].

#### C **Enceinte de canal centre**

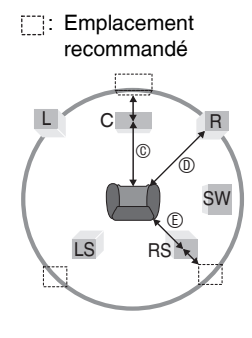

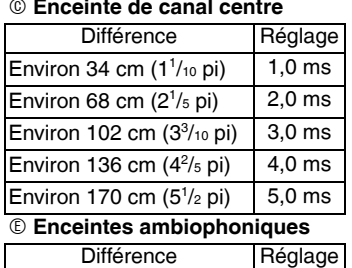

Environ 170 cm  $(5<sup>1</sup>/2$  pi)  $5.0$  ms Environ 340 cm (11 pi) 10,0 ms Environ 510 cm  $(16<sup>1</sup>/2$  pi)  $15.0$  ms

**Appuyer sur [** $\blacktriangle$ **,**  $\nabla$ **,**  $\blacktriangleleft$ **,**  $\blacktriangleright$ **] pour sélectionner "Terminer", puis appuyer sur [ENTER].**

#### **Retour à l'écran précédent** Appuyer sur [RETURN].

## **Pour quitter l'écran**

Appuyer sur [SETUP].

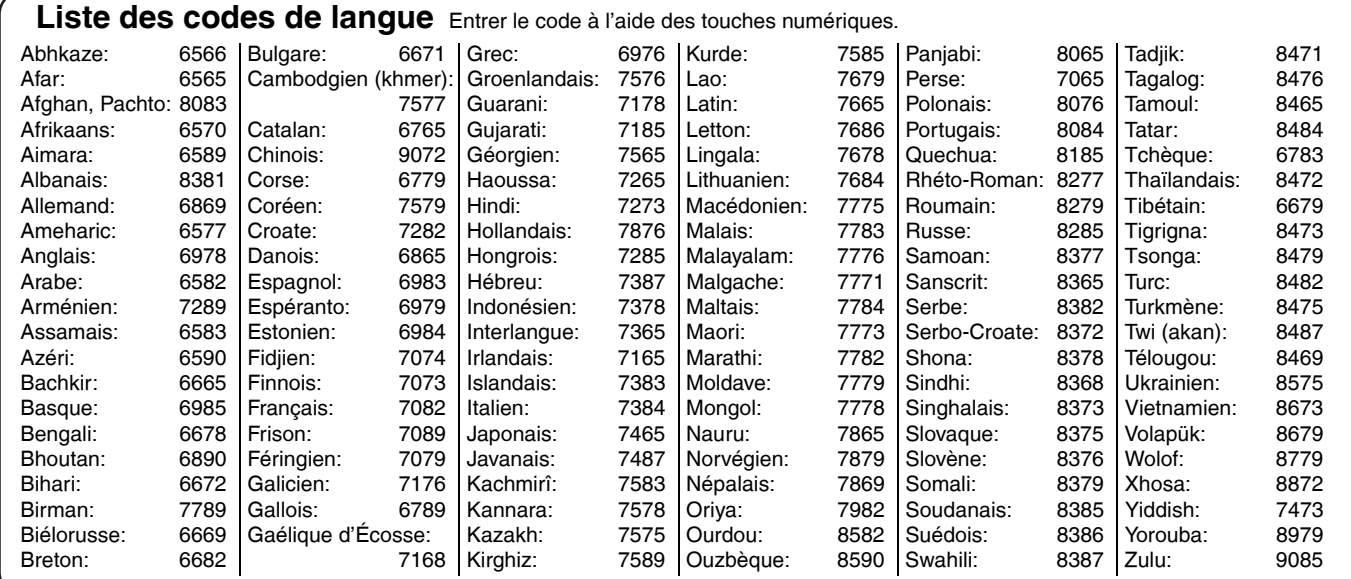

## **À l'écran du téléviseur Page**

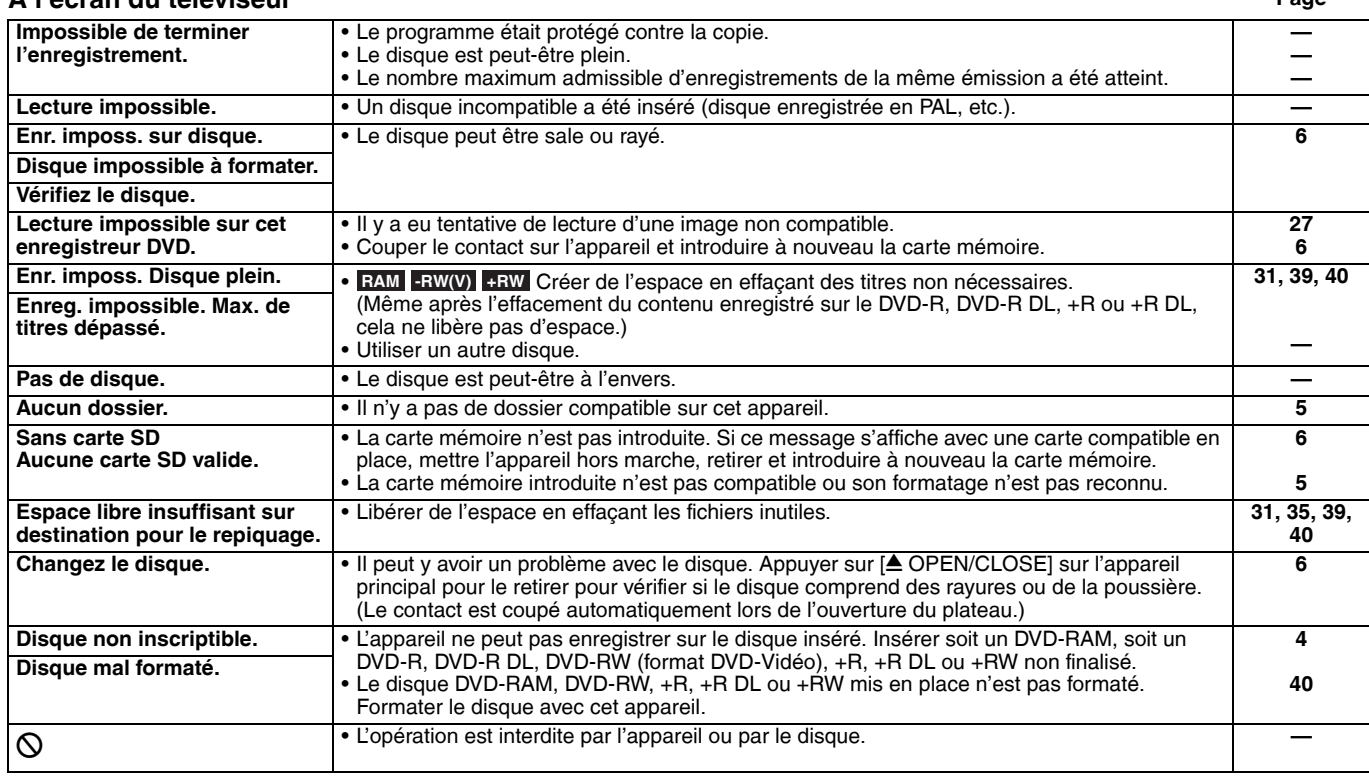

## **Sur l'afficheur de l'appareil**

Les messages ou numéros de service suivants s'affichent dans le cas où une anomalie est détectée lors du démarrage ou de l'utilisation de l'appareil.

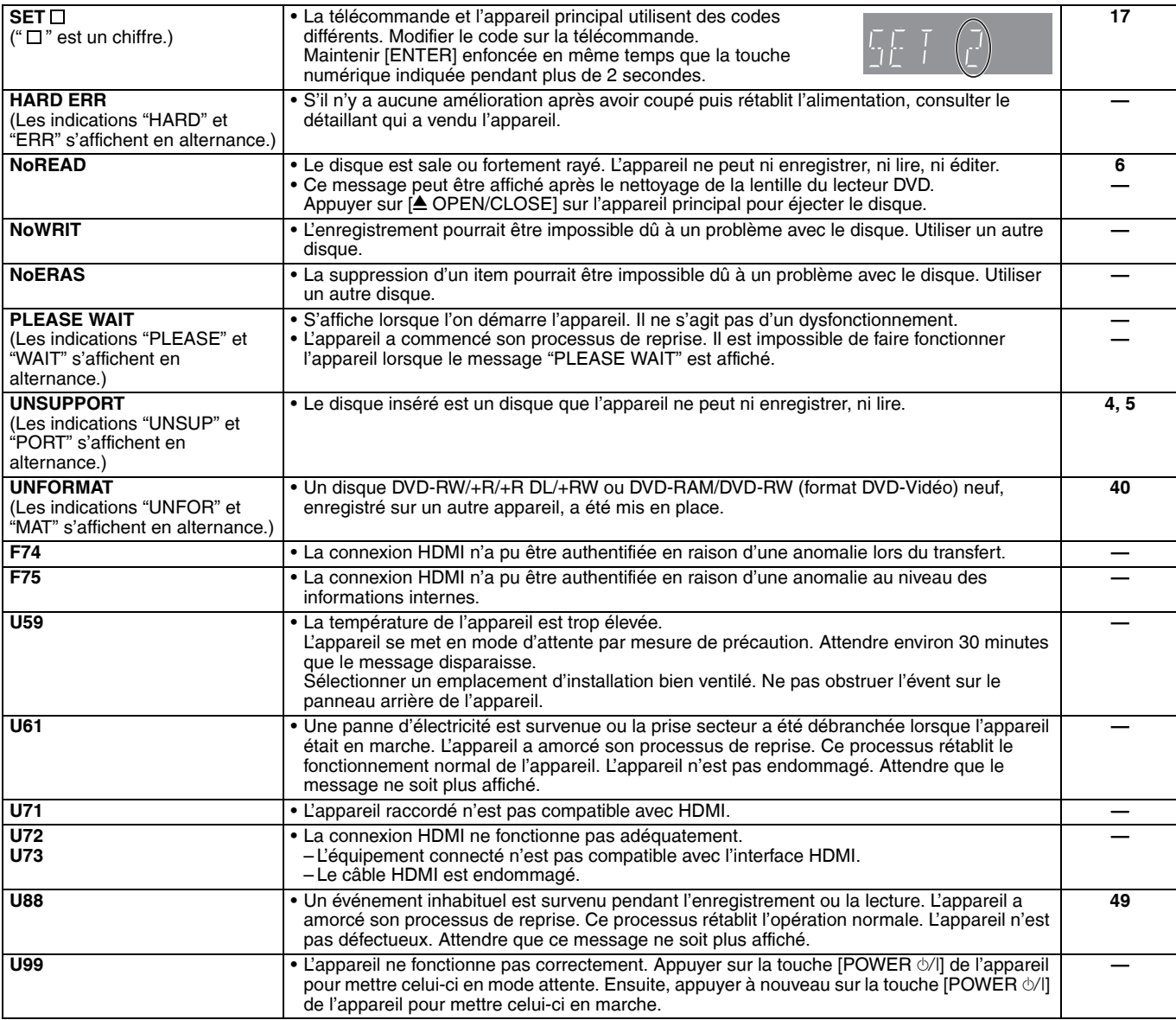

RQT8328

# **Foire aux questions**

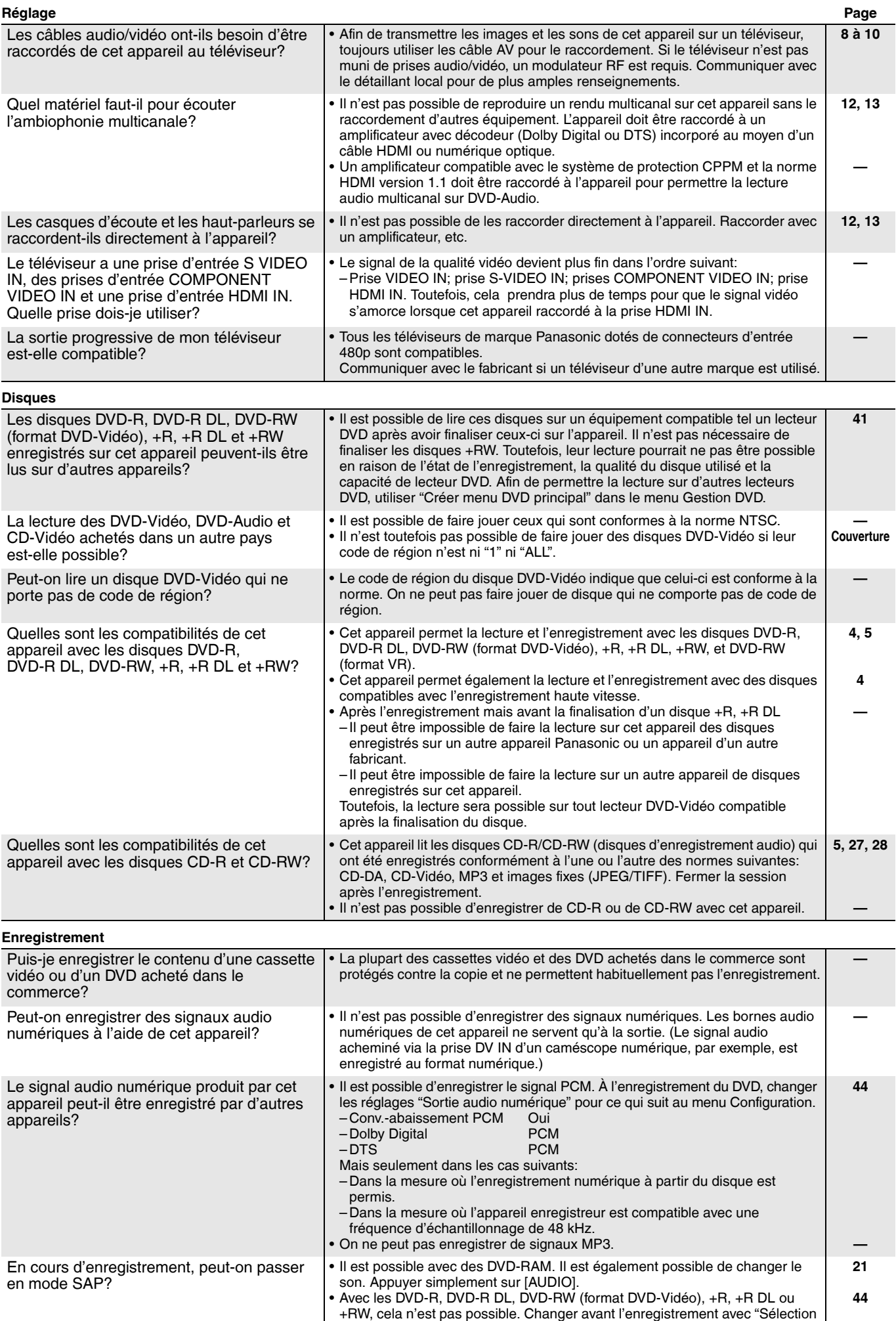

MTS" dans le menu Configuration.

# **Guide de dépannage**

Avant d'appeler un centre de service, faire les vérifications décrites ci-dessous. En cas de doute sur certains des points de vérification, ou si les solutions proposées dans le tableau ne résolvent pas le problème rencontré, se reporter à la section "Demande d'informations" à la page 52. **Les indications suivantes n'indiquent pas un problème avec l'appareil:**

• Rotation normale du disque.

**Affichages**

- Mauvaise réception due aux conditions atmosphériques.
- Distorsion de l'image pendant la recherche.
- Interruption de réception de signal causée par les coupures de transmissions par satellite.
- Opérations ne marchent pas à cause de la mauvaise qualité du
- disque. (Essayer à nouveau avec un disque Panasonic.) • L'appareil est figé parce qu'un des dispositifs de sécurité est activé. (Appuyer sur [POWER  $\circ$ /l] et maintenir la touche enfoncée sur l'appareil principal pendant 10 secondes.)

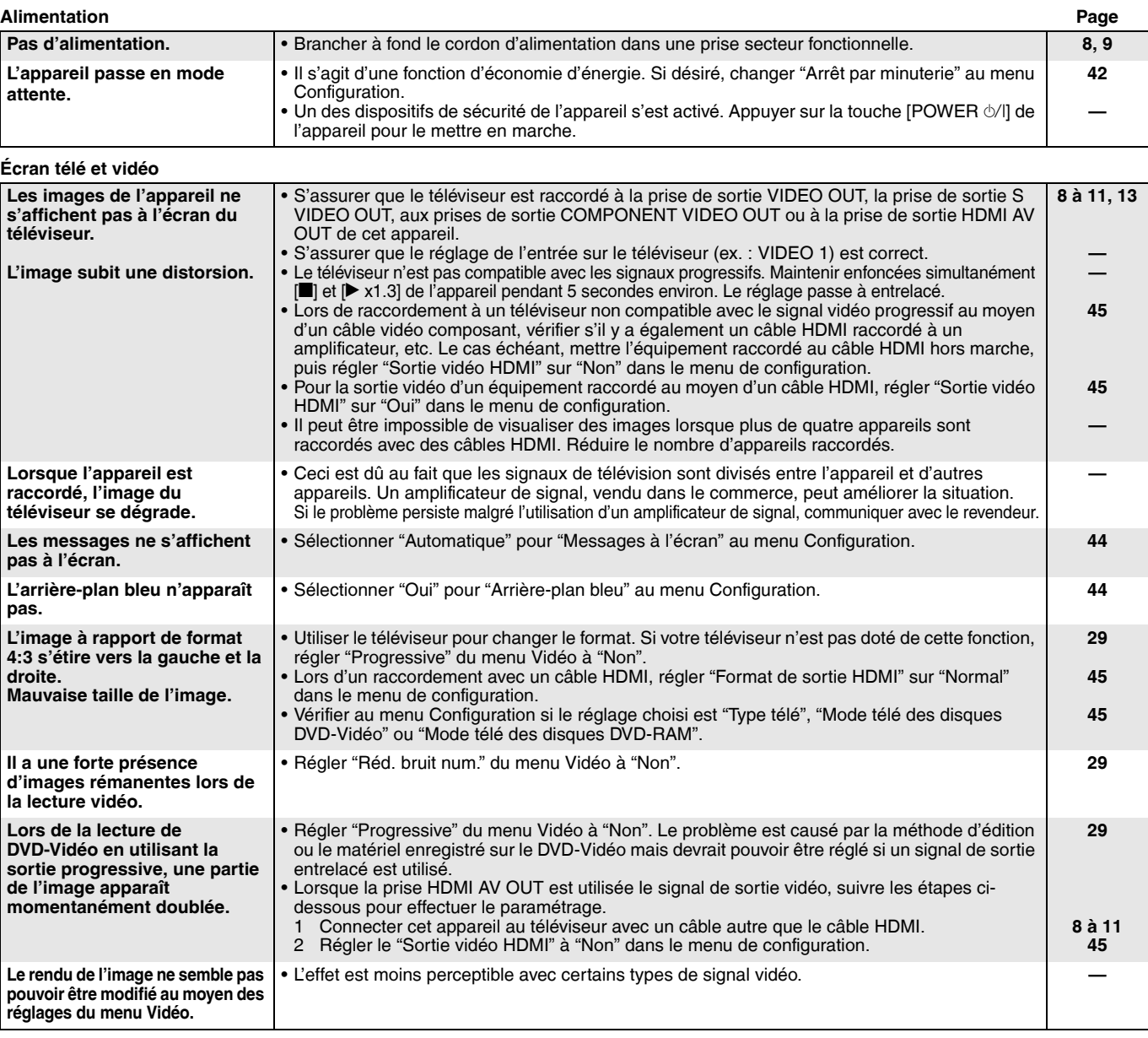

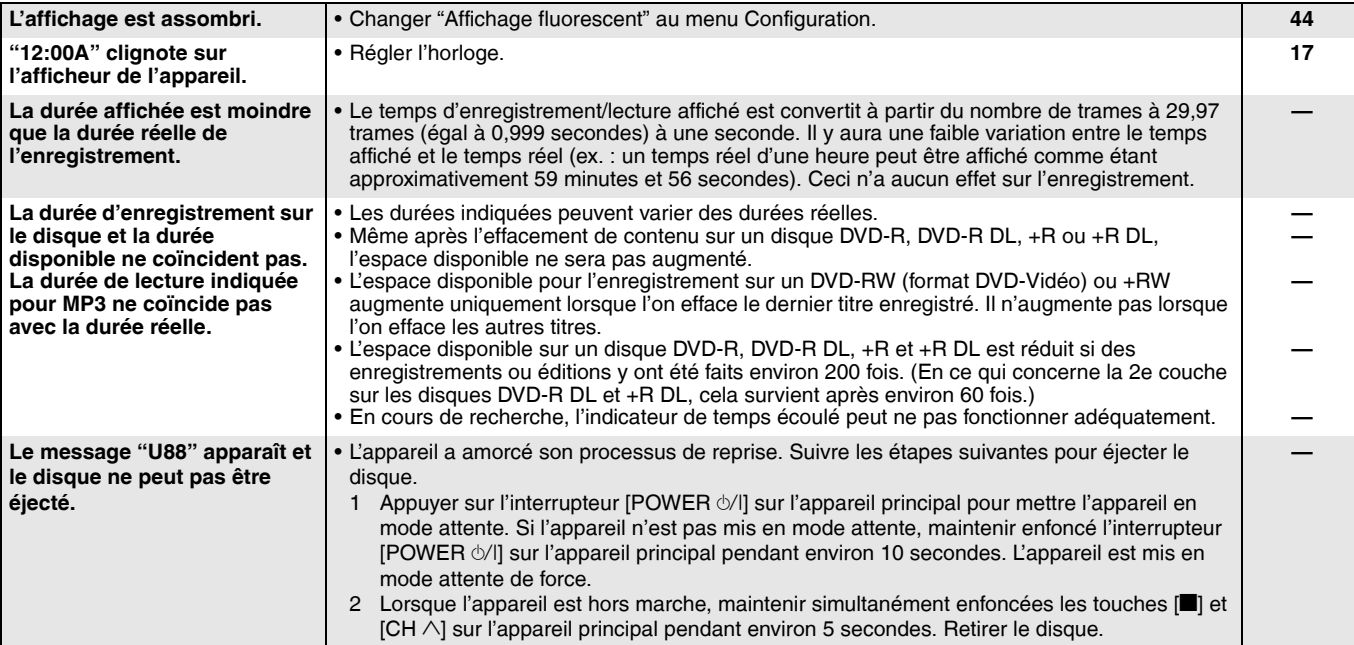

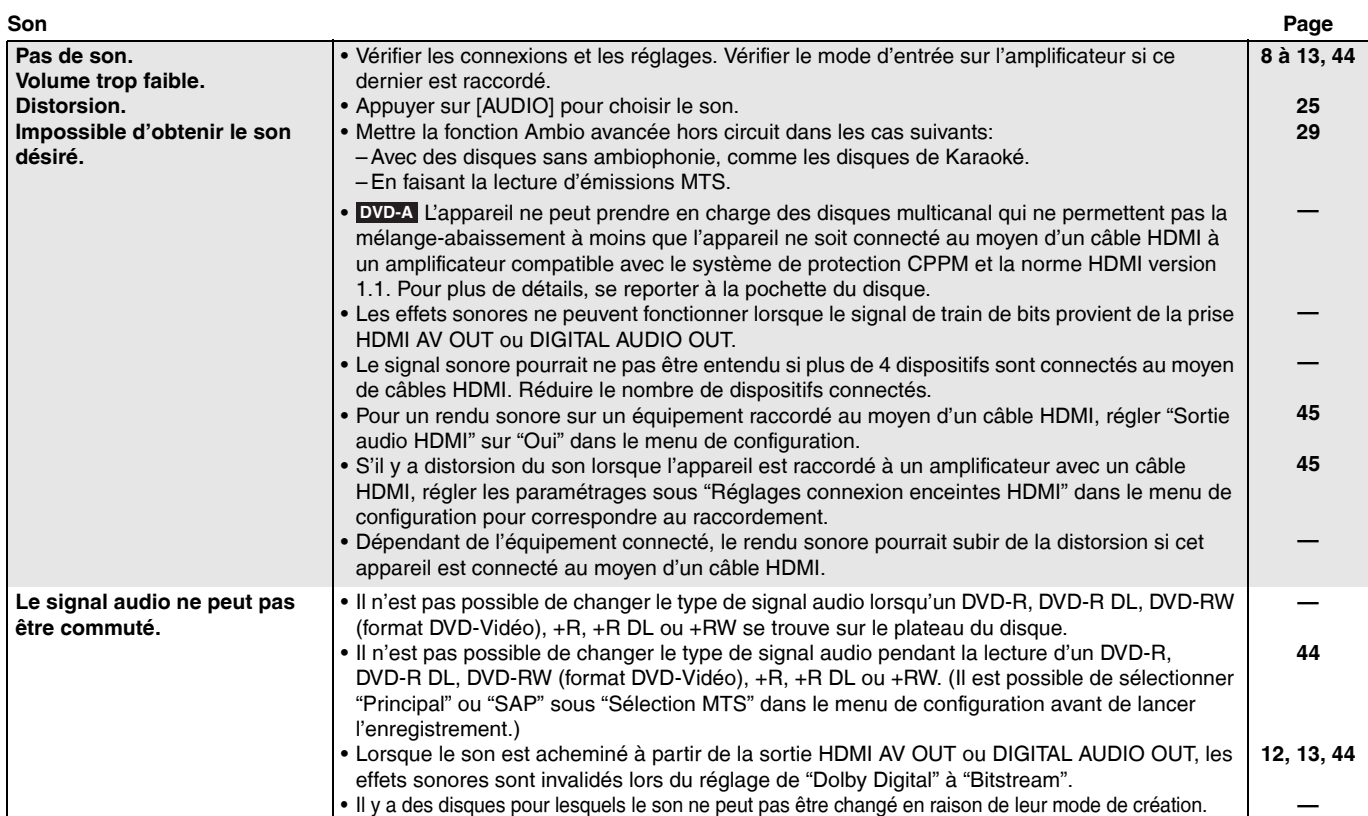

#### **Fonctionnement**

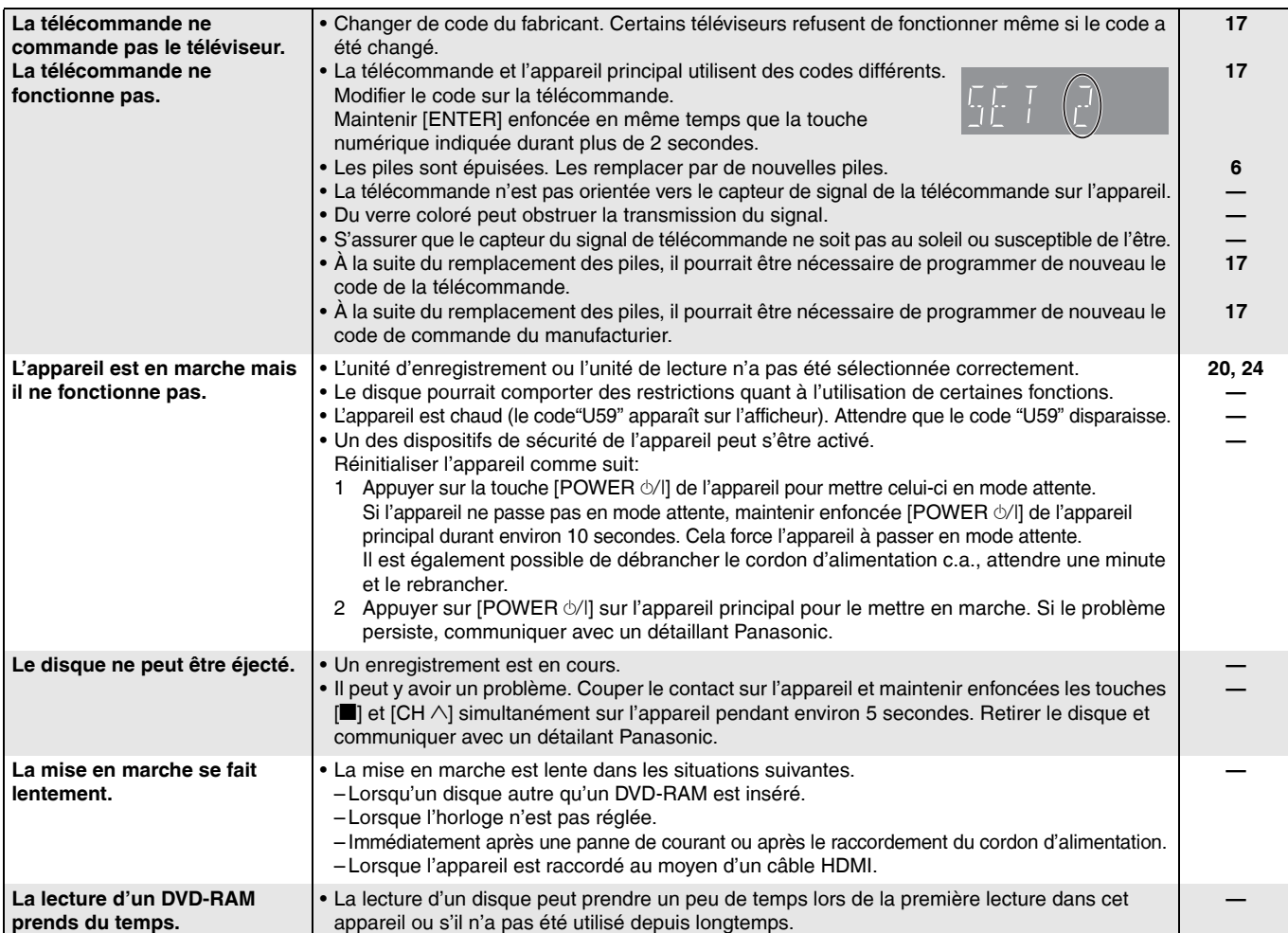

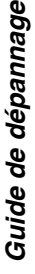

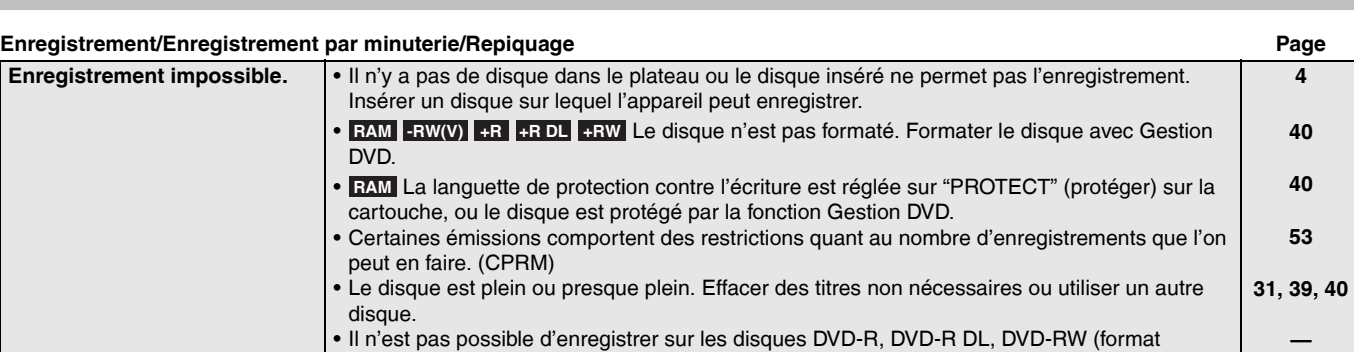

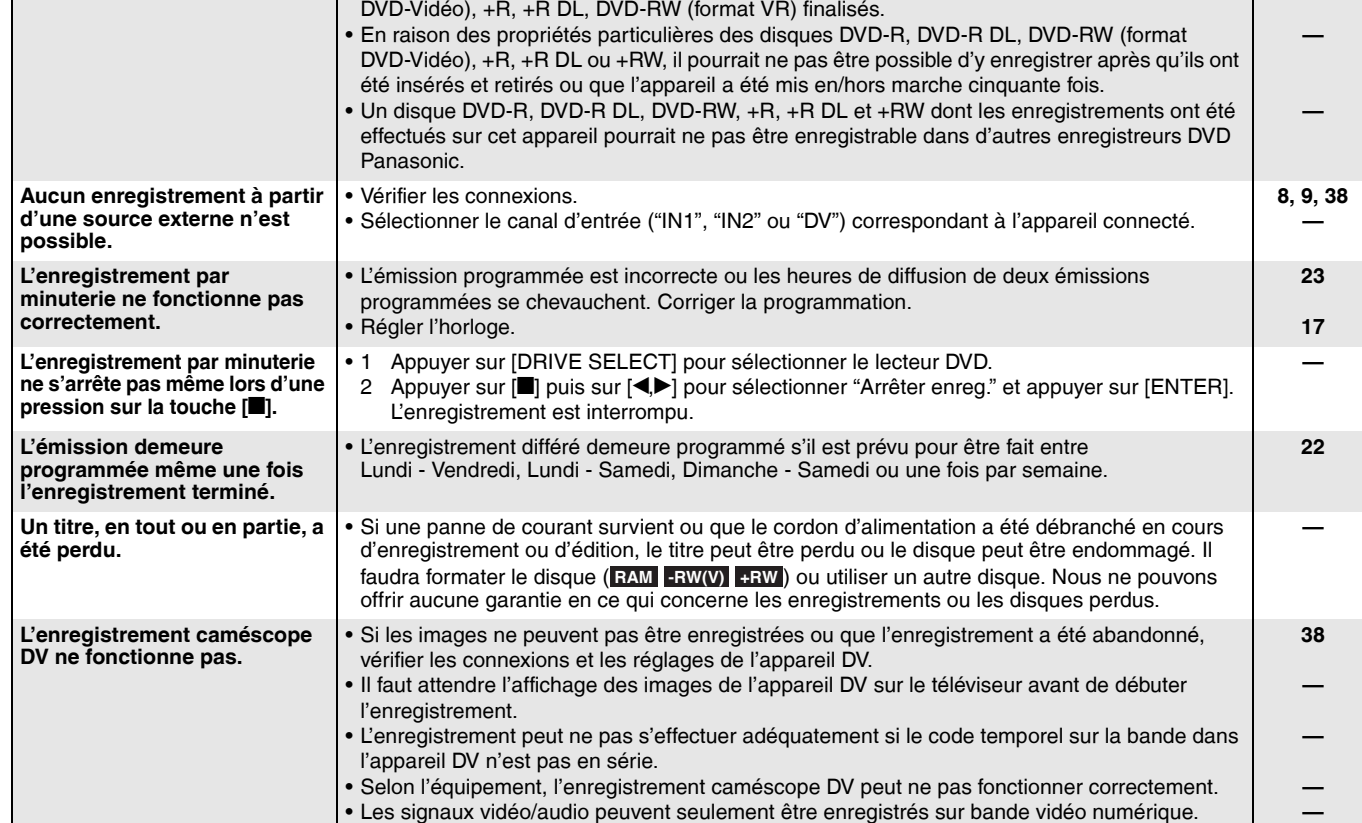

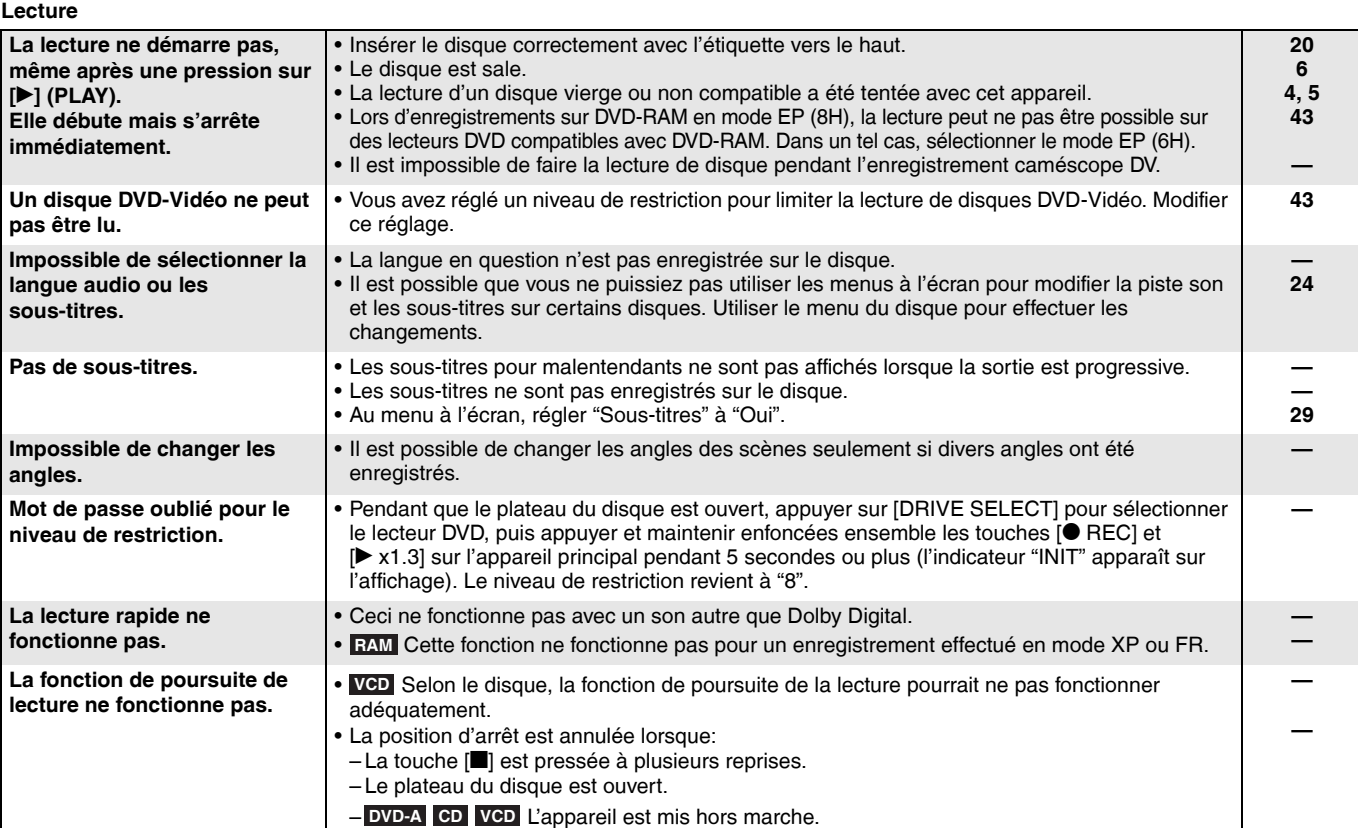

RQT8328

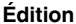

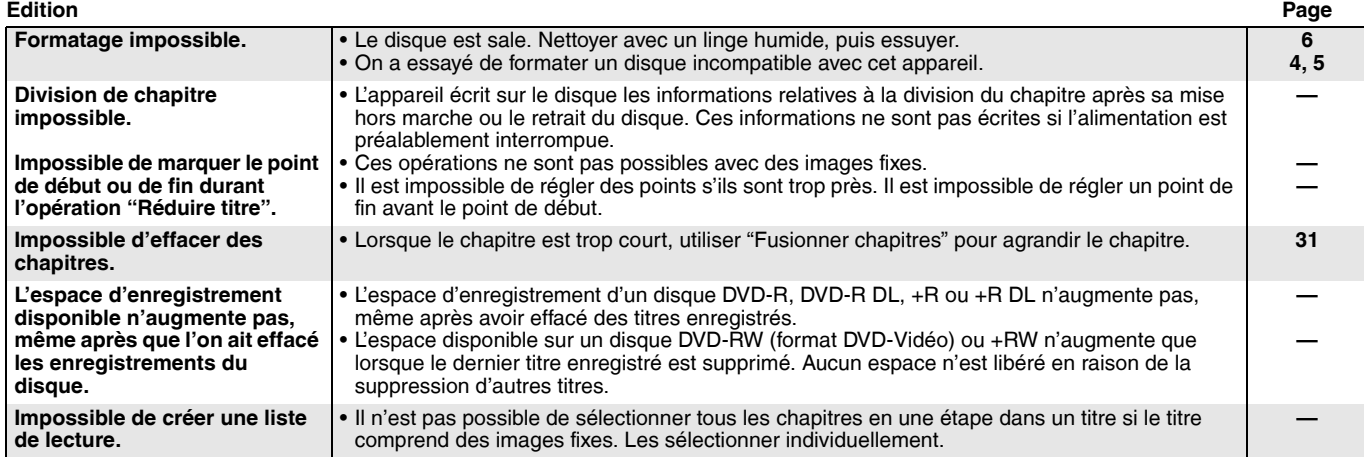

#### **Images fixes**

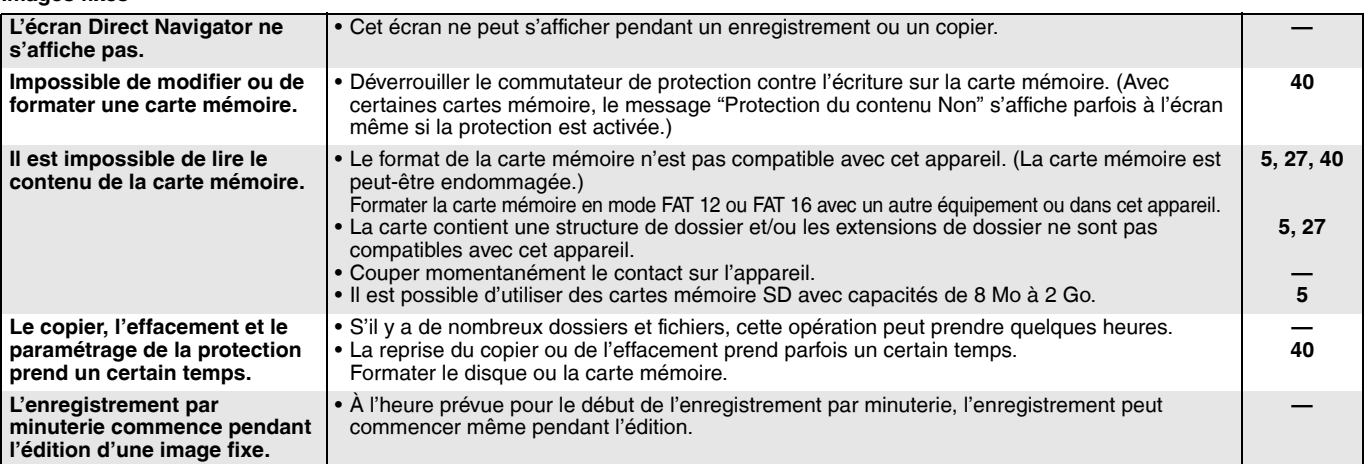

## **Service après-vente**

**1. En cas de dommage**—Confier l'appareil à un technicien qualifié dans les cas suivants:

(a) lorsque le cordon d'alimentation ou l'adaptateur secteur a été endommagé;

- (b) lorsqu'un objet est tombé dans l'appareil ou si ce dernier a été mouillé;
- (c) lorsque l'appareil a été exposé à la pluie;
- (d) lorsque l'appareil semble ne pas fonctionner normalement ou que son rendement laisse à désirer;
- (e) lorsque l'appareil a subi un choc violent ou que son coffret a été endommagé.
- **2. Réparation**—Ne faire aucun réglage ni ajustement autres que ceux décrits dans le présent manuel. Confier toute réparation à un centre de service Panasonic agréé.
- **3 Pièces de rechange**—S'assurer que le technicien utilise des pièces de rechange recommandées par le fabricant ou dont les caractéristiques sont les mêmes. L'utilisation de pièces de rechange non autorisées peut causer un incendie, des chocs électriques ou d'autres dangers.
- **4. Vérification de sécurité**—Demander au technicien qui a réparé l'appareil de soumettre ce dernier à des vérifications pour s'assurer qu'il peut être utilisé en toute sécurité

#### **Demande d'informations**

Pour toutes réparations, renseignements ou conseils sur le fonctionnement du produit:

Veuillez contacter le service à la clientèle de Panasonic Canada Inc. au 1-800-561-5505, son site web (www.panasonic.ca) ou le centre de service agréé le plus proche.

## **Entretien de l'appareil**

**Les pièces de haute précision intégrées à cet appareil sont sensibles aux conditions environnementales, surtout la température, l'humidité et la poussière. La fumée du tabac peut également être la cause de mauvais** 

**fonctionnement ou défectuosité.**

**Pour nettoyer cet appareil, l'essuyer avec un chiffon doux et sec.** • Ne jamais utiliser d'alcool, de diluant pour peinture ni de benzène

- pour nettoyer l'appareil.
- Avant d'utiliser un chiffon traité chimiquement, lire attentivement les directives sur l'emballage du chiffon.

**Respecter les consignes ci-dessous afin d'assurer une qualité durable de l'écoute et du visionnement des images.**

Avec le temps, il est possible que la poussière et les saletés s'accumulent sur la lentille de l'appareil, ce qui peut rendre impossibles l'enregistrement et la lecture de disques. Utiliser le **Nettoyeur pour lentille DVD** (RP-CL720PP) environ une fois par an.

**Ne pas mettre l'appareil sur un amplificateur ni sur tout autre appareil qui risque de chauffer.** La chaleur peut endommager

irrémédiablement l'appareil.

**Avant de déplacer l'appareil s'assurer que le plateau du disque est vide. Autrement, l'appareil et le disque pourraient être endommagés.**

Lire les directives sur l'emballage du nettoyeur d'objectif avant de l'utiliser.

## **Glossaire**

#### **Bitstream (train de bits)**

C'est la forme numérique des signaux audio multicanaux (ex. : 5,1 canaux) avant d'être décodés en divers canaux discrets.

#### **CPPM (Content Protection for Prerecorded Media)**

CPPM est une technologie de protection pour les fichiers DVD-Audio. Cet appareil prend en charge cette protection.

#### **CPRM (Content Protection for Recordable Media)**

CPRM est une technologie de protection pour protéger les contenus dont une seule copie est autorisée. De tels contenus ne peuvent être enregistrés que sur des enregistreurs et disques compatibles à CPRM.

#### **Dolby Digital**

Il s'agit d'une méthode de codage de signaux numériques mise au point par la société Dolby Laboratories. Les signaux peuvent être au format stéréophonique (2 canaux) ou à multicanaux. Une grande quantité d'information audio peut être enregistrée sur un seul disque avec cette méthode.

#### **Dossier**

C'est une partie du disque ou de la carte mémoire où des groupes de données sont stockés. Pour cet appareil, c'est l'endroit où les images fixes (JPEG, TIFF) sont enregistrées.

#### **DPOF (Digital Print Order Format)**

DPOF (instructions numériques pour commande d'impression ) est le format d'impression standard pour images fixes prises par un appareil photo numérique, etc. Il est utilisé pour l'impression automatique par les laboratoires de photos ou avec les imprimantes personnelles.

#### **DTS (Digital Theater Systems)**

Il s'agit d'une méthode utilisée dans plusieurs salles de cinéma. La séparation des canaux est bonne, ce qui permet de produire des effets sonores réalistes.

#### **Dynamique**

La dynamique est la mesure de la différence entre le plus bas niveau de son pouvant être perçu au-dessus du seuil de bruit d'un appareil donné et le signal le plus élevé avant la production de distorsion. La compression de la gamme dynamique signifie la réduction de l'écart entre les sons les plus forts et les plus doux. Ainsi, lors de la lecture à faible volume, les dialogues demeurent très audibles.

#### **Film et vidéo**

Les disques DVD-Vidéo sont enregistrés en mode film ou vidéo. Cet appareil peut déterminer le mode utilisé, puis utilise la méthode appropriée de sortie progressive.

Film:

Enregistré à une cadence de 24 ou 30 images à la seconde. Cette cadence est généralement celle utilisée pour le cinéma. Vidéo:

Enregistré à 30 images/60 champs à la seconde. Convient aux téléséries et aux films d'animation.

#### **Finalisation**

Un processus rendant la lecture de CD-R, CD-RW, DVD-R, etc., possible par des appareils qui lisent ces médias. Il est possible de finaliser des disques DVD-R, DVD-R DL, DVD-RW (format DVD-Vidéo), +R ou +R DL sur cet appareil.

Après la finalisation, seule la lecture est possible sur le disque et il est impossible d'enregistrer dessus ou de l'éditer. Toutefois, les DVD-RW peuvent être formatés pour être inscriptibles.

#### **Formatage**

Le formatage est un procédé qui rend un support d'enregistrement, tel un DVD-RAM, inscriptible sur un enregistreur.

Il est possible de formater des disques DVD-RAM, DVD-RW (format DVD-Vidéo seulement), +R, +R DL ou +RW et la carte mémoire SD sur cet appareil.

Lors de l'utilisation d'un nouveau DVD-RW, +R, +R DL ou +RW, il doit être formaté.

Le formatage efface irrévocablement tout le contenu.

#### **Fréquence d'échantillonnage**

L'échantillonnage est un procédé qui convertit la taille des ondes sonores (signal analogique) d'échantillons pris à des périodes prédéfinies en des nombres (codage numérique). La fréquence d'échantillonnage est le nombre d'échantillons pris par seconde. Plus le chiffre est élevé, plus la reproduction sonore est semblable à l'originale.

#### **HDMI (High-Definition Multimedia Interface)**

HDMI représente la prochaine génération d'interface numérique pour les produits électroniques de consommation. Contrairement aux connexions traditionnelles, celle-ci transmet sur un seul câble des signaux audio et vidéo non compressés. Cet appareil prend en charge les signaux de sortie vidéo haute définition (720p, 1080i) acheminés depuis la prise HDMI AV OUT. Pour tirer pleinement profit de la vidéo haute définition, il est recommandé d'utiliser un téléviseur compatible avec la haute définition.

#### **Images et champs**

Les images sont les images qui composent les vidéos visionnés sur un téléviseur. Chaque image comprend deux champs.

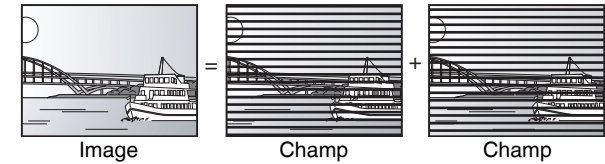

- Un arrêt sur image produit deux champs. Il en résulte une image plus floue mais d'une qualité généralement supérieure.
- Un arrêt sur champ donne une image moins floue mais d'une qualité inférieure.

#### **Imagette**

Représentation miniature d'une image utilisée pour afficher de multiples images sous la forme d'une liste.

#### **JPEG (Joint Photographic Experts Group)**

Il s'agit d'un système utilisé pour la compression et le décodage des images fixes en couleur. Lors de la sélection de JPEG comme système de stockage sur un appareil photo numérique, etc., les données seront comprimées du 1/10 au 1/100 de leur taille originale. JPEG offre une faible détérioration de la qualité de l'image pour un degré de compression donné.

#### **Lecteur**

Dans le contexte de cet appareil, ce terme désigne le disque DVD, la carte mémoire SD. Ces dispositifs effectuent la lecture et l'enregistrement des données.

#### **Mélange-abaissement**

Ceci est un procédé de remixage multicanal audio présent sur certains disques en deux canaux pour une sortie stéréo. Fonction particulièrement pratique lors de la lecture sur les haut-parleurs du téléviseur d'enregistrements audio 5.1 canaux sur DVD. Certains disques ne permettent pas le mélange-abaissement. Dans un tel cas, la sortie sera sur les deux canaux avant sur cet appareil.

 Les plages qui ne permettent pas le mélange-abaissement **DVD-A** ne seront pas adéquatement lues sur cet appareil sauf s'il est connecté, au moyen d'un câble HDMI, à un amplificateur conforme aux normes HDMI version 1.1 et compatible avec le système CPPM.

#### **MP3 (audio MPEG de niveau 3)**

Une méthode de compression sonore qui réduit les fichiers son au dixième de leur taille sans perte appréciable de qualité. La lecture d'enregistrements MP3 sur CD-R et CD-RW est possible.

#### **Panoramique et balayage/boîte aux lettres**

La DVD-Vidéo est généralement produite pour être projetée sur un téléviseur grand écran (format d'image 16:9). De tels programmes ne conviennent pas à un téléviseur standard dont le format est de 4:3. Deux styles d'images "Panoramique et Balayage" et "Boîte aux lettres" permettent de traiter de telles images.

Panoramique & Balayage:

Les côtés sont tronqués pour que l'image convienne à l'écran.

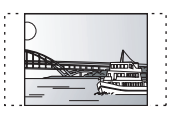

Boîte aux lettres:

Une bande noire apparaît en haut et en bas de l'image pour que l'image elle-même conserve son format 16:9.

#### **Pilotage de la lecture (PBC)**

Il s'agit d'une méthode de lecture des CD-Vidéo. Elle permet de sélectionner les scènes et les informations à l'aide des menus. (Cet appareil est compatible avec les versions 2.0 et 1.1.)

#### **Protection**

Il est possible de prévenir des effacements accidentels en réglant la protection.

#### **Sorties entrelacées et progressives**

Le signal vidéo normalisé en Amérique, NTSC, comporte 480 lignes de balayage entrelacées (i), tandis que le balayage progressif utilise deux fois ce nombre de lignes de balayage. Ce balayage est appelé 480p. Avec la sortie progressive, il est possible de bénéficier de la haute résolution vidéo enregistrée sur les supports tels que DVD-Vidéo. Le téléviseur doit être compatible afin de permettre la vidéo progressive.

#### **TIFF (Tag Image File Format)**

Système de compression/décodage d'images fixes couleur. Il s'agit d'un format couramment utilisé pour la sauvegarde d'images de haute qualité sur des appareils photo et autres appareils numériques. **1080i**

Une image haute définition comporte 1080 lignes de balayage entrelacés chaque 1/60<sup>e</sup> de seconde pour créer une image entrelacée. Puisque 1080i lignes est plus de deux fois le nombre des 480i lignes utilisées pour le signal vidéo des émissions diffusées, les détails sont beaucoup plus nets, ce qui rend une image plus réaliste et riche.

#### **720p**

Une image haute définition comporte 720 lignes de balayage progressif à la fois chaque 1/60<sup>e</sup> de seconde pour créer une image progressive. La vidéo progressive n'étant pas entrelacée, le scintillement sur l'écran est minimisé.

*53*

# **Spécifications**

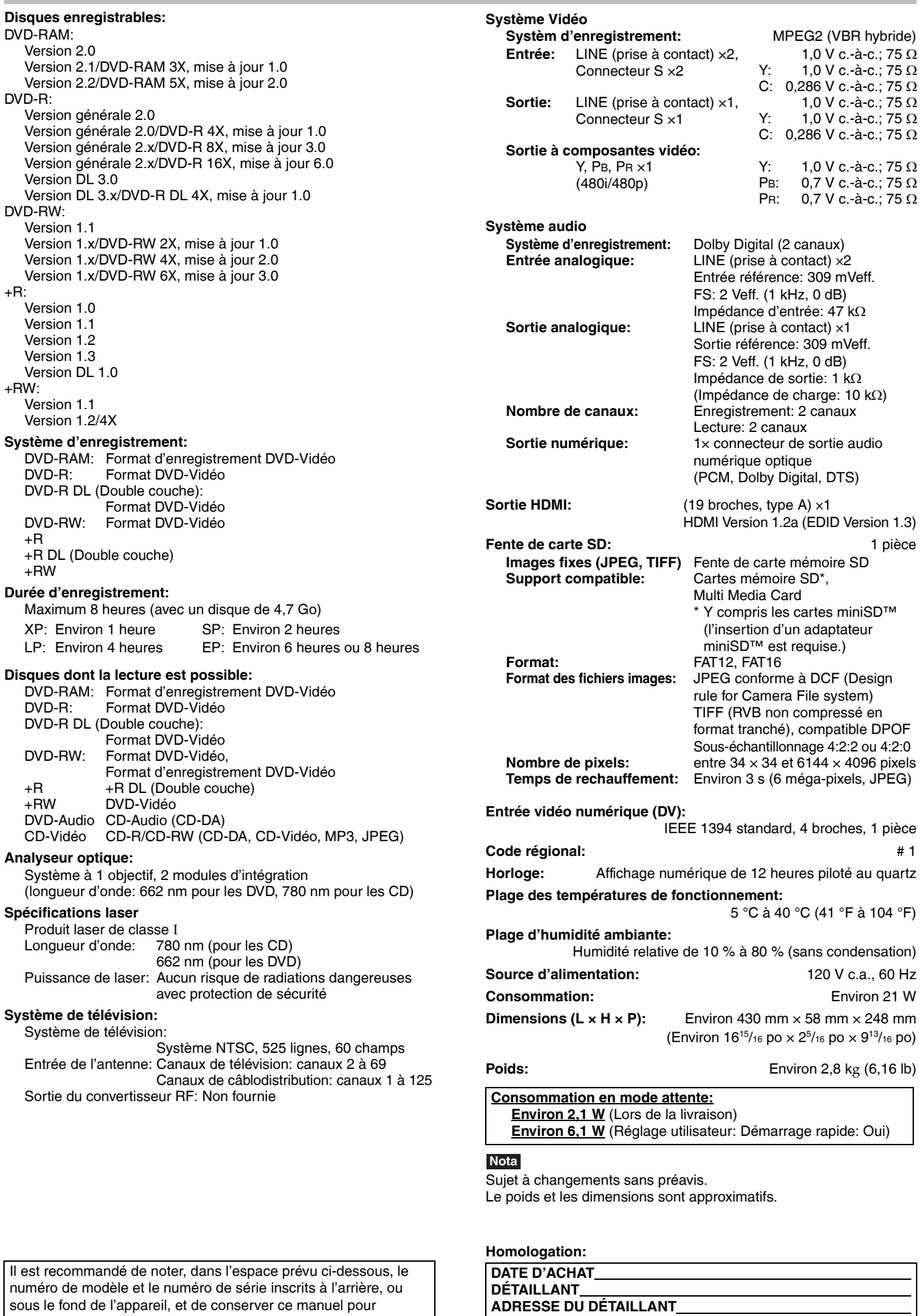

**Nº DE TÉLÉPHONE** 

référence ultérieure.

NUMÉRO DE SÉRIE

NUMÉRO DE MODÈLE\_\_\_\_\_\_\_\_\_\_\_\_\_\_\_\_\_DMR-ES25\_

#### **Panasonic Canada Inc.**

#### **Certificat de garantie limitée Panasonic/Technics**

Panasonic Canada Inc. garantit cet appareil contre tout vice de fabrication et accepte, le cas échéant, de remédier à toute défectuosité pendant la période indiquée ci-dessous et commençant à partir de la date d'achat original.

**Appareils audio Technics —Un (1) an, pièces et main-d'œuvre Appareils audio et DVD Panasonic —Un (1) an, pièces et main-d'œuvre Accessoires incluant les piles rechargeables —Quatre-vingt-dix (90) jours**

Le service à domicile ne sera offert que dans les régions accessibles par routes et situées dans un rayon de 50 km d'un centre de service agréé Panasonic.

#### **LIMITATIONS ET EXCLUSIONS**

Cette garantie n'est valide que pour les appareils achetés au Canada et ne couvre pas les dommages résultant d'une installation incorrecte, d'un usage abusif ou impropre ainsi que ceux découlant d'un accident en transit ou de manipulation. De plus, si l'appareil a été altéré ou transformé de façon à modifier l'usage pour lequel il a été conçu ou utilisé à des fins commerciales, cette garantie devient nulle et sans effet. Les piles sèches ne sont pas couvertes sous cette garantie.

Cette garantie est octroyée à l'utilisateur original seulement. La facture ou autre preuve de la date d'achat original sera exigée pour toute réparation sous le couvert de cette garantie.

**CETTE GARANTIE LIMITÉE ET EXPRESSE REMPLACE TOUTE AUTRE GARANTIE, EXPRESSE OU IMPLICITE, INCLUANT LES GARANTIES IMPLICITES DU CARACTÈRE ADÉQUAT POUR LA COMMERCIALISATION ET UN USAGE PARTICULIER. PANASONIC N'AURA D'OBLIGATION EN AUCUNE CIRCONSTANCE POUR TOUT DOMMAGE DIRECT, INDIRECT OU CONSÉCUTIF.**

Certaines juridictions ne reconnaissent pas les exclusions ou limitations de dommages indirects ou consécutifs, ou les exclusions de garanties implicites. Dans de tels cas, les limitations stipulées ci-dessus peuvent ne pas être applicables.

#### **RÉPARATION SOUS GARANTIE**

#### **Pour de l'aide sur le fonctionnement de l'appareil,** veuillez contacter

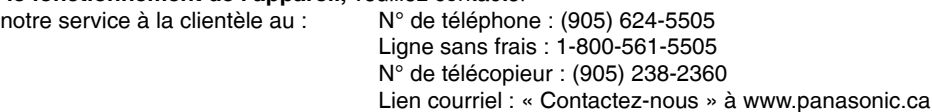

Pour la réparation des appareils, veuillez consulter notre site www.panasonic.ca pour connaître le centre de service agréé le plus près de votre domicile :

Centres de service Panasonic :

Richmond, Colombie-Britannique Panasonic Canada Inc. 12111 Riverside Way Richmond, BC V6W 1K8 Tél. : (604) 278-4211 Téléc. : (604) 278-5627

Mississauga, Ontario

Lien : « Centres de service » sous « support à la clientèle »

Panasonic Canada Inc. 5770 Ambler Dr. Mississauga, ON L4W 2T3 Tél. : (905) 624-8447 Téléc. : (905) 238-2418

#### **Expédition de l'appareil à un centre de service**

Emballer soigneusement l'appareil, de préférence dans le carton d'origine, et l'expédier port payé et assuré au centre de service. Inclure la description détaillée de la panne et la preuve de la date d'achat original.

## **Index**

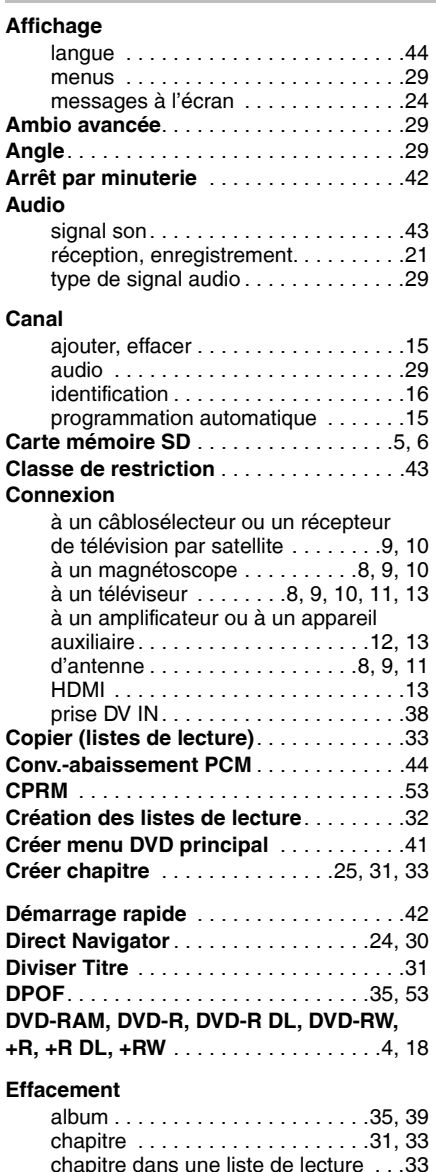

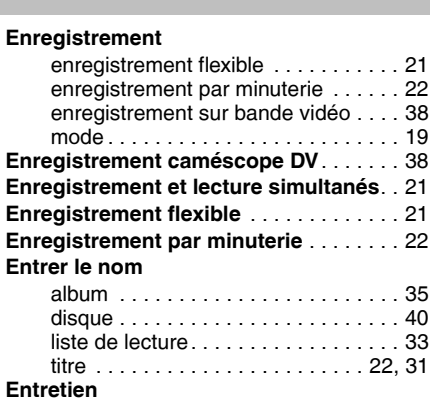

**Images fixes**

**Langue**

**Menu**

appareil principal. . . . . . . . . . . . . . . 52 disque . . . . . . . . . . . . . . . . . . . . . . . . . 6 lentille . . . . . . . . . . . . . . . . . . . . . . . . 52 **Entretien de l'appareil** . . . . . . . . . . . . . . 52 **Finaliser**. . . . . . . . . . . . . . . . . . . . . . . 41, 53 **Finaliser 1re couche**. . . . . . . . . . . . . . . . 41 **Formater** . . . . . . . . . . . . . . . . . . . . . . . . . 40 **FR (Enregistrement flexible)** . . . . . . 19, 21 **Glissement temporel** . . . . . . . . . . . . . . . 25 **HDAVI Control** . . . . . . . . . . . . . . . . . . . . . 13 **HDMI**. . . . . . . . . . . . . . . . . . . . . . . 13, 45, 53 **Image** . . . . . . . . . . . . . . . . . . . . . . . . . . . . 29

édition . . . . . . . . . . . . . . . . . . . . . . . . 34 lecture . . . . . . . . . . . . . . . . . . . . . . . . 26 copier . . . . . . . . . . . . . . . . . . . . . . . . 36 **Imagette**. . . . . . . . . . . . . . . . . . . . . . . . . . 31 **JPEG** . . . . . . . . . . . . . . . . . . . . . . . . . 26, 53

affichage . . . . . . . . . . . . . . . . . . . . . . 44 audio . . . . . . . . . . . . . . . . . . . . . . . . . 29 liste des codes . . . . . . . . . . . . . . . . . 46 piste son . . . . . . . . . . . . . . . . . . . . . . 29 sous-titres . . . . . . . . . . . . . . . . . . . . . 29 **Lect. reprise** . . . . . . . . . . . . . . . . . . . . . . 29 **Lecture rapide**. . . . . . . . . . . . . . . . . . . . . 25 **Liste des codes de langue**. . . . . . . . . . . 46

> affichage . . . . . . . . . . . . . . . . . . . . . . 29 images. . . . . . . . . . . . . . . . . . . . . . . . 26 MP3. . . . . . . . . . . . . . . . . . . . . . . . . . 28

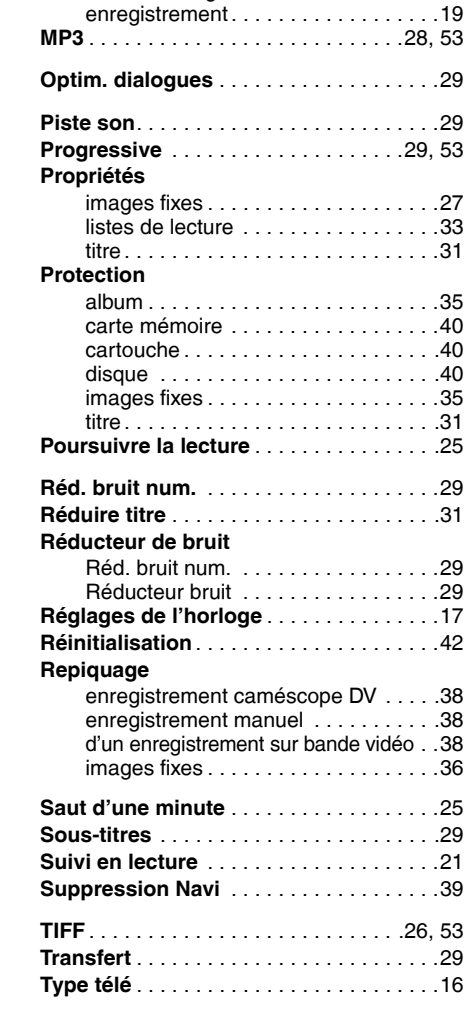

**Menus Configuration**. . . . . . . . . . . . . . . .42 **Messages à l'écran** . . . . . . . . . . . . . . . . .24 **Modifier imagette**. . . . . . . . . . . . . . . . . . .31

arrêt sur image. . . . . . . . . . . . . . . . . .43

**Mode**

configuration . . . . . . . . . . . . . . . . . . . 42 Fabriqué sous licence de Dolby Laboratories. "Dolby" et le symbole double D sont des marques de commerce de Dolby

images fixes . . . . . . . . . . . . . . . . .35, 39 liste de lecture . . . . . . . . . . . . . . . . . 33 titre . . . . . . . . . . . . . . . . . . . . . . . .31, 39 tous les titres . . . . . . . . . . . . . . . . . . .40

"DTS" et "DTS 2.0 + Digital Out" sont des marques de commerce de Digital Theater Systems, lnc.

HDMI, le logo HDMI et High Definition Multimedia Interface sont des marques de commerce ou des marques déposées de HDMI Licensing LLC.

#### **- Si ce symbole apparaît -**

**Information sur la mise au rebut dans les pays n'appartenant pas à l'Union européenne**

Laboratories.

Ce symbole est uniquement valide dans l'Union européenne.

Si vous désirez mettre ce produit au rebut, contactez l'administration locale ou le revendeur et informezvous de la bonne façon de procéder.

#### **Panasonic Canada Inc.**

5770 Ambler Drive, Mississauga, Ontario L4W 2T3 *www.panasonic.ca*

Cet appareil incorpore une technologie antipiratage protégée par des brevets déposés auprès des autorités du gouvernement américain et d'autres droits de propriété intellectuelle détenus par Macrovision Corporation et d'autres détenteurs de droits. L'utilisation de cette technologie de protection des droits d'auteur doit être autorisée par la société Macrovision et doit se limiter à des fins de divertissement privé à moins d'une autorisation préalable et explicite de Macrovision Corporation. Toute rétro-ingénierie ou tout démontage est interdit.

- Le logo SD est une marque de commerce.
- miniSD™ est une marque de SD Card Association.
- Des parties de ce logiciel sont protégées dans le cadre de la loi sur les droits d'auteur et sont fournies sous licence par ARIS/ SOLANA/4C.

• La fonction HDAVI Control™ est une marque de commerce de Matsushita Electric Industrial Co., Ltd.

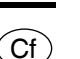